Оглавление

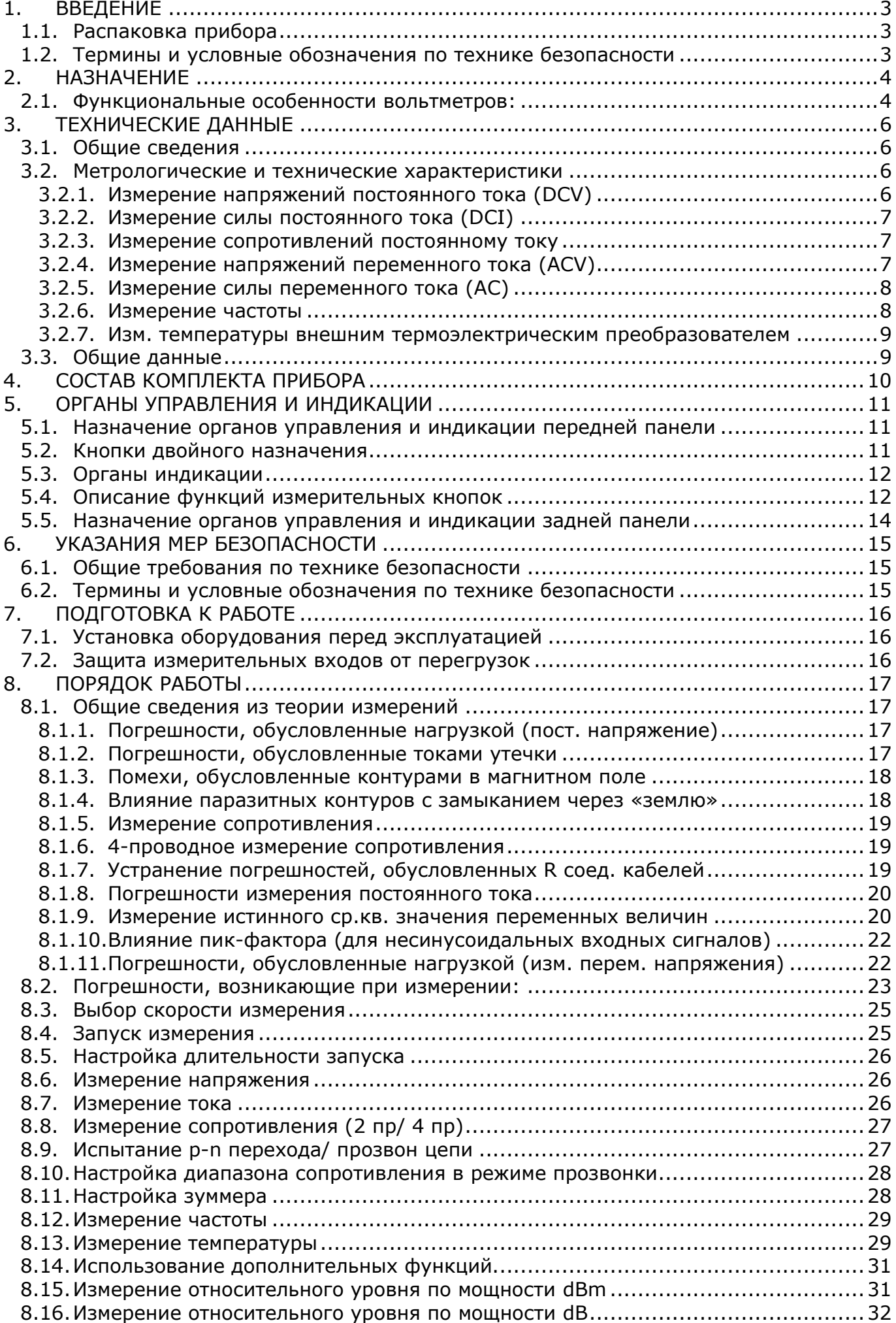

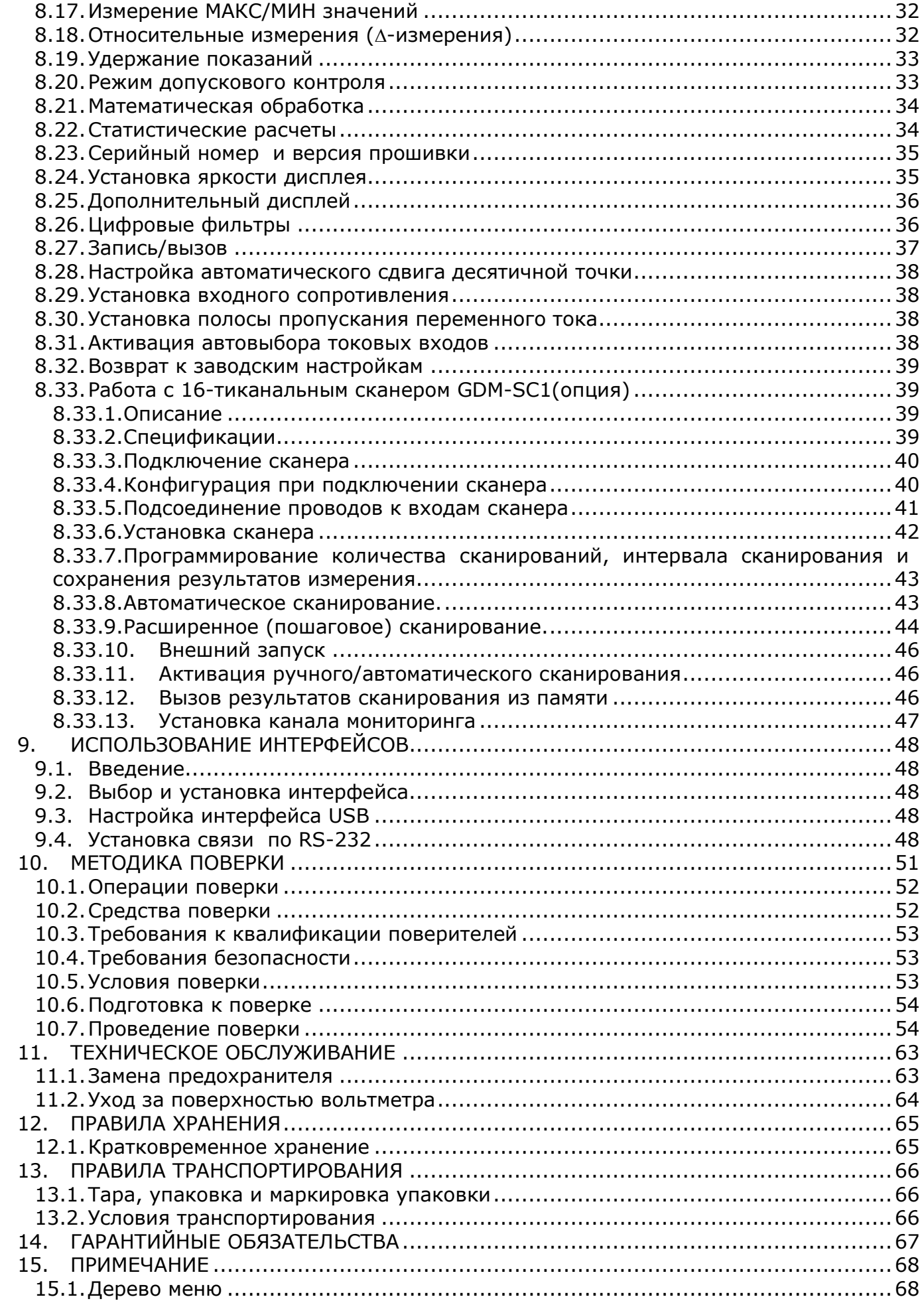

# <span id="page-2-0"></span>1. ВВЕДЕНИЕ

#### 1.1. Распаковка прибора

<span id="page-2-1"></span>Прибор отправляется потребителю заводом после того, как полностью подготовлен, проверен и укомплектован.

После его получения немедленно распакуйте и осмотрите прибор на предмет повреждений, которые могли возникнуть во время транспортировки. Проверьте комплектность прибора в соответствии с данными раздела 4 настоящей инструкции. Если обнаружен какой-либо дефект, неисправность или некомплект, немедленно поставьте в известность дилера.

#### 1.2. Термины и условные обозначения по технике безопасности

<span id="page-2-2"></span>Перед началом эксплуатации прибора внимательно ознакомьтесь с настоящей инструкцией. Используйте измеритель только для целей указанных в настоящем руководстве, в противном случае возможно повреждение измерителя.

В инструкции используются следующие предупредительные символы:

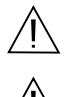

**WARNING (ВНИМАНИЕ).** Указание на состояние прибора, при

котором возможно поражение электрическим током.

**CAUTION (ПРЕДУПРЕЖДЕНИЕ).** Указание на состояние прибора,

следствием которого может стать его неисправность.

Ha панелях прибора используются следующие предупредительные И информационные символы:

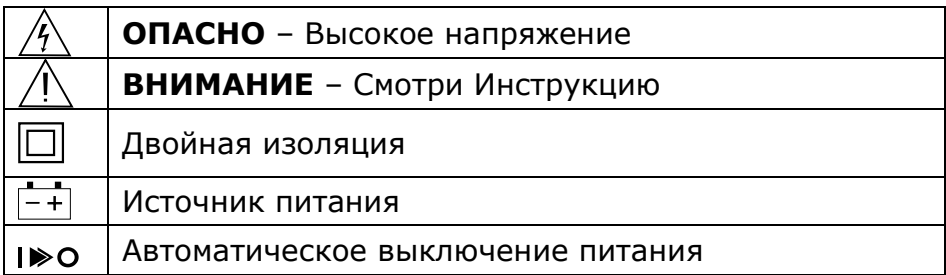

### Информация об утверждении типа СИ:

Вольтметр универсальный цифровой GDM-78261:

Номер в Государственном реестре средств измерений: 52669-13 Номер свидетельства об утверждении типа: 49807

# <span id="page-3-0"></span>2. НАЗНАЧЕНИЕ

2.а. Вольтметр универсальный цифровой **GDM-78261** (в дальнейшем вольтметр, прибор) предназначен для измерения постоянного и переменного напряжения, силы постоянного и переменного тока, сопротивления постоянному току, частоты, испытания p-n переходов полупроводниковых приборов, прозвона цепей, измерение температуры (термопары E, J, K, N, R, S, T, B).

Вольтметр обеспечивает измерение среднеквадратического значения переменного напряжения и тока произвольной формы (True RMS).

Вольтметры имеют флюорисцентный дисплей с двумя цифровыми шкалами (индикаторами), позволяющими одновременно отображать параметры:

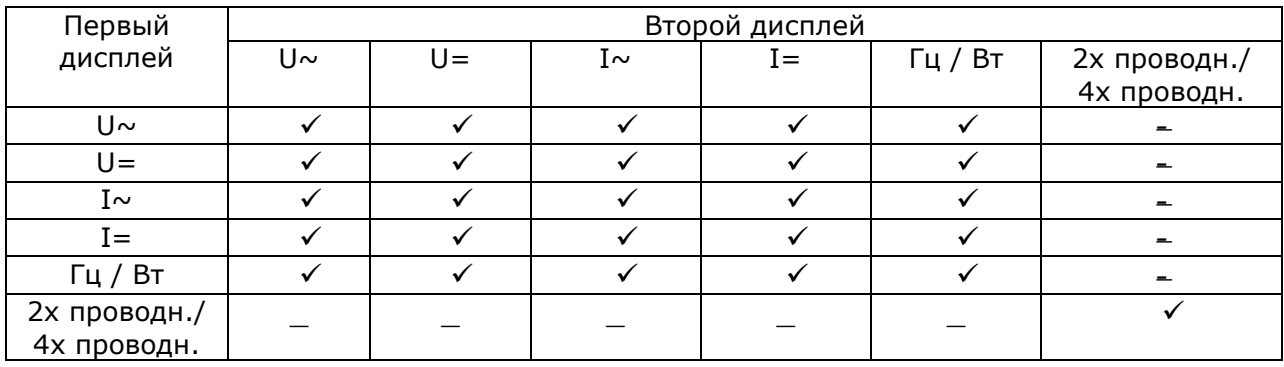

Вольтметры обеспечивают регистрацию максимальных и минимальных значений, ∆-измерения, удержание показаний, автоудержание показаний, допусковый контроль (сравнение) при измерении постоянного и переменного напряжения и тока, и сопротивления.

Вольтметр GDM-78261 поддерживает использование опции многоканального модуля (встраиваемый сканер GDM-SC1: х16 кан U / х2 кан I) для считывания входных данных. Это позволяет позиционировать вольтметр, как полуавтоматический регистратор данных для обеспечения долгосрочного мониторинга или характеризации тестируемого устройства.

<span id="page-3-1"></span>Вольтметры обеспечивает связь с внешними устройствами через интерфейсы USB, RS-232 (стандартная комплектация) и дополнительный вх./вых. (I/O).

#### 2.1. Функциональные особенности вольтметров:

- максимально индицируемое число на основной шкале составляет 119.9999
- базовая погрешность (при измерении постоянного напряжения) составляет  $\pm$  $0.0035\%$ :
- автоматический и ручной выбор диапазона измерения;
- измерение тока до 10 А,
- измерение напряжения до 1000 В,
- выбор опорного сопротивления при измерениях в дБм
- верхняя граница рабочей полосы частот 300 кГц;
- сохранение параметров профиля после выключения питания;
- обеспечение интерфейсных функций по USB, RS-232 (опция- LAN)
- дистанционное управление (I/O).

2.b. Вольтметр может применяться для контроля и измерения электрических параметров при производстве и ремонте радиоэлектронной аппаратуры И электро/радиоэлементов, при научных и экспериментальных исследованиях в лабораторных и цеховых условиях.

2.с. Вольтметр предназначен для работы от сети переменного напряжения 100 / 120 / 220 / 240 В ( $\pm$  10 %), 45 - 66 Гц и 360 - 440 Гц.

Содержание данного **Руководства по эксплуатации** не может быть воспроизведено в какой-либо форме (копирование, воспроизведение и др.) в любом случае без предшествующего разрешения компании изготовителя или официального дилера.

#### **Внимание:**

1. Все изделия запатентованы, их торговые марки и знаки зарегистрированы. Изготовитель оставляет за собой право без дополнительного уведомления изменить спецификации изделия и конструкцию (внести непринципиальные изменения, не влияющие на его технические характеристики). При небольшом количестве таких изменений, коррекция эксплуатационных, документов не проводится.

2. В соответствии c **ГК РФ** (ч.IV , статья 1227, п. 2): «**Переход права собственности на вещь не влечет переход или предоставление интеллектуальных прав на результат интеллектуальной деятельности**».

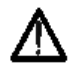

**Изготовитель оставляет за собой право вносить в схему и конструкцию прибора непринципиальные изменения, не влияющие на его технические данные. При небольшом количестве таких изменений, коррекция эксплуатационных, документов не проводится.**

# <span id="page-5-1"></span><span id="page-5-0"></span>**3. ТЕХНИЧЕСКИЕ ДАННЫЕ**

#### **3.1. Общие сведения**

Таблица 3.1

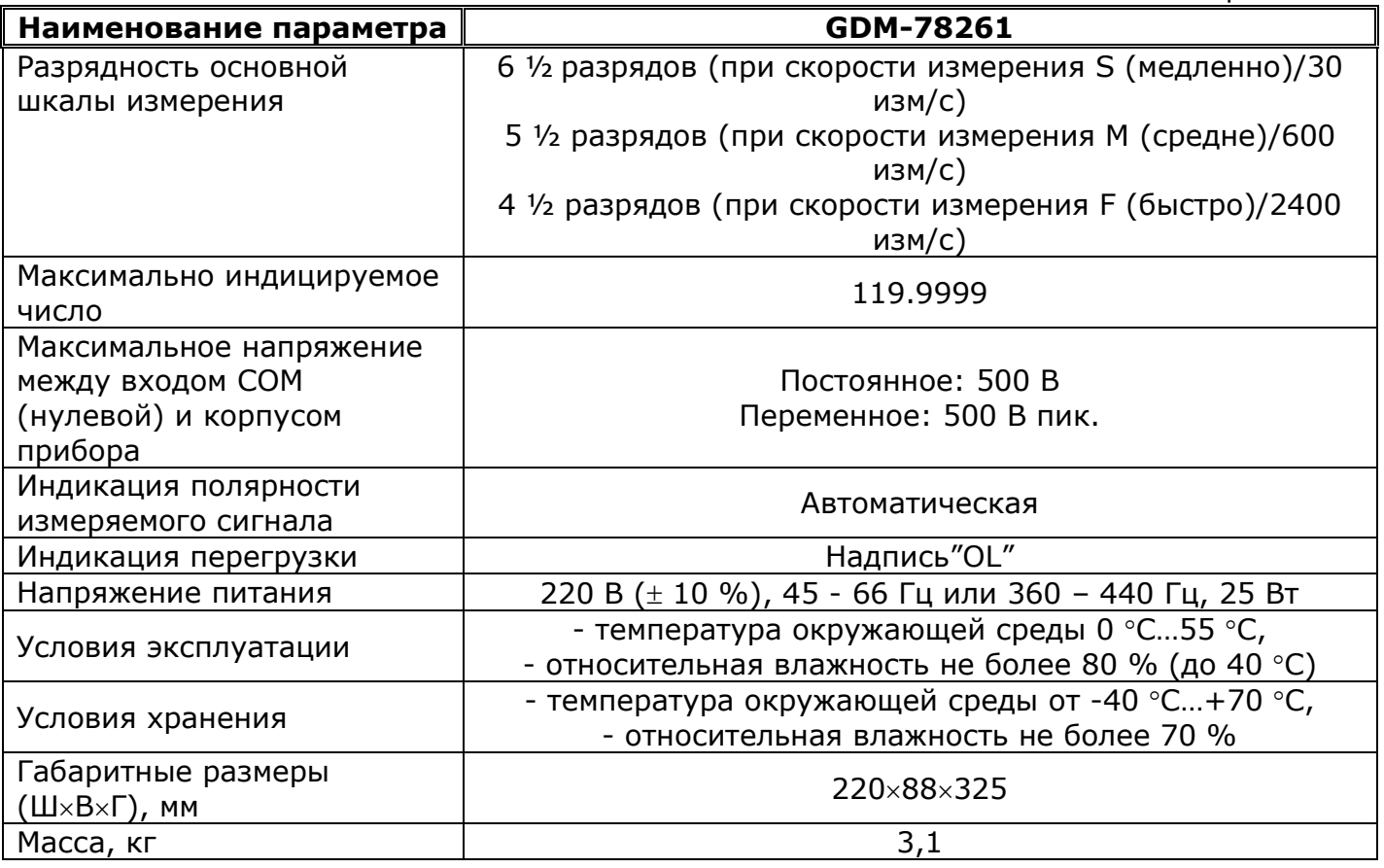

#### <span id="page-5-2"></span>**3.2. Метрологические и технические характеристики**

Скорость измерений (число измерений в секунду)

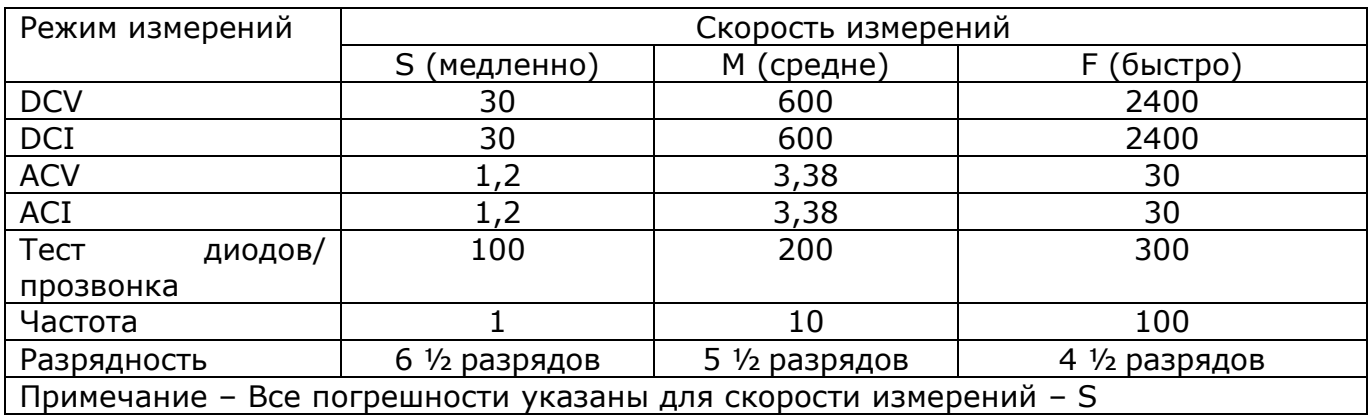

### <span id="page-5-3"></span>**3.2.1. Измерение напряжений постоянного тока (DCV)**

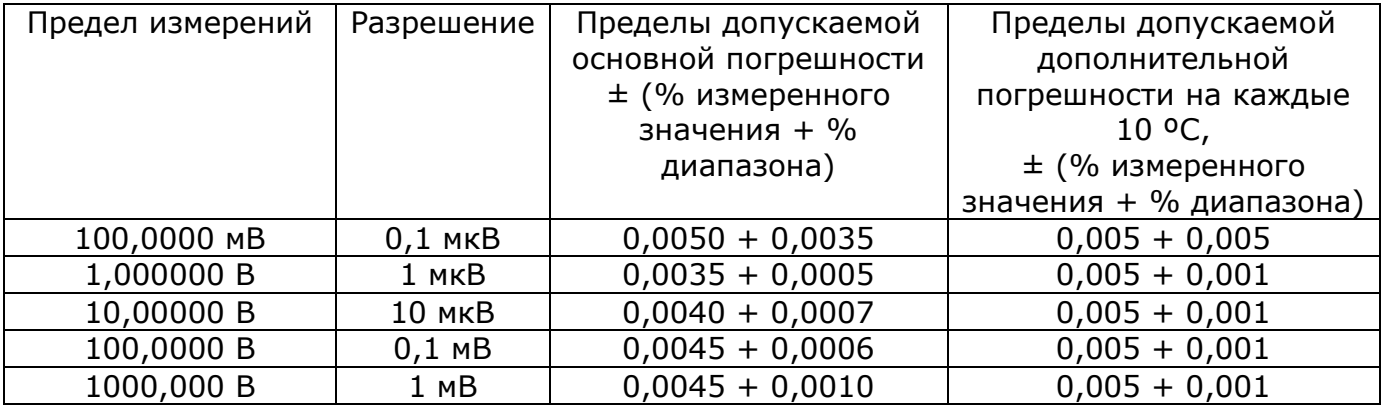

#### <span id="page-6-0"></span>**3.2.2. Измерение силы постоянного тока (DCI)**

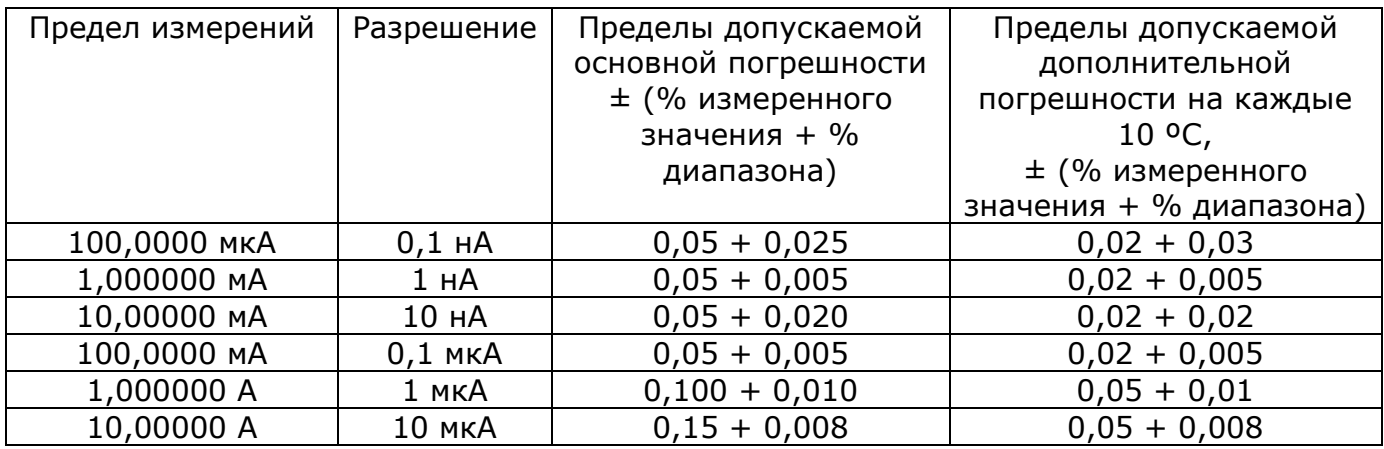

### <span id="page-6-1"></span>**3.2.3. Измерение сопротивлений постоянному току**

Технические характеристики приведены для 4-проводной схемы измерений

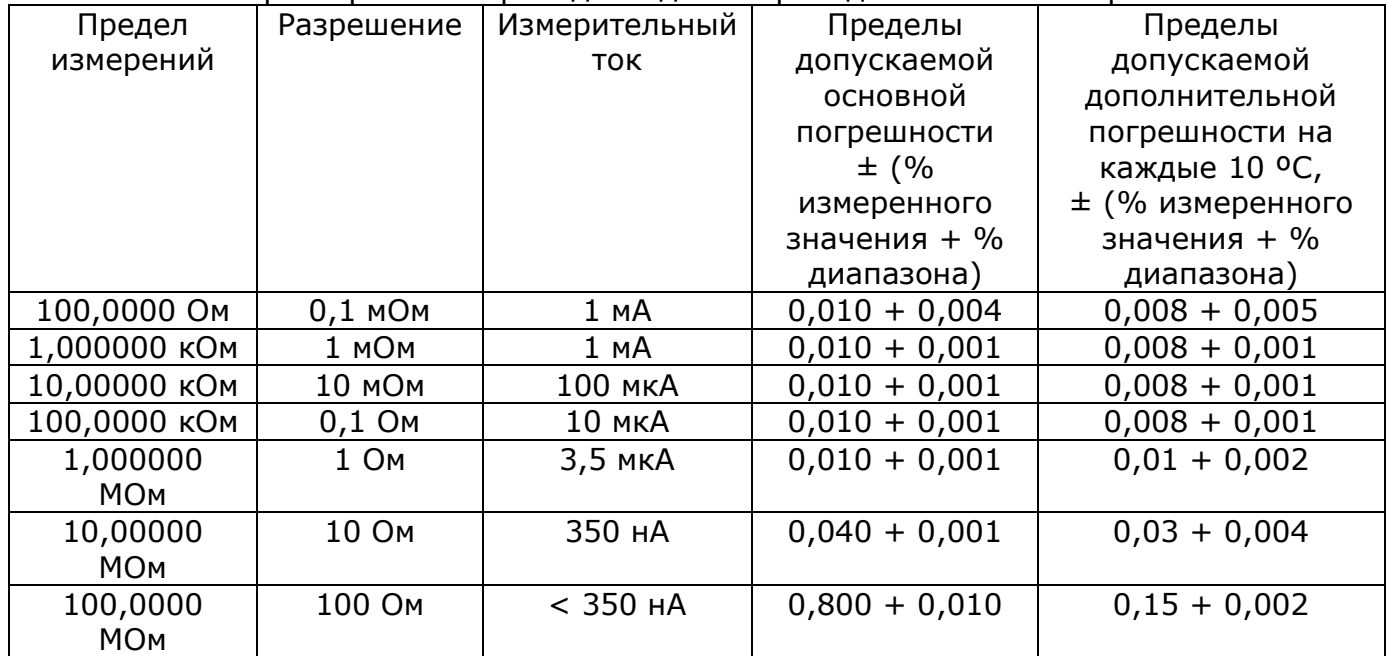

### <span id="page-6-2"></span>**3.2.4. Измерение напряжений переменного тока (ACV)**

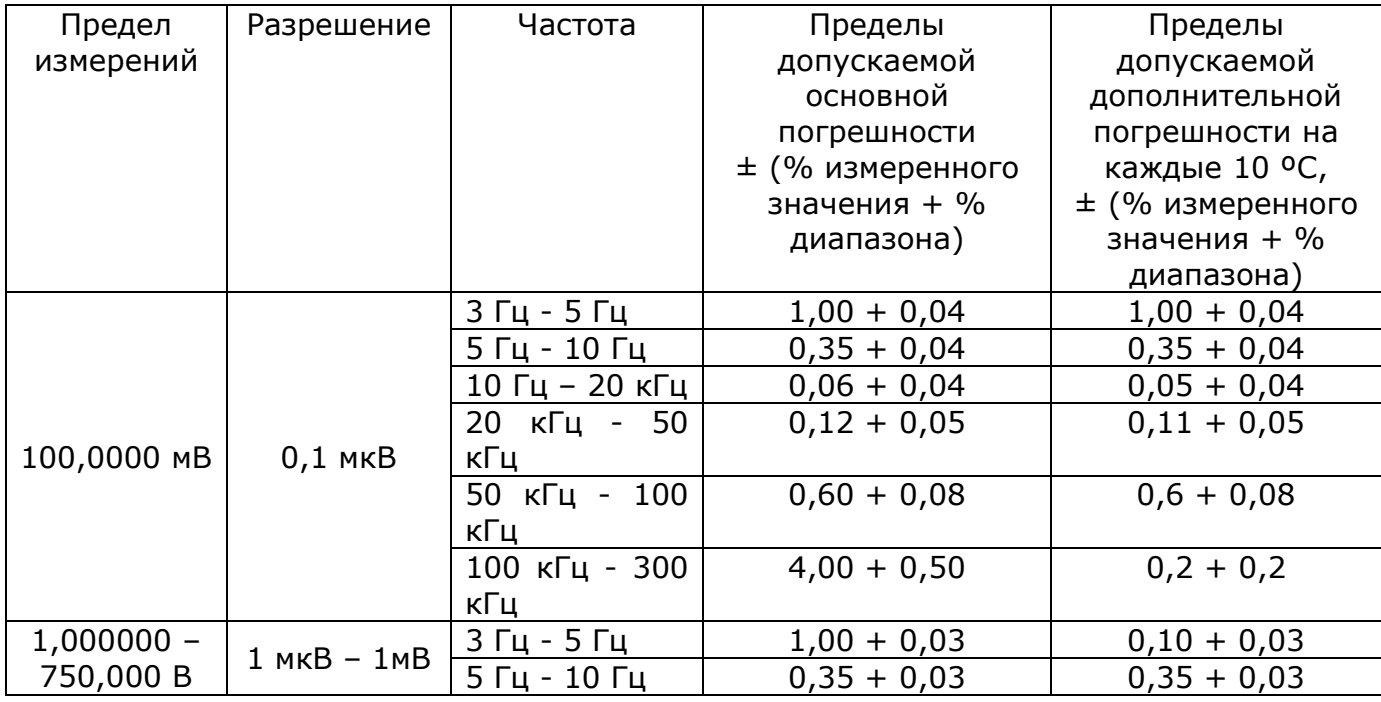

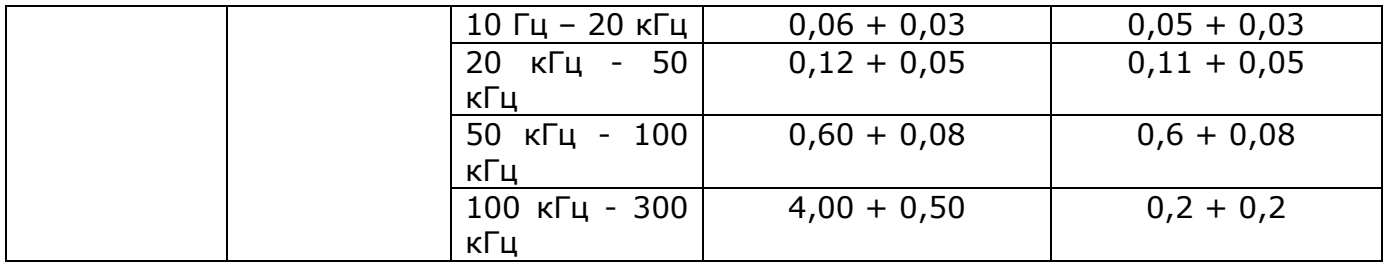

## <span id="page-7-0"></span>3.2.5. Измерение силы переменного тока (АС)

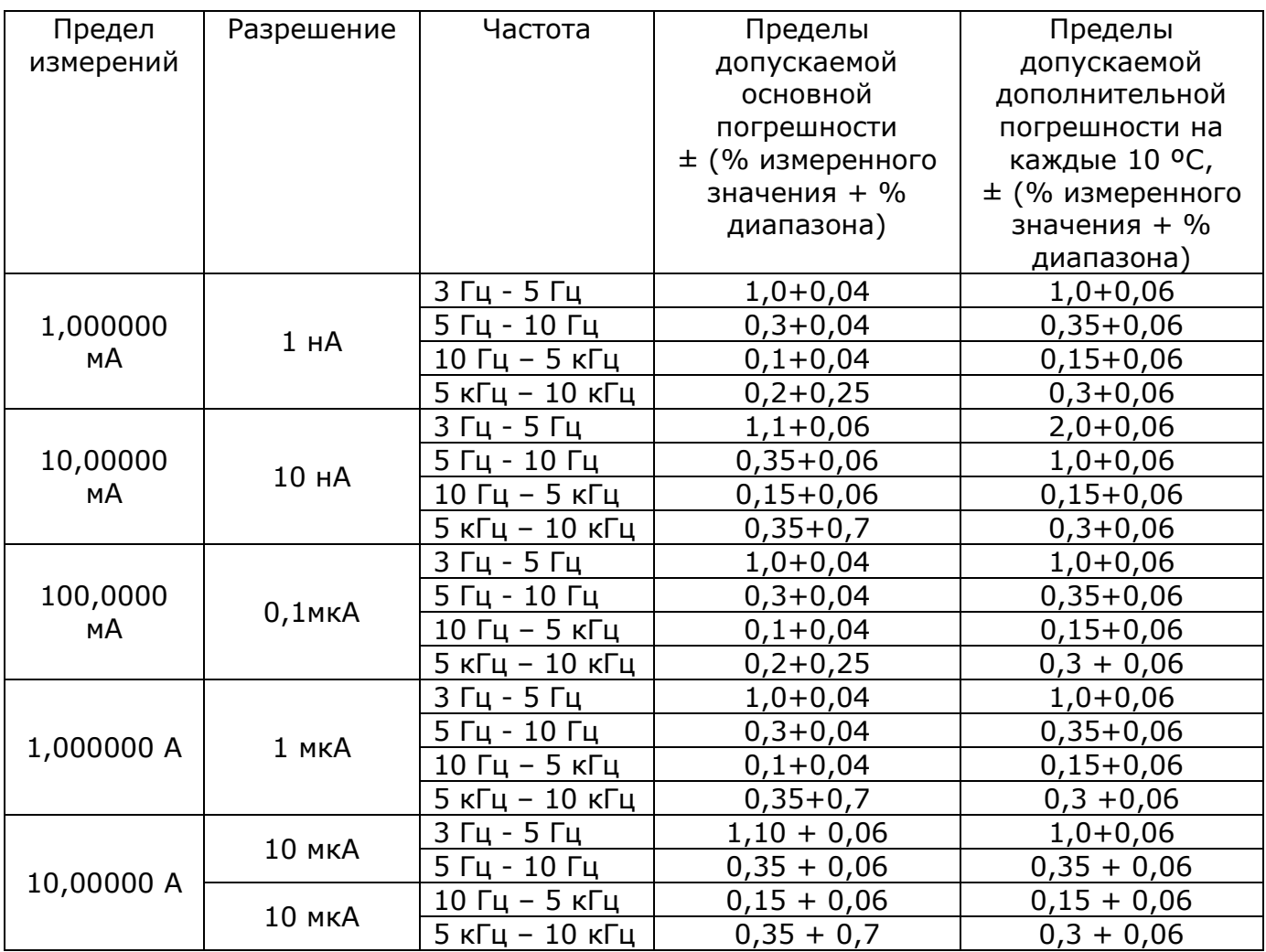

## <span id="page-7-1"></span>3.2.6. Измерение частоты

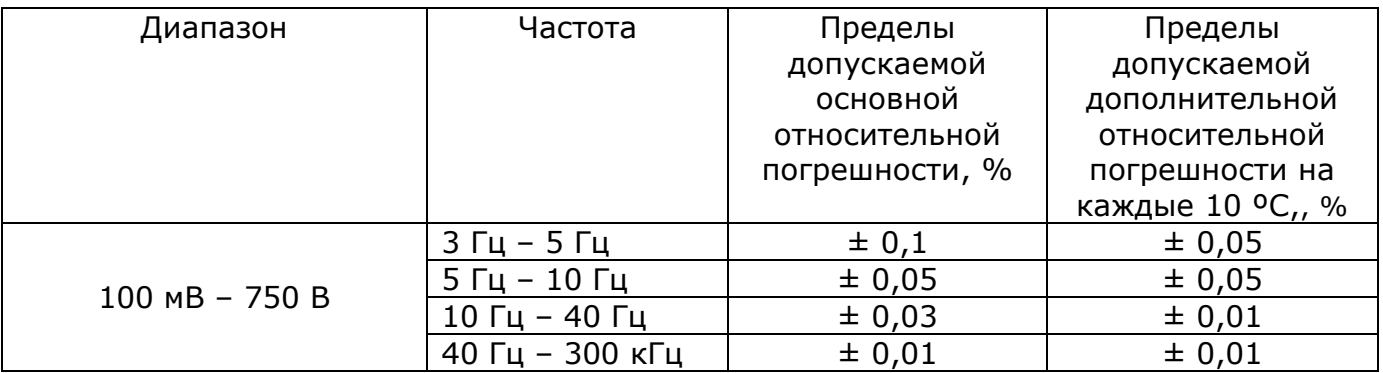

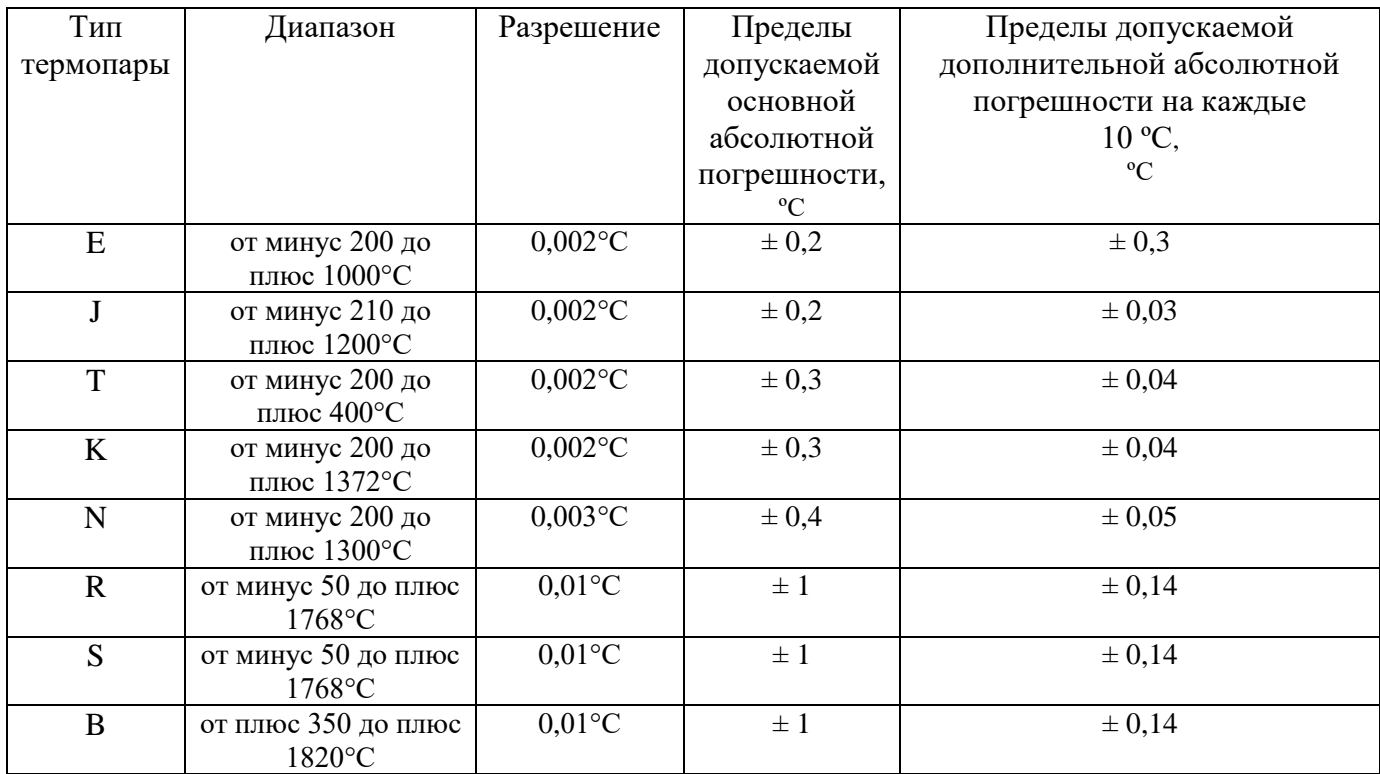

#### <span id="page-8-0"></span>**3.2.7. Изм. температуры внешним термоэлектрическим преобразователем**

#### **3.3. Общие данные**

<span id="page-8-1"></span>1. Вход прибора при измерении постоянного и переменного напряжения изолирован от корпуса. Максимальное напряжение между входом СОМ и корпусом: постоянное 500 В, переменное 500 В пиковое значение.

2. Основной индикатор 7-и сегментный светодиодный, максимально индицируемое число 1200000.

3. Дополнительный индикатор 7-и сегментный светодиодный, 5 разрядов.

4. Вольтметр обеспечивает свои технические характеристики в пределах норм после времени прогрева, равного 30 минутам.

5. Прибор допускает непрерывную работу в рабочих условиях эксплуатации в течение 8 часов.

6. Рабочие условия эксплуатации: температура от 0 до 55 ºС, относительная влажность до 80 %.

7. Условия хранения: от минус 40 ºC до 70 ºC.

- 8. Габаритные размеры (мм): 220  $\times$  88  $\times$  325
- 9. Масса (кг): приблизительно 3,1

# <span id="page-9-0"></span>**4. СОСТАВ КОМПЛЕКТА ПРИБОРА**

Таблица 4.1

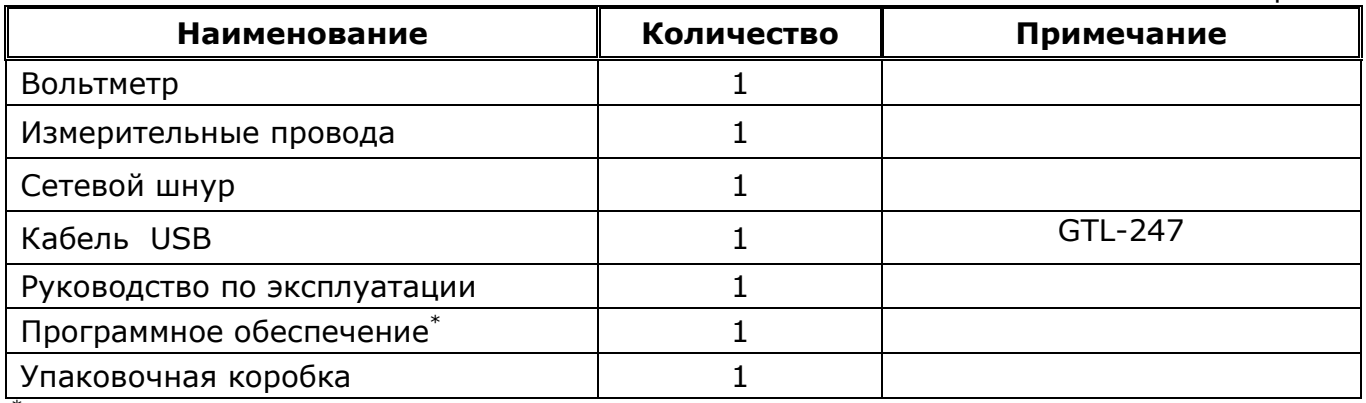

\* управляющий софт и драйвер находятся в свободном доступе на сайте изготовителя: http://www.gwinstek.com/en/download/downloadfilelist.aspx?id=1356

Информация для заказа (**опции**):

- GDM-SC1 карта многоканального сканнера /Scanner Card (V x16ch, I x2ch);
- GPIB карта интерфейса (**опция недоступна**!);
- GTL-108A 4-х проводный кабель с зажимами крокодил;
- GTL-232 кабель RS-232;
- GTL-248 кабель GPIB

## <span id="page-10-0"></span>**5. ОРГАНЫ УПРАВЛЕНИЯ И ИНДИКАЦИИ**

#### **5.1. Назначение органов управления и индикации передней панели**

<span id="page-10-1"></span>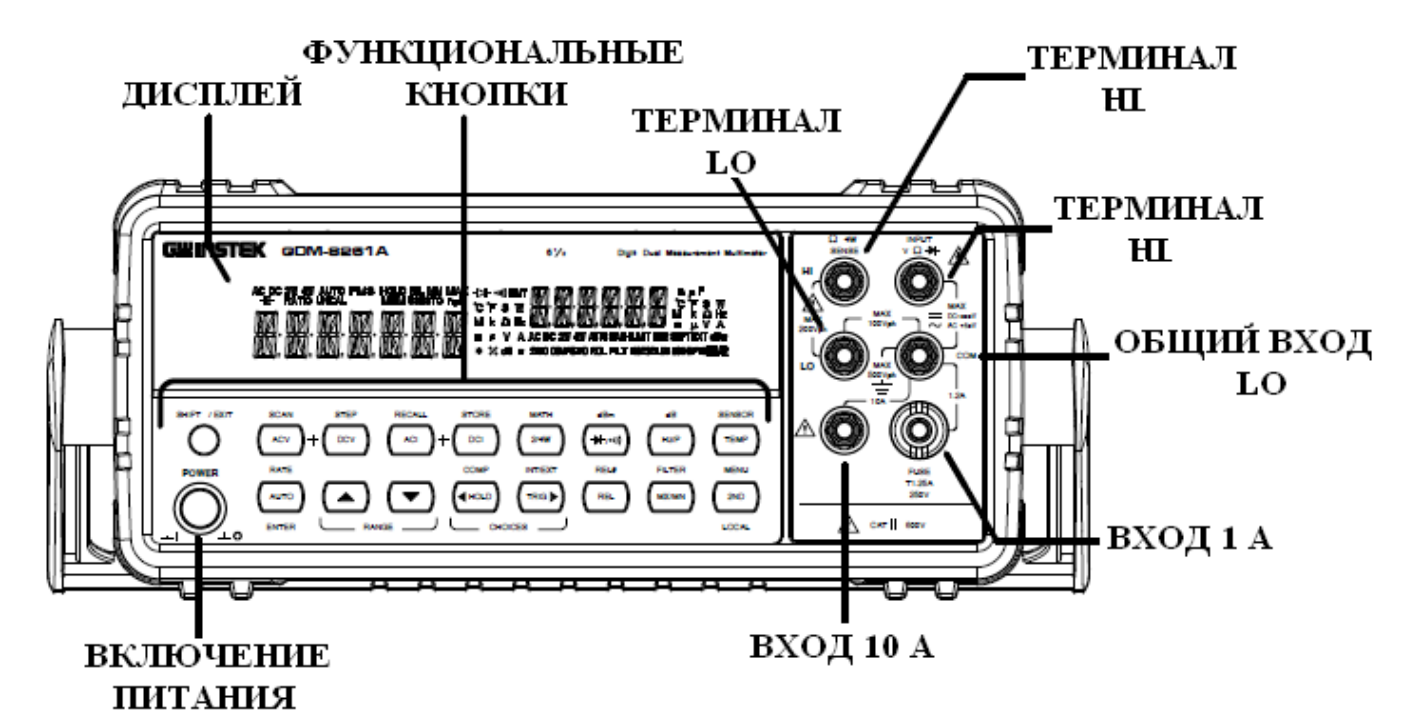

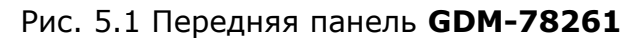

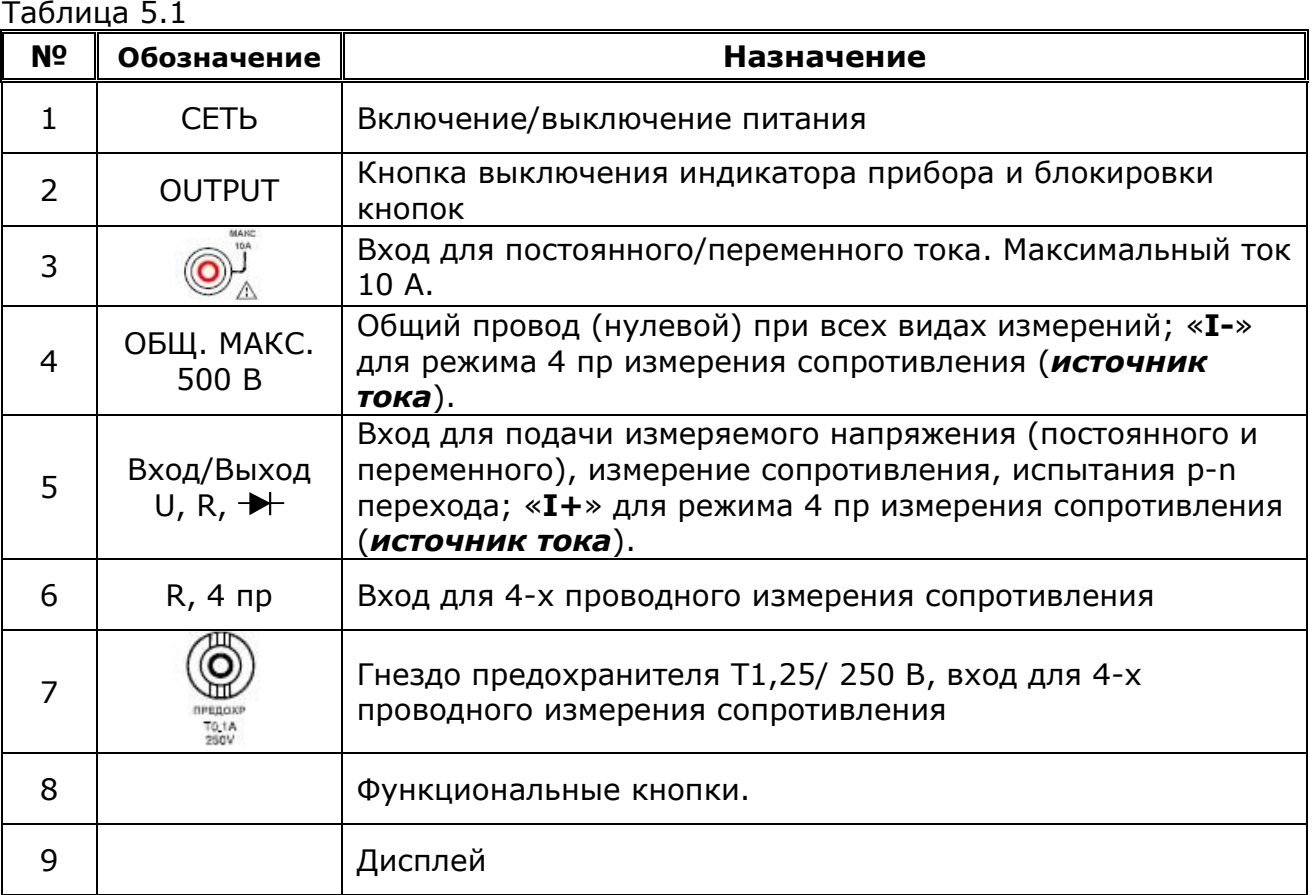

#### **5.2. Кнопки двойного назначения**

<span id="page-10-2"></span>Часть кнопок на лицевой панели прибора имеют двойное назначение – основное и дополнительное. Основной режим указан непосредственно на кнопке, дополнительный – над кнопкой и выделен синим цветом.

Основной режим включается нажатием соответствующей кнопки. Для включения дополнительного режима необходимо сначала нажать кнопку префикса [SHIFT], при этом включается индикатор SHIFT, а затем - соответствующую кнопку.

#### 5.3. Органы индикации

<span id="page-11-0"></span>В случае перегрузки по измерительному входу на основной шкале отображается "- $OL-$ ".

При измерении частоты в режиме измерения переменного напряжения/тока, когда входной уровень меньше порога чувствительности, на дополнительной шкале отображается "----". Когда частота входного сигнала превысит 51 кГц - на основной шкале отображается "-----".

#### <span id="page-11-1"></span>5.4. Описание функций измерительных кнопок

Таблица 5.2

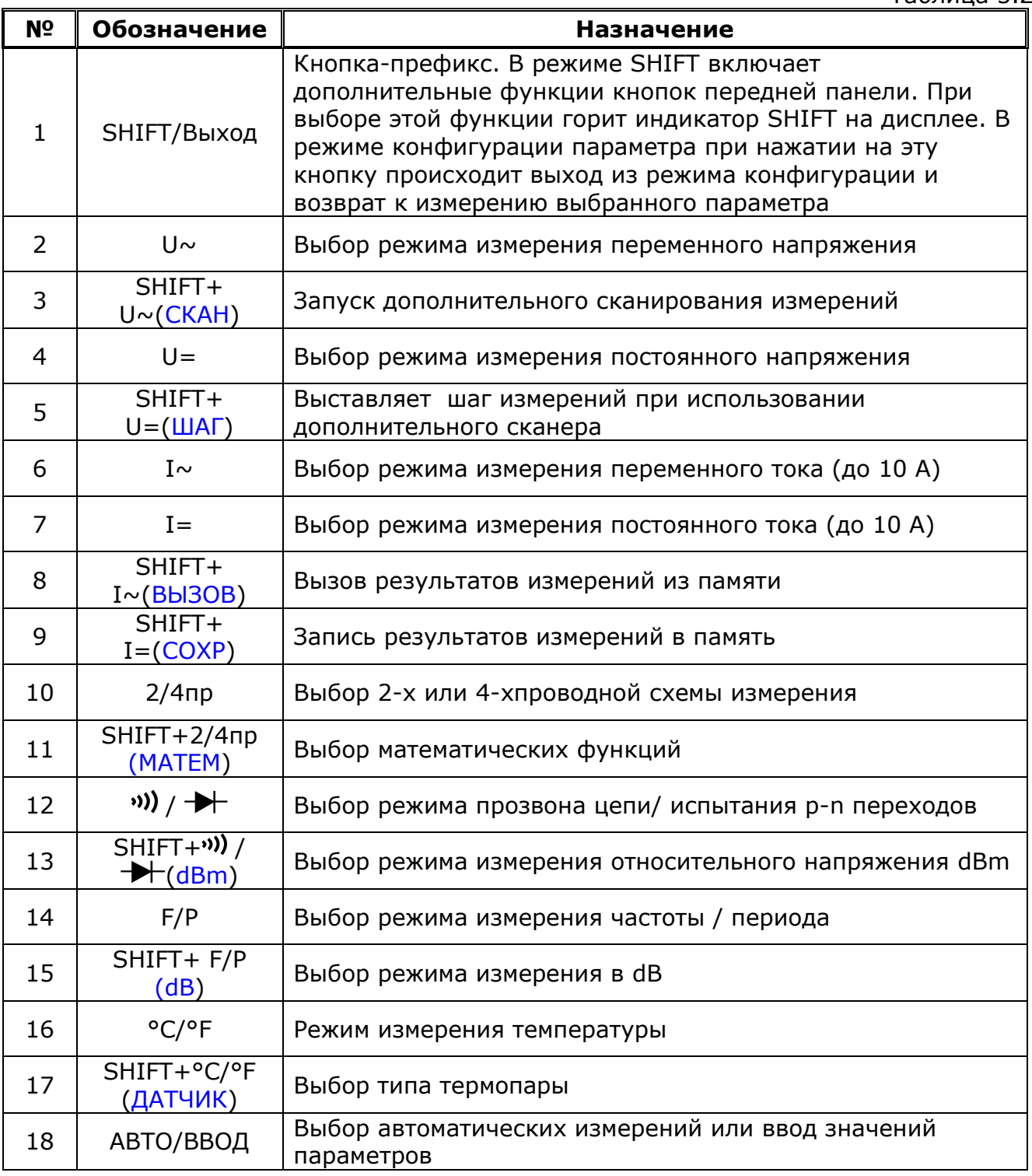

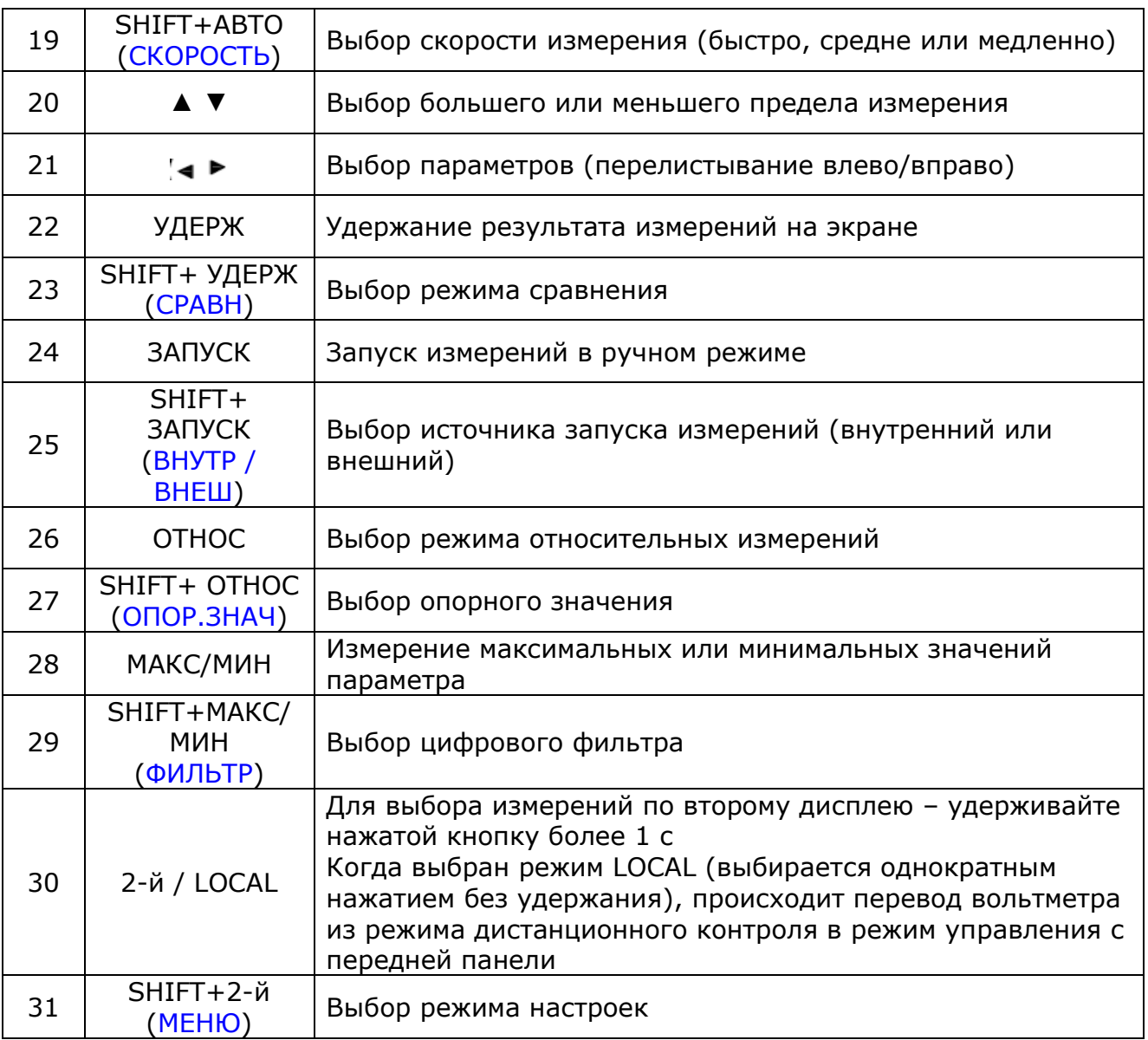

#### <span id="page-13-0"></span>**5.5. Назначение органов управления и индикации задней панели**

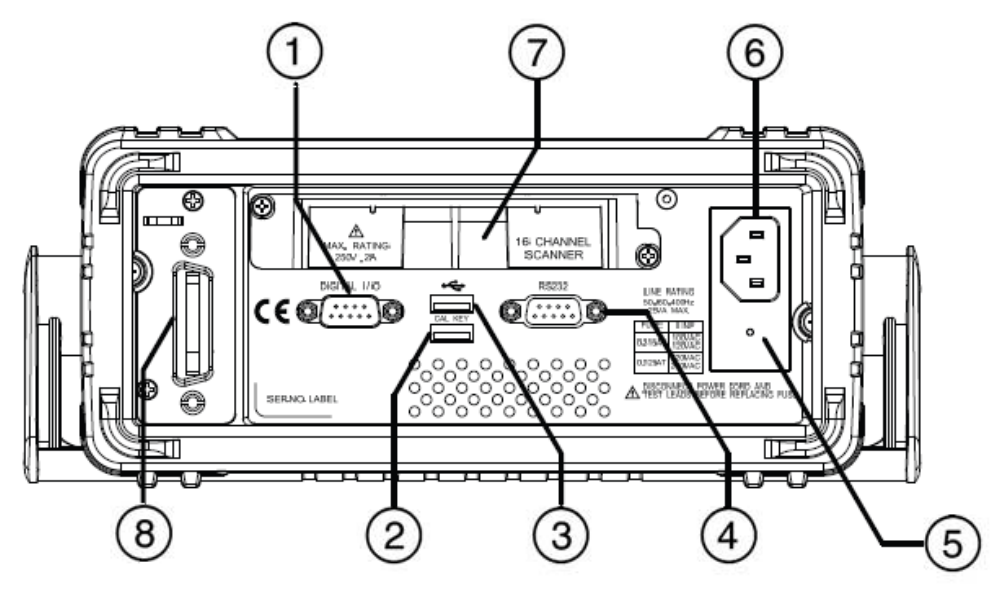

Рис. 5.2 Задняя панель **GDM-78261**

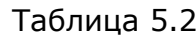

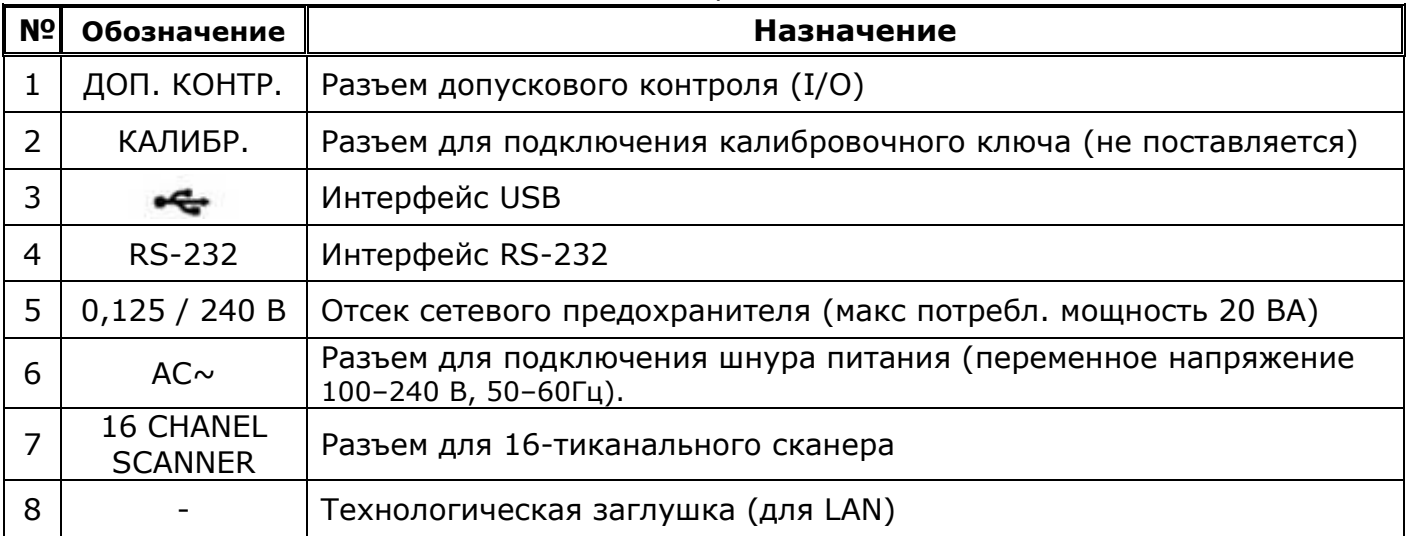

# <span id="page-14-0"></span>6. УКАЗАНИЯ МЕР БЕЗОПАСНОСТИ

К работе с прибором допускаются лица, ознакомившиеся с техническим описанием и инструкцией по эксплуатации прибора, а также прошедшие инструктаж по технике безопасности.

Помните - в приборе имеются напряжения опасные для жизни. Перед началом эксплуатации прибора внимательно ознакомьтесь с настоящим разделом.

#### 6.1. Общие требования по технике безопасности

<span id="page-14-1"></span>Соблюдение следующих правил безопасности значительно уменьшит возможность поражения электрическим током:

1. Старайтесь не подвергать себя воздействию высокого напряжения - это опасно для жизни. Снимайте защитный кожух и экраны только по мере необходимости. Не касайтесь высоковольтных конденсаторов сразу после выключения прибора, помните, что напряжения на них сохраняется в течение 3-5 минут.

2. Постарайтесь использовать только одну руку (правую) при регулировке цепей, находящихся под напряжением. Избегайте небрежного контакта с любыми частями оборудования, потому что эти касания могут привести к поражению высоким напряжением.

3. Работайте по возможности в сухих помещениях с изолирующим покрытием пола или используйте изолирующий материал под вашим стулом и ногами. Если оборудование переносное, поместите его при обслуживании на изолированную поверхность.

4. Внимательно изучите цепи, с которыми Вы работаете, для того чтобы избегать участков с высокими напряжениями. Помните, что электрические цепи могут находиться под напряжением даже после выключения оборудования.

5. Для исключения поражения электрическим током и порчи оборудования прибор перед началом эксплуатации должен быть надежно заземлен.

6. Никогда не работайте один. Необходимо чтобы в пределах досягаемости находился персонал, который сможет оказать Вам первую помощь.

#### 6.2. Термины и условные обозначения по технике безопасности

<span id="page-14-2"></span>В данном руководстве и на панелях прибора используются следующие предупредительные символы и надписи:

> ВНИМАНИЕ! Указание на состояние прибора, при котором **WARNING** возможно поражение электрическим током. ПРЕДУПРЕЖДЕНИЕ. Указание на состояние прибора, **CAUTION** следствием которого может стать его неисправность.

**DANGER** ОПАСНО - высокое напряжение

**ATTENTION** ВНИМАНИЕ - смотри Инструкцию

Зажим защитного заземления

Корпус прибора

# <span id="page-15-0"></span>**7. ПОДГОТОВКА К РАБОТЕ**

#### **7.1. Установка оборудования перед эксплуатацией**

<span id="page-15-1"></span>Убедитесь, что вентиляционные отверстия в задней части кожуха хорошо вентилируются. Если оборудование используется в отличных от спецификации условиях, то заявленные технические данные оборудования могут ухудшиться.

ПРЕДУПРЕЖДЕНИЕ. Для исключения порчи прибора, не эксплуатировать его в условиях окружающей температуры выше 55 °С.

Ручку прибора можно использовать для переноски или в качестве подставки. Не прилагайте больших усилий - это может привести к поломке пластмассовых частей ручки.

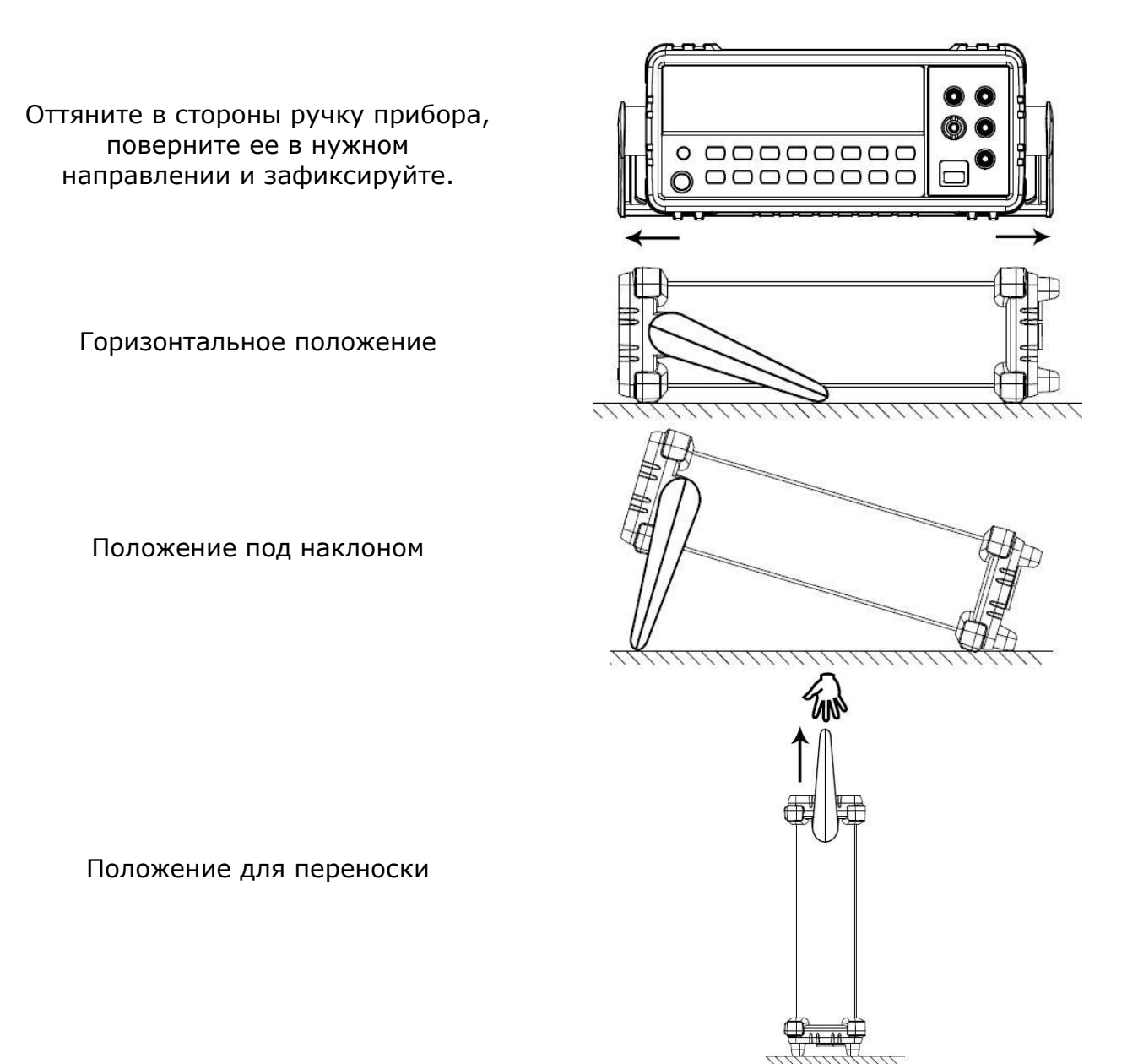

#### **7.2. Защита измерительных входов от перегрузок**

<span id="page-15-2"></span>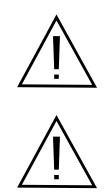

ВНИМАНИЕ! Чтобы избежать поражения электрическим током и/или порчи прибора, не подавайте на измерительные входа напряжение и ток больше указанного значения.

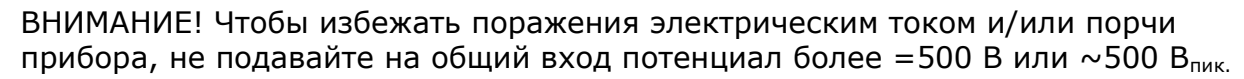

# <span id="page-16-0"></span>8. ПОРЯДОК РАБОТЫ

Нажмите кнопку включения питания. После 30 минутного прогрева прибор готов к работе.

#### 8.1. Общие сведения из теории измерений

<span id="page-16-1"></span>Наиболее известным источником погрешностей являются термо-ЭДС, возникающие при измерениях постоянных напряжений низкого уровня. Напряжения термо-ЭДС создаются при подключении прибора к объекту измерения с использованием проводников из разных металлов, имеющих разные температуры. Переход (спай) образует термопару, которая вырабатывает металл-металл напряжение, пропорциональное температуре перехода. Пользователь должен предпринять необходимые меры предосторожности, чтобы свести к минимуму уровень напряжений на термопарах и разницу температур при измерениях постоянных напряжений низкого уровня. Самые лучшие соединения получаются при тугом скручивании медных проводников. Приведенная ниже таблица показывает средние значения термо-ЭДС для соединений между различными материалами.

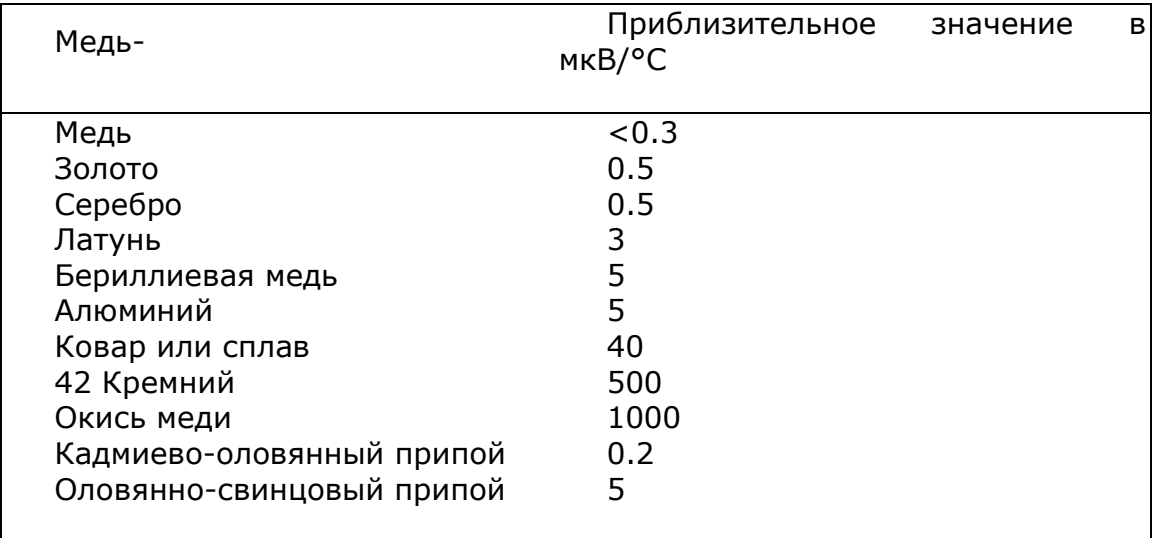

#### <span id="page-16-2"></span> $8.1.1.$ Погрешности, обусловленные нагрузкой (пост. напряжение)

Погрешности, обусловленные нагрузкой (измерение постоянного напряжения) обусловленные нагрузкой, когда Погрешности измерения, возникают, сопротивление измеряемого объекта составляет достаточно большой процент от собственного входного сопротивления вольтметра (см. рис. ниже).

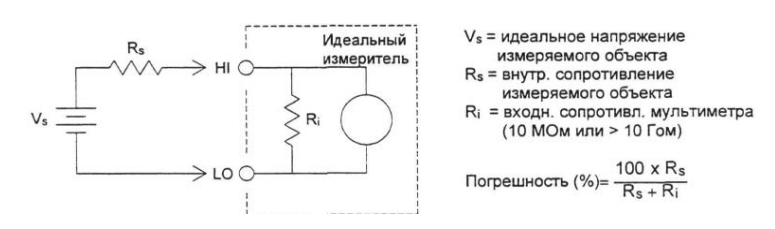

Для уменьшения погрешностей, обусловленных нагрузкой, и снижения уровня шумовых помех учитывайте значение входного сопротивления вольтметра.

#### <span id="page-16-3"></span> $8.1.2.$ Погрешности, обусловленные токами утечки

Входная емкость вольтметра подзаряжается за счет входных токов смещения, когда входные гнезда разомкнуты. В диапазоне температур от 0°С до 30°С измерительная схема вольтметра создает входной ток смещения около 30 пА. При температуре выше 30°С каждое ее повышение на 8°С удваивает величину тока смещения. Этот ток создает небольшие напряжения смещения, величина которых

зависит от внутреннего сопротивления измеряемого объекта. Эффект становится ощутимым при внутреннем сопротивлении более 100 кОм или при рабочей температуре, значительно превышающей 30°С.

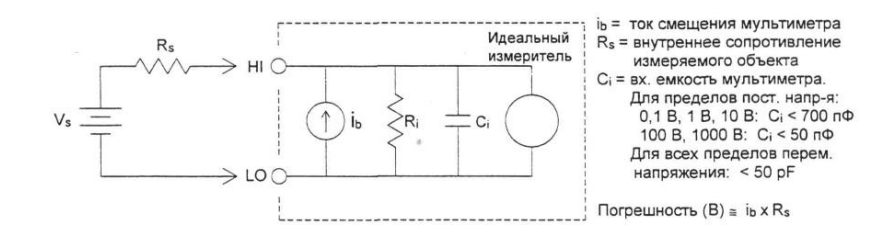

#### <span id="page-17-0"></span>**8.1.3. Помехи, обусловленные контурами в магнитном поле**

При выполнении измерений вблизи магнитных полей рекомендуется предпринять необходимые меры предосторожности, чтобы избегать наводки напряжений в измерительных кабелях. Особенно следует проявлять осторожность при работе рядом с проводниками, несущими большие токи. Чтобы уменьшить площадь контуров наводки помех, следует подключать вольтметр к измеряемому объекту измерительными кабелями в виде витых пар или поместить в оболочку, чтобы они как можно плотнее прилегали друг к другу. Наводки помех могут возникать также в свободно провисающих или вибрирующих измерительных кабелях. При работе вблизи магнитных полей обязательно следует прочно их закрепить. Для уменьшения влияния источников магнитных полей по возможности рекомендуется использовать экранирующие материалы или удалять измеряемый объект с вольтметром на безопасное расстояние.

#### <span id="page-17-1"></span>**8.1.4. Влияние паразитных контуров с замыканием через «землю»**

При измерении напряжений в схемах, где вольтметр и измеряемый объект имеют две разные точки заземления, образуется паразитный контур через землю. Как показано ниже, любая разность потенциалов между двумя точками заземления (Vground) вызывает протекание тока по измерительным кабелям. Это приводит к возникновению погрешностей в виде паразитного шума и напряжения смещения (обычно связанных с работой сети питания), которые накладываются на измеряемое напряжение.

Наилучшим способом устранения паразитных контуров через землю является изоляция измерительных схем вольтметра от земли: соединять входные гнезда с землей не рекомендуется. Если же вольтметр необходимо заземлить, то следует подсоединить его и измеряемый объект к одной общей точке заземления. Это уменьшит или устранит вообще какую-либо разность потенциалов между точками заземления обоих устройств. При возможности следует также обеспечить подключение вольтметра и измеряемого объекта к одной сетевой розетке.

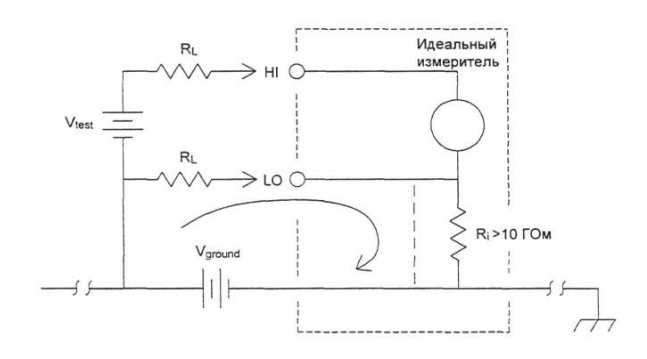

 $R_L$  = сопротивление измерительного кабеля  $R_{I}$  = сопротивление изоляции вольтметра Vground = падение напряжения на шине заземления

#### <span id="page-18-0"></span>**8.1.5. Измерение сопротивления**

Вольтметр GDM-78261 обеспечивает 2-проводный и 4-проводный методы измерения сопротивления. В обоих случаях испытательный ток протекает от высокопотенциального гнезда HI и далее через измеряемый резистор. При 2 проводном измерении падение напряжения на измеряемом резисторе считывается внутри вольтметра. По этой причине измеряется также сопротивление измерительных кабелей. При 4-проводном измерении требуются дополнительно два отдельных «считывающих» проводника. Поскольку в проводниках считывания ток отсутствует, их сопротивление не вносит дополнительной погрешности в измеряемую величину сопротивления.

**Примечание**: источники погрешностей, рассмотренные выше для измерения постоянных напряжений, имеют место также и при измерении сопротивления. Ниже рассматриваются те источники погрешностей, которые возникают исключительно при измерении сопротивления.

#### <span id="page-18-1"></span>**8.1.6. 4-проводное измерение сопротивления**

При измерении малых сопротивлений наиболее точным методом является 4 проводное измерение. В этом случае автоматически уменьшаются сопротивление измерительных кабелей и контактные сопротивления. 4-проводное измерение сопротивлений используется при автоматических испытаниях, где между вольтметром и измеряемым объектом существуют кабели большой длины, многочисленные межсоединения или коммутаторы. Рекомендуемые соединения при 4-проводном измерении показаны ниже.

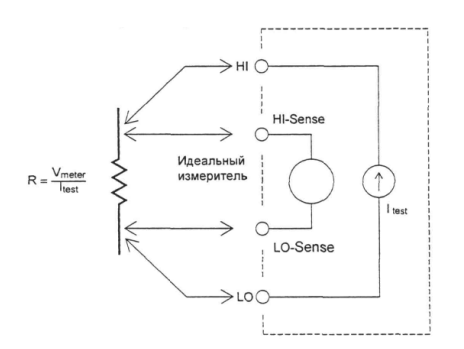

#### <span id="page-18-2"></span>**8.1.7. Устранение погрешностей, обусловленных R соед. кабелей**

Для устранения погрешностей смещения, обусловленных сопротивлением измерительных кабелей при 2-проводных измерениях, рекомендуется:

1. Закоротить свободные концы измерительных кабелей. Вольтметр выведет на индикатор значение сопротивления этих кабелей.

2. Нажать клавишу [СРАВН] на передней панели. При замкнутых концах кабелей вольтметр выведет на индикатор значение «0» Ом.

При измерении больших сопротивлений могут возникнуть значительные погрешности из-за величины сопротивления изоляции и чистоты поверхности. Необходимо принять меры предосторожности для поддержания

«чистоты» системы измерения высокого сопротивления. В измерительных кабелях и присоединительных устройствах могут возникать токи утечки из-за поглощения влаги изоляционными материалами и «грязных» поверхностных пленок. Нейлон и поливинилхлорид относятся к разряду не очень качественных изоляторов ( $10^9$  Om) по сравнению с изоляторами из политетрафторэтилена  $(10^{13}$  Ом) (Teflon ® Teflon зарегистрированный товарный знак фирмы E.I. duPont deNemours and Co.). При измерении сопротивления 1 МОм во влажных условиях утечка из нейлоновых или поливинилхлоридных изоляторов может вполне быть источником погрешности величиной 0,1 %.

#### <span id="page-19-0"></span>**8.1.8. Погрешности измерения постоянного тока**

При последовательном подключении вольтметра к тестируемой схеме для измерения тока всегда возникает какая-то погрешность измерения. Эта погрешность возникает из-за последовательного напряжения нагрузки. Напряжение возникает на сопротивлении проводников и сопротивлении токового шунта вольтметра, как это показано ниже.

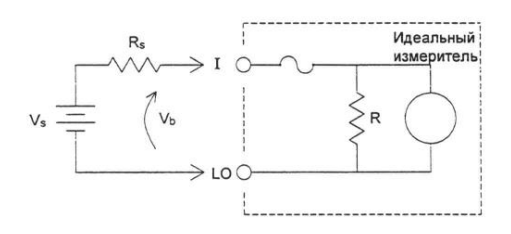

Vs = напряжение источника Rs = сопротивление источника измеряемого объекта Vb = напряжение нагрузки вольтметра R = токовый шунт вольтметра

$$
Погрешность (∾) = \frac{100% • Vb}{Vs}
$$

#### <span id="page-19-1"></span>**8.1.9. Измерение истинного ср.кв. значения переменных величин**

Вольтметры истинно среднеквадратических значений (TrueRMS), измеряют теплотворную способность подаваемого напряжения. В отличие от вольтметров, измеряющих среднее значение, при измерении истинного среднеквадратического значения определяется мощность, рассеиваемая на резисторе. Эта мощность пропорциональна квадрату измеряемого истинного среднеквадратического значения напряжения независимо от формы сигнала. Вольтметр, показывающий среднее значение переменного напряжения, также калибруется на измерение истинного среднеквадратического значения, но только для синусоидальных сигналов. Для сигналов другой формы измеритель средних значений выполняет измерения с существенными погрешностями, как показано ниже.

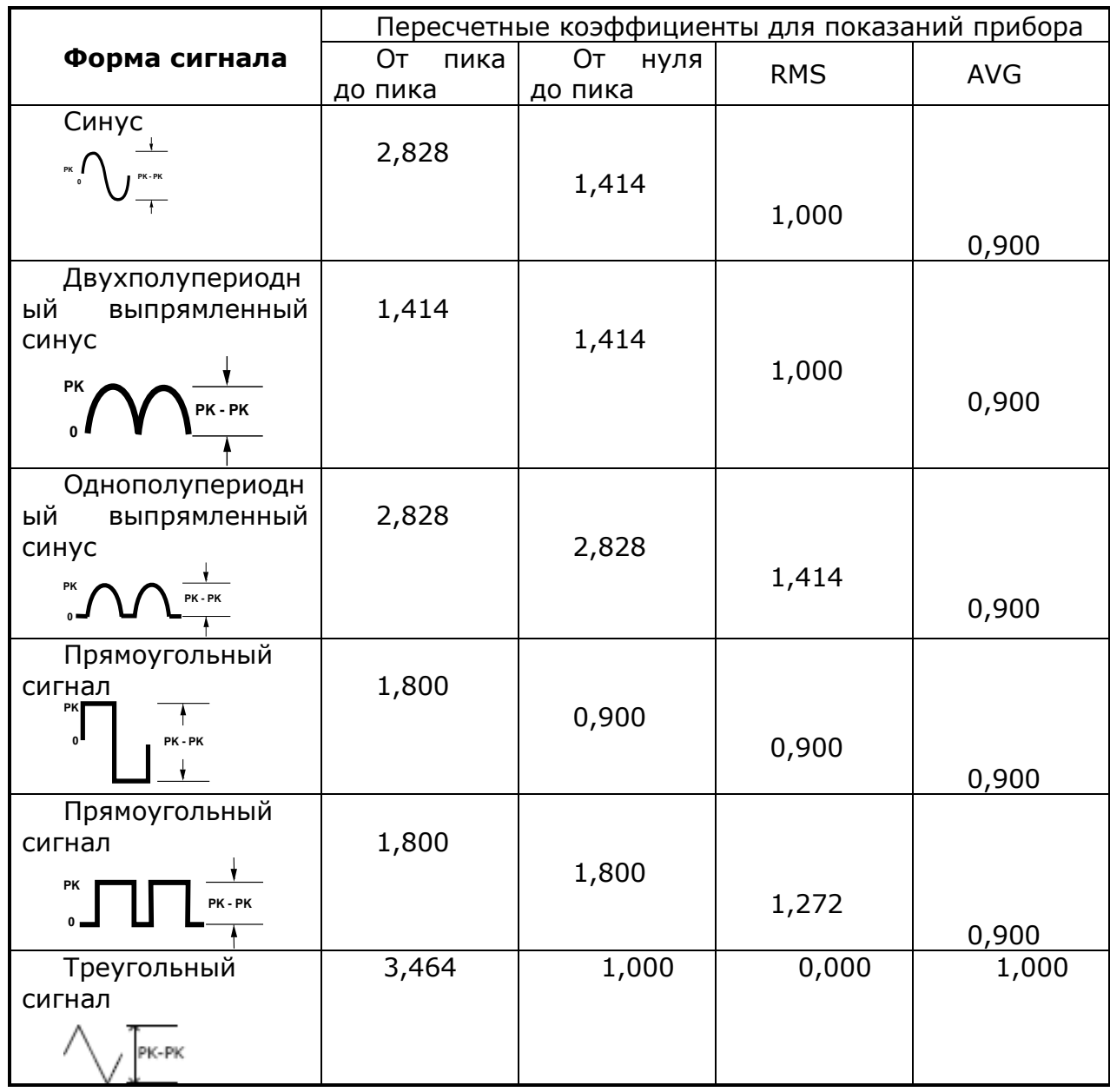

При выполнении измерений переменного напряжения и переменного тока вольтметра измеряет истинные среднеквадратические значения со связью по переменному току. Это отличается от указанного выше измерения истинного среднеквадратического значения переменного напряжения с постоянной составляющей. Измеряется только теплотворная способность переменных составляющих входного сигнала (постоянная составляющая отбрасывается). Для синусоидальных, треугольных и прямоугольных сигналов переменные значения и переменные значения с постоянными составляющими равны, поскольку эти сигналы не содержат смещения по постоянному току. Несимметричные сигналы, такие как последовательности импульсов, содержат постоянные напряжения, которые отбрасываются при измерениях истинных среднеквадратических значений со связью по переменному току.

Измерение истинных среднеквадратических значений со связью по переменному току рекомендуется для малых переменных сигналов в присутствии больших смещений по постоянному току. Такая ситуация вполне обычна, например, при измерениях пульсаций на выходе источников питания постоянного тока. Однако, в некоторых случаях пользователю может понадобиться истинное среднеквадратические значение суммы переменной и постоянной составляющих. Его можно определить, сделав отдельно измерения переменной и постоянной составляющих и скомбинировав результаты показаний указанным ниже способом. При этом для наиболее эффективного подавления помех постоянную составляющую

следует измерять, интегрируя входной сигнал в течение 10 полных циклов сети питания (с разрешением 6 разрядов).

$$
ac + dc = \sqrt{ac^2 + dc^2}
$$

#### <span id="page-21-0"></span>**8.1.10. Влияние пик-фактора (для несинусоидальных входных сигналов)**

Всеобщим заблуждением является, когда считают, что поскольку вольтметр измеряет истинные среднеквадратические значения переменного напряжения, то все метрологические характеристики по погрешности измерения синусоидальных сигналов распространяются и на любые другие формы сигналов. Фактически форма входного сигнала может очень сильно влиять на погрешность измерения. Стандартным способом описания форм сигналов является задание пик-фактора.

**Пик-фактор** - это отношение пикового значения к среднеквадратическому значению рассматриваемого сигнала.

Например, для последовательности импульсов пик-фактор приблизительно равен корню квадратному из обратной величины коэффициента заполнения, как указано в таблице предыдущей страницы. В общем случае, чем больше пик-фактор, тем больше энергия, содержащаяся в более высокочастотных гармонических составляющих сигнала. Во всех вольтметрах погрешность измерения зависит от пик-фактора измеряемого сигнала. Следует отметить, что погрешности, обусловленные пикфактором, не распространяются на входные сигналы частотой менее 100 Гц, когда используется частотный фильтр медленного действия.

Погрешности, обусловленные пик-фактором, можно оценить следующим образом:: Суммарная погрешность = Погрешность (синусоида) + Погрешность (пик-фактор) + Погрешность (ширина полосы)

Погрешность (синусоида):погрешность синусоидального сигнала.

Погрешность (пик-фактор):дополнительная погрешность из-за пик-фактора.

Погрешность (ширина полосы):расчетная погрешность, обусловленная шириной полосы (BW), как указано ниже.

Погрешность из – за шириныполосы = 
$$
\frac{C.F.^2 \bullet F}{4\pi \bullet BW}
$$
, где

C.F. = пик-фактор сигнала

F = частота основной гармоники входного сигнала

BW = полоса частот вольтметра на уровне -3 дБ

**Пример:** Рассчитать приблизительную погрешность измерения для

последовательности импульсов 1В на входе прибора при пик-факторе, равном 3, и основной частоте 20 кГц. Для данного случая принимаются в расчет характеристики погрешности вольтметра, гарантированные на срок межповерочного интервала: ± (0,26% + 100 ед. мл разряда ).

Суммарная погрешность = 0.26%+ 1,27%+1.7%= 3.34%

#### <span id="page-21-1"></span>**8.1.11. Погрешности, обусловленные нагрузкой (изм. перем. напряжения)**

При измерении переменного напряжения характеристики входа GDM выглядят следующим образом: сопротивление 1 МОм при параллельной емкости 100 пФ. Понятно, что кабели, подводящие на вход вольтметра измеряемый сигнал, добавляют дополнительную емкость и нагрузку. Ниже в таблице указаны приблизительные входные сопротивления вольтметра для различных частот.

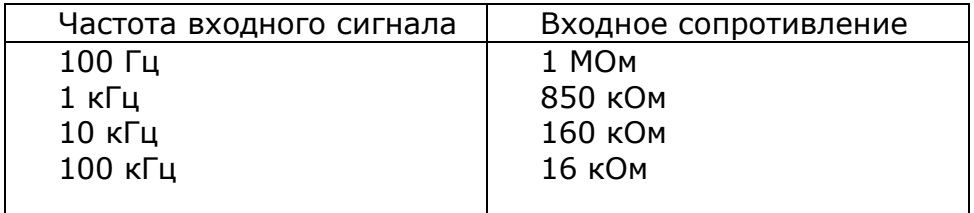

 $\Pi$ огрешность (%) =  $\frac{100 \bullet R_{\scriptscriptstyle S}}{R_{\scriptscriptstyle S} + 1 M O M}$ *S*  $\left( % \right) = \frac{100 \cdot R_s}{R_s + 1 M C}$  $=\frac{100}{2}$ 

Дополнительная погрешность для высоких частот

Погрешность (%) = 100 • 
$$
\left[ \frac{1}{\sqrt{1 + (2\pi \cdot F \cdot R_s \cdot C_N)}} - 1 \right]
$$
, где

Rs = внутреннее сопротивление измеряемого объекта

F = частота входного сигнала

Cin = входная емкость (100 пФ) плюс емкость кабелей

#### **Измерения ниже полной шкалы установленного предела**

Самые точные измерения переменных величин можно выполнять, когда измеряемая вольтметром величина находится на полной шкале установленного предела. Автоматическое переключение предела происходит при 10% и 120% от полной шкалы установленного предела. Эти особенности вольтметра позволяют измерять некоторые входные сигналы на полной шкале одного предела и на 10% от полной шкалы от следующего более высокого предела. Естественно, что погрешность измерения на одном и другом пределах будут существенно отличаться. С целью получения наименьшей погрешности измерения следует вручную устанавливать самый низкий возможный предел измерения.

#### **8.2. Погрешности, возникающие при измерении:**

#### <span id="page-22-0"></span>**Погрешности, обусловленные самопрогревом при измерении высокого напряжения**

Если на вход вольтметра подать среднеквадратическое значение напряжения более 300 В, произойдет самопрогрев внутренних элементов схемы нормализации входного сигнала. Погрешности, обусловленные этим самопрогревом, учтены в технических характеристиках вольтметра. Однако температурные изменения внутри вольтметра из-за самопрогрева могут вызвать дополнительную погрешность на других пределах измерения переменного напряжения. Эта дополнительная погрешность составит менее 0,02%, но она исчезает через несколько минут.

#### **Погрешности, обусловленные температурным коэффициентом и перегрузкой**

Вольтметр использует метод измерения переменных величин, при котором измеряются и устраняются внутренние напряжения смещения при установке других родов работы или пределов измерения. Если оставить вольтметр на одном и том же пределе на длительное время, в течение которого окружающая температура существенно изменится (или в случае недостаточного времени прогрева вольтметра), внутренние смещения могут измениться. В этом случае температурный коэффициент обычно имеет величину 0,002% от предела на 1°С, но он автоматически устраняется при установке другого рода работы или другого предела.

Если ручное переключение предела приводит к состоянию перегрузки, то точность измерения внутренних смещений на установленном пределе может ухудшиться. Обычно в этом случае может быть внесена дополнительная погрешность 0,01% от этого предела, но она автоматически устраняется при устранении состояния перегрузки и последующем изменении рода работы или предела.

#### **Погрешности измерения сигналов низкого уровня**

При измерении переменных напряжений менее 100 мВ следует учитывать, что эти измерения особенно подвержены возникновению погрешностей, обусловленных посторонними источниками помех. Например, оголенный измерительный кабель будет действовать в качестве антенны и нормально функционирующий вольтметр будет измерять принимаемые сигналы. Весь измерительный тракт, включая электросеть, будет функционировать как антенный контур. Токи, циркулирующие в этом контуре,

создадут напряжения помех на всех импедансах, включенных последовательно с входом вольтметра. По этой причине подводить на вход вольтметра переменные напряжения низкого уровня следует только с использованием экранированных кабелей. При этом экран следует подсоединять к общей клемме.

По возможности настоятельно рекомендуется вольтметр и источник переменного напряжения подключать к одной сетевой розетке. Также следует свести к минимуму площадь неизбежно возникающих контуров через землю. Особенно подвержены восприятию помех высокоимпедансные источники, низкоимпедансные источники подвержены помехам в меньшей степени. Уменьшить импеданс источника на высоких частотах можно путем установки конденсатора параллельно с входными гнездами вольтметра. В каждом конкретном случае следует провести небольшое исследование по подбору конденсатора с подходящим номиналом.

Большинство посторонних помех никак не связано с входным сигналом. Погрешность измерения при этом можно определить следующим соотношением:

Измеренноенапряжение = 
$$
\sqrt{V_M^2 + N}_{noise}
$$

Помехи, связанные с входными сигналами, хотя и редки, но особенно вредны. Эти помехи всегда непосредственно влияют на входной сигнал. Измерение сигнала низкого уровня, имеющего частоту равную частоте сети питания, является распространенным случаем, когда возникают помехи такого рода.

#### **Погрешности, обусловленные помехами общего вида**

Помехи такого рода возникают, когда на низкопотенциальное гнездо (ОБЩУЮ клемму) вольтметра подается переменное напряжение относительно земли. Самый распространенный случай возникновения помех общего вида встречается при подключении с обратной полярностью выхода калибратора переменного напряжения к входу вольтметра. В идеальном случае вольтметр считывает независимо от способа подключения одни и те же величины. Однако взаимные влияния источника и вольтметра могут испортить такую идеальную ситуацию.

Из-за наличия емкости между низкопотенциальным входным гнездом и землей (для вольтметра приблизительно равной 100 пФ) источник в зависимости от способа подключения к входу будет иметь различные нагрузки. Величина погрешности зависит от реакции источника на эту нагрузку. Измерительная схема вольтметра, хотя и очень хорошо экранирована, реагирует на подключение с обратной полярностью совершенно по-другому из-за очень небольших расхождений в величине паразитной емкости относительно земли. Наибольшие погрешности у вольтметра возникают при высокочастотных входных напряжениях высокого уровня. Как правило, дополнительная погрешность вольтметра составляет 0,06% для напряжения 100 В с частотой 100 кГц, поданного на вход с обратной полярностью. Для сведения к минимуму переменных напряжений общего вида можно воспользоваться методами заземления, описанными для решения проблем подавления помех общего вида при измерении постоянных напряжений.

#### **Погрешности при измерении переменного тока**

Погрешности напряжения нагрузки, возникающие при измерении постоянного тока, имеют место и при измерении переменного тока. Однако напряжение нагрузки для переменного тока больше из-за последовательной индуктивности и присоединенных проводников. Напряжение нагрузки увеличивается при увеличении входной частоты. Из-за наличия упомянутых последовательно включенных индуктивности и присоединительных проводников некоторые схемы при измерении в них переменного тока могут войти в режим генерации.

#### **Погрешности измерения частоты и периода**

Для измерения частоты и периода в вольтметре используется метод вычисления обратной величины. При таком методе для любой входной частоты разрешающая способность измерения сохраняется постоянной. Нормализацию входных сигналов выполняет схема вольтметра, предназначенная для измерения переменных

напряжений. Все частотомеры подвержены возникновению погрешностей при измерении сигналов низкого уровня и низкой частоты. Особенно существенными являются воздействия как внутренних, так и внешних помех при измерениях «медленно» меняющихся сигналов. Погрешность обратно пропорциональна частоте измеряемого сигнала. Погрешности возникают также при попытке измерения частоты (или периода) входного сигнала после изменения на входе постоянного напряжения смещения. Поэтому перед выполнением частотных измерений необходимо, чтобы полностью установился блокирующий конденсатор постоянного тока на входе вольтметра.

Выполнение высокоскоростных измерений постоянных величин и сопротивления

Для устранения погрешностей, обусловленных образованием внутренних термо-ЭДС и токов смещения, вольтметр выполняет процедуру автоматической установки нуля. Фактически измерение состоит из измерения на входных гнездах, а затем измерения внутреннего напряжения смещения. Для повышения точности измерения погрешность, обусловленная внутренним напряжением смещения, вычитается из результата измерения на входе. Такая операция компенсирует воздействия изменений напряжения смещения, возникающих из-за температурных колебаний. Для выполнения измерений на максимально высокой скорости автоматическая установка нуля выключается. Это более чем в два раза повысит скорость снятия показаний при измерениях постоянного напряжения, сопротивления и постоянного тока. На другие роды работ автоматическая установка нуля никакого влияния не оказывает.

#### **8.3. Выбор скорости измерения**

<span id="page-24-0"></span>Вольтметр имеет 3 скорости измерения: быстро (Fast), средне (Medium) и медленно (Slow). При более быстром измерении увеличивается точность, но уменьшается разрешение дисплея, при более медленном – уменьшается точность, но увеличивается разрядность. Учитывайте это при выборе скорости.

Для выбора скорости измерения нажмите кнопки SHIFT+АВТО (СКОРОСТЬ). После каждого нажатия этих кнопок скорость измерения будет меняться. Дисплей будет отображать текущую выбранную скорость измерения (F, M или S)

Индикатор считывания будет мигать согласно обновлению значения младшего разряда (или обновлению данных на дисплее) GDM-78261

#### ,,,,,,,,, V

 В случае, когда вольтметр не получает данные (находится в режиме ожидания) индикатор  $\star$ будет мигать медленнее и на дисплее отобразится:

#### **8.4. Запуск измерения**

<span id="page-24-1"></span>По умолчанию режим запуска измерений автоматический. Для выбора запуска вручную нажмите кнопку ЗАПУСК

В вольтметрах имеется режим внешнего запуска. Чтобы настроить условия внешнего запуска нажмите SHIFT+ЗАПУСК (ВНУТР/ВНЕШ).

На дисплее отобразится режим внешнего запуска (EXT):

**ЕХТ** Чтобы вернуть вольтметр в режим внутреннего запуска снова нажмите SHIFT+ЗАПУСК (ВНУТР/ВНЕШ). Для подачи внешнего запускающего сигнала используйте интерфейс ДОП.КОНТР на задней панели (гнездо 4):

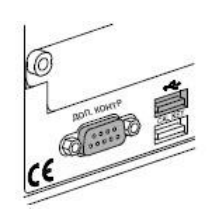

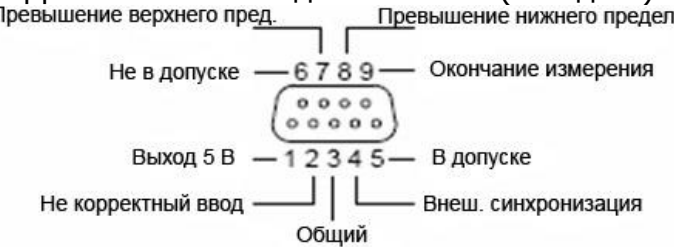

Индикатор считывания перед синхронизацией находится во включенном состоянии. После запуска измерений индикатор начинает мигать с частотой запуска.

#### **8.5. Настройка длительности запуска**

<span id="page-25-0"></span>Для того, чтобы выбрать требуемую длительность начала запуска (задержку), войдите в меню запуска SHIFT+MEHЮ+ЗАПУСК. Нажмите 2 раза кнопку  $\blacktriangledown$ , чтобы войти в подменю DELAY(ДЛИТЕЛЬНОСЬ).

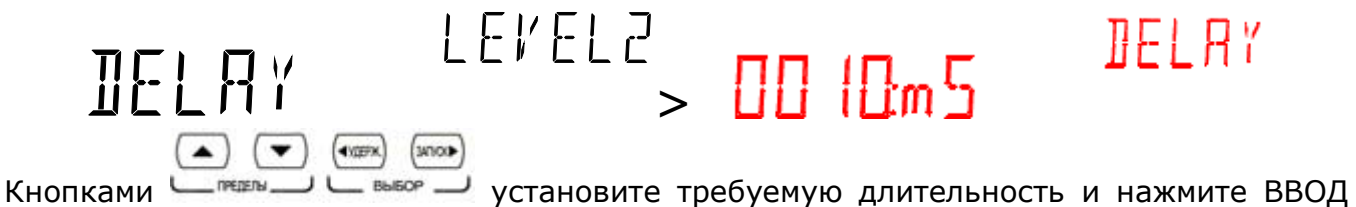

для подтверждения. Длительность устанавливается в пределах 1-9999 мс с шагом 1мс.

#### **8.6. Измерение напряжения**

<span id="page-25-1"></span>Режимы измерения: DC (постоянное напряжение), AC (переменное напряжение TrueRMS).

Пределы измерения:AC: 0 ~ 750 В, DC: 0 ~ 1000 В

- 1. Включить соответствующий режим измерения, используя кнопки U~, U=
- 2. Используя клавишу АВТО, установить автоматический или ручной режим выбора предела измерения. Для выбора предела в ручном режиме используйте кнопки
- 3. Подсоединить измерительные провода к входам R, U (красный) и ОБЩ (черный).
- 4. Подключить измерительные щупы параллельно схеме измерения и считать результат с дисплея.

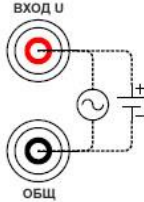

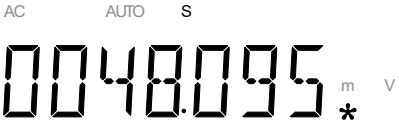

 На дисплее отображается режим измерения (AC/DC), выбор предела (AUTO), результат измерения (48,095 В), на 2-м дисплее показан текущий диапазон измерений.

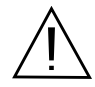

ПРЕДУПРЕЖДЕНИЕ. Если после измерения напряжения > 1000 В сразу измерять напряжение < 100 мкВ, то возможно появление дополнительных погрешностей. Для повышения точности измерений в этом случае необходимо выдержать паузу в течении 1 минуты.

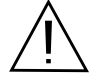

Напряжение DC с компонентами AC не может быть точно измерено, если составляющая DC+AC превышает динамический диапазон АЦП для выбранного диапазона постоянного напряжения в режиме AUTO. Для получения точных измерений установите более высокий предел с помощью ручного выбора диапазона.

#### **8.7. Измерение тока**

<span id="page-25-2"></span>Режимы измерения: DC, AC.

Диапазон измерения  $0 \sim 10$  А

- 1. Включить соответствующий режим измерения, используя кнопки  $I \sim$ , I=
- 2. Используя клавишу АВТО, установить автоматический или ручной режим выбора предела измерения. Для выбора предела в ручном режиме используйте

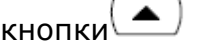

3. Подсоединить измерительные провода ко входам для измерения тока ≤1,2 А или до 10 А, в зависимости от предела измерения :

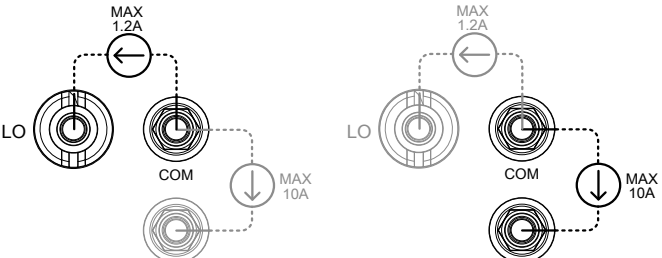

4. Подключить измерительные щупы последовательно схеме измерения и считать результат с дисплея. **AUTO** 

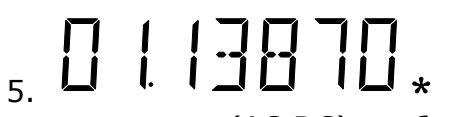

На дисплее отображается режим измерения (AC,DC), выбор предела (AUTO), результат измерения (1,1387 А), на 2-м дисплее показан текущий диапазон измерений.

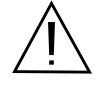

Ток DC с компонентами AC не может быть точно измерен, если составляющая DC+AC превышает динамический диапазон АЦП для выбранного диапазона постоянного тока в режиме AUTO. Для получения точных измерений установите более высокий предел с помощью ручного выбора диапазона.

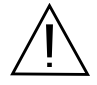

ПРИМЕЧАНИЕ. Выбор пределов измерений 10 и 100 мА в ручном режиме доступен только для измерительного входа 1,2 А.

#### **8.8. Измерение сопротивления (2 пр/ 4 пр)**

A

- <span id="page-26-0"></span>1. Включить соответствующий режим измерения.
- 2. Используя клавишу АВТО, установить автоматический или ручной режим выбора предела измерения.
- 3. Подсоединить измерительные провода ко входам, R (красный) и ОБЩ (черный).
- 4. Подключить измерительные щупы параллельно схеме измерения и считать результат с дисплея.

При измерении сопротивления ниже 1 кОм рекомендуется использовать четырѐхпроводную схему подключения (входные гнѐзда с маркировкой «U**-** »/«U**+**») для режима 4 пр измерения сопротивления. Схемы подключения для измерения по 2-хпроводной и 4-хпроводной схеме:

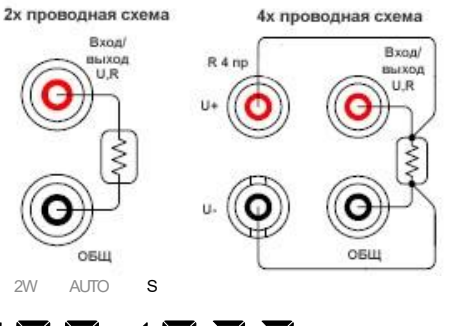

1K 17

# $\Omega$ k

На дисплее отображается режим

измерения (2W), выбор предела (AUTO) , диапазон (1 кОм) и результат измерения (1,001032 кОм)

#### **8.9. Испытание p-n перехода/ прозвон цепи**

<span id="page-26-1"></span>1. Включить режим измерения параметров диодов  $\rightarrow$ , нажав кнопку  $\leftarrow$ дисплее появится надпись DIODE. Для включения режима прозвона • снова

нажмите кнопку . На экране появится надпись CONT

2. Подсоединить измерительные провода к входам U, R, → (красный) и ОБЩ (черный).

S

 $\Omega$ 

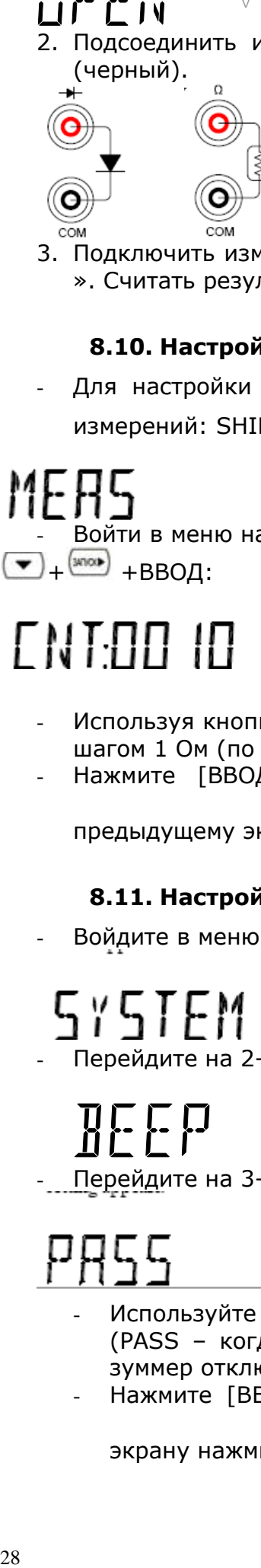

S

G

3. Подключить измерительные щупы к p-n переходу: красный к «+», черный к «- ». Считать результат с дисплея.

#### **8.10. Настройка диапазона сопротивления в режиме прозвонки**

<span id="page-27-0"></span>- Для настройки диапазона значений сопротивления войти в меню настройки измерений: SHIFT+MEHЮ +  $\frac{\text{(smooth)}}{\text{(smooth)}}$ 

I ELEI

 $\mathbb{R}$  and  $\mathbb{R}$ 

- Войти в меню настройки параметров прозвонки:

 $\left( \frac{1}{2} + \frac{1}{2} \frac{1}{2} \right)$  + BBOД:

# LNI UU IU

# **CONT**

- $M$ спользуя кнопки  $\left( \blacktriangle\right)$   $\left( \blacktriangledown\right)$  настройте требуемый диапазон: от 0 до 1000 Ом с шагом 1 Ом (по умолчанию диапазон 10 Ом)
- Нажмите [ВВОД] для установки выбранного диапазона. Для возврата к

предыдущему экрану нажмите кнопку [ВЫХОД (SHIFT) ]

LEI⁄EL I

) FMF) 쿠

## **8.11. Настройка зуммера**

<span id="page-27-1"></span>- Войдите в меню SYSTEM: SHIFT+МЕНЮ

 $\Omega$ 

Перейдите на 2-й уровень системного меню (меню ВЕЕР) нажатием кнопки →

Перейдите на 3-й уровень, нажав еще раз <sup>•</sup>

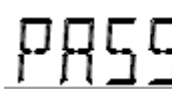

- Используйте кнопки  $\left( \bullet \right)$   $\left( \bullet \right)$  для выбора режима срабатывания зуммера (PASS – когда сигнал в допуске, FAIL- когда сигнал не в допуске, OFF – зуммер отключен).
- Нажмите [ВВОД] для сохранения настроек. Для возврата к предыдущему

экрану нажмите кнопку [ВЫХОД (SHIFT)<sup>1</sup>

#### **8.12. Измерение частоты**

<span id="page-28-0"></span>Данный режим доступен только при измерениях переменного напряжения. Сигнал

ВЫХОЛ OFILI

подается на гнезда Вход U и общий:

Диапазон частот: 3 Гц – 300 кГц, диапазон периодов: 3,3 мкс –333,3 мс, диапазон напряжения 100 мВ – 750 В.

Для включения режима нажать кнопку F/P. Для измерения периода нажать кнопку дважды. AUTO FRER

# Измерение частоты обеспечивается при регистрации min/max значений (МАКС/МИН), д-измерениях (ОТНОС.), удержании показаний (УДЕРЖ.). Чувствительность :

3 Гц ~ 300 kГц: >0,1В

#### **8.13. Измерение температуры**

 $H<sub>z</sub>$ 

<span id="page-28-1"></span>Вольтметры измеряют температуры с внешней термопарой (в комплект не входит) или внешними терморезисторами RTD используя 2х и 4х-проводные измерения . Приборы учитывают тип термопары и переходные сопротивления проводов.

- Подключите термопару или терморезистор ко входу:

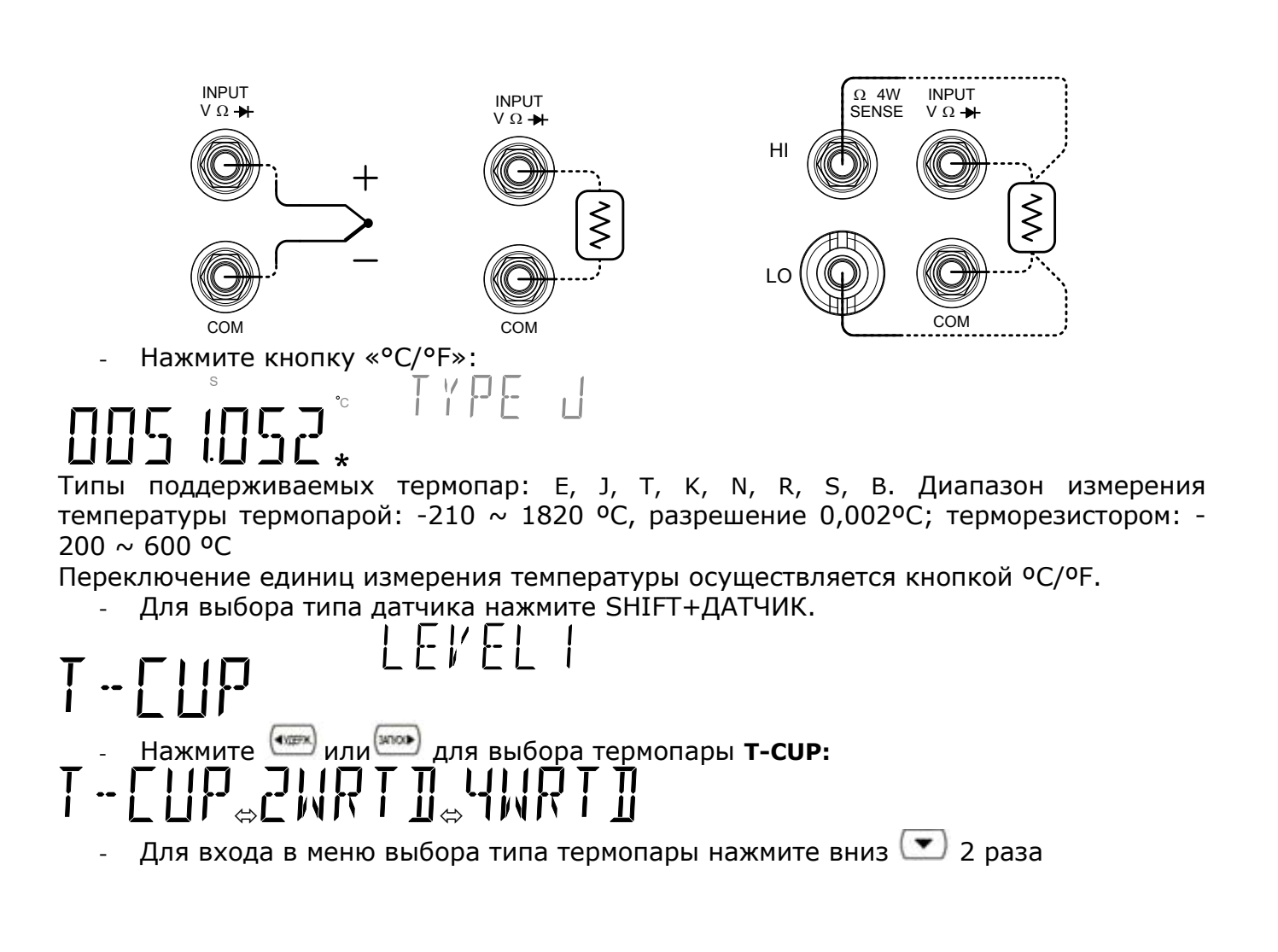

SENSOR

и кнопками  $\left(\bullet\right)$   $\left(\bullet\right)$  выберите тип термопары:

⇔!\⇔!\⇔!`⇔┛⇔! ⇔┚⇔ - Нажмите ВВОД для подтверждения. Для возврата к предыдущему экрану нажмите кнопку ВЫХОД (SHIFT)

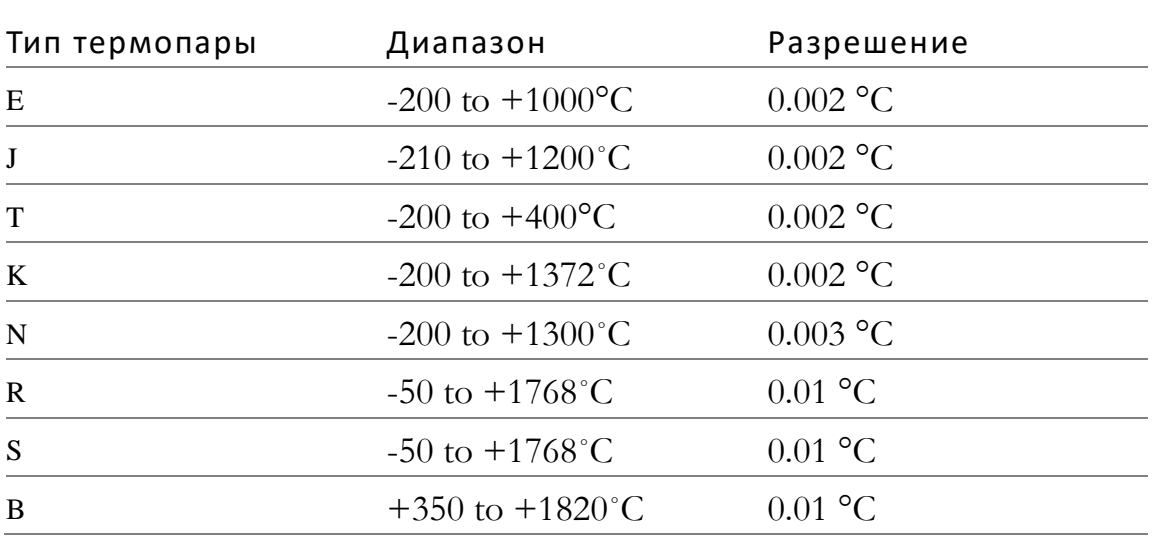

- Для выбора типа используемого терморезистора нажмите SHIFT+ДАТЧИК.

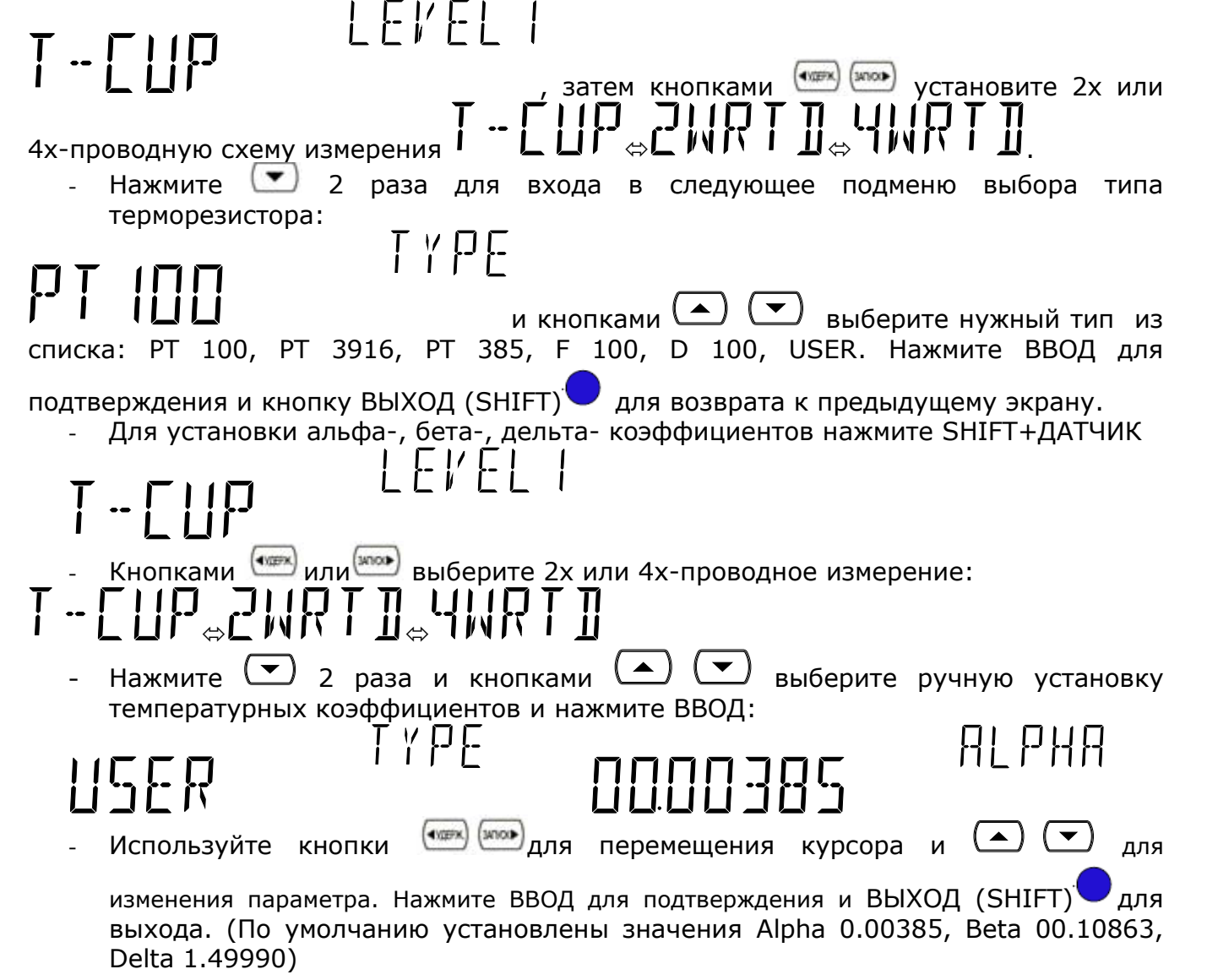

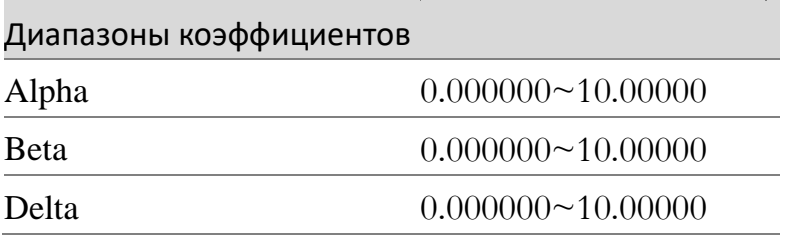

#### Для ввода опорной температуры нажмите SHIFT+ДАТЧИК

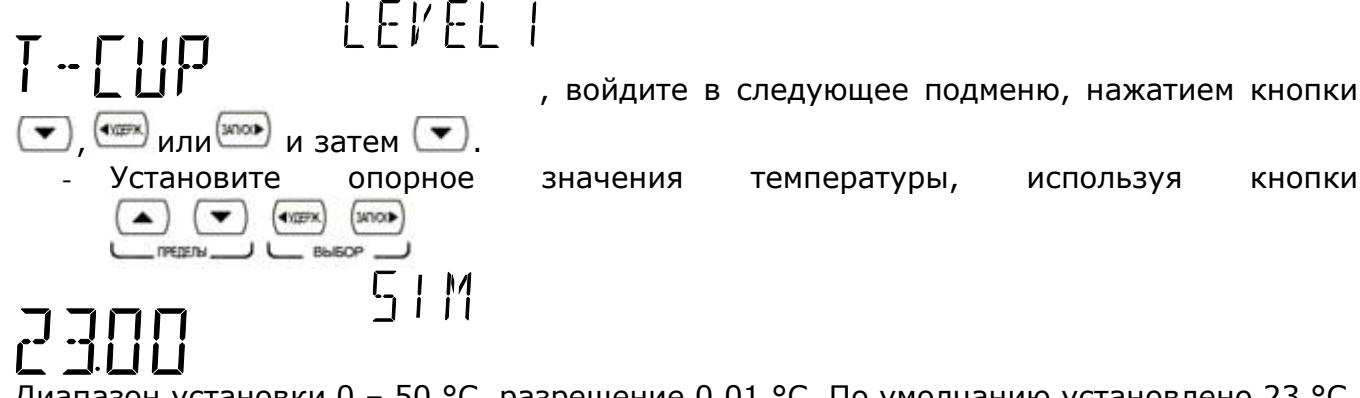

Диапазон установки 0 - 50 °С, разрешение 0,01 °С. По умолчанию установлено 23 °С

Нажмите ВВОД для подтверждения и ВЫХОД для возврата к измерениям.

#### 8.14. Использование дополнительных функций.

<span id="page-30-0"></span>К дополнительным функциям относятся: Измерение относительного уровня по мощности dBm и dB, регистрация максимальных и минимальных значений, удержание показаний, допусковый контроль (сравнение с допуском), относительные измерения, математическая обработка сигнала, двойные измерения (на втором дисплее). Ниже таблица СООТВЕТСТВИЯ дополнительных функций представлена ОСНОВНЫМ измерительным функциям вольтметров.

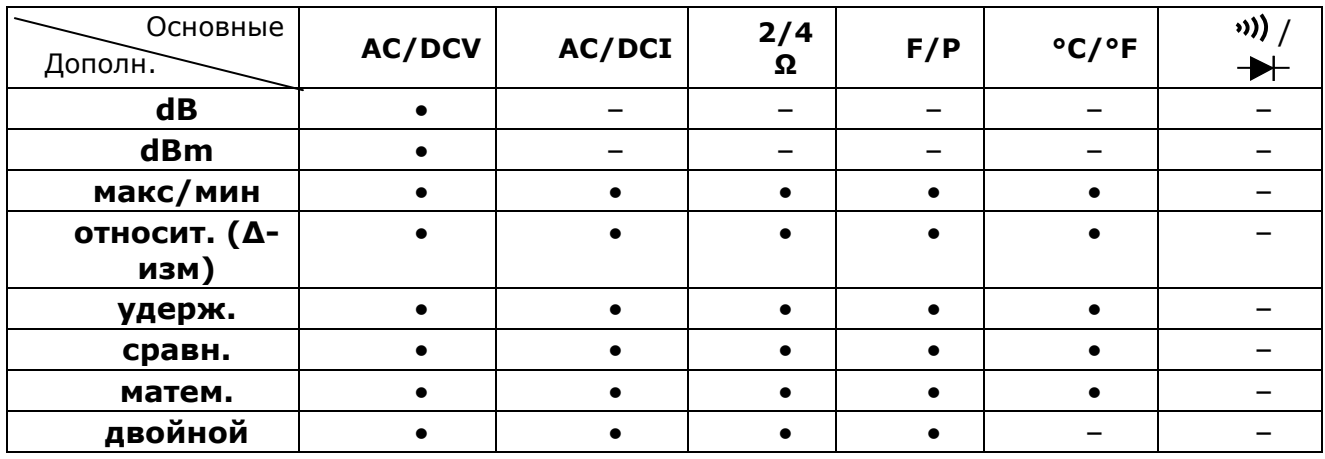

#### 8.15. Измерение относительного уровня по мощности dBm

<span id="page-30-1"></span>Режим измерения: dBm = 10lg(1000\*Uизм/Rопорное)

Данный режим доступен только при измерениях напряжения U~ или U=

Для включения режима нажать клавиши [SHIFT] + [dBm]. При этом на основной шкале измерение осуществляется относительно предварительно заданного опорного сопротивления.

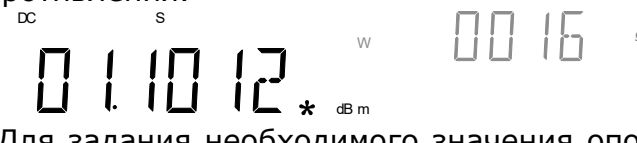

Для задания необходимого значения опорного сопротивления используйте кнопки «А» и «V». Выбор сопротивления осуществляет в соответствии с Таблицей:

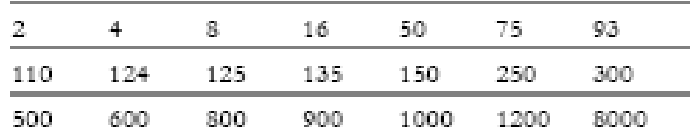

Значение опорного сопротивления отображается на дополнительном дисплее.

<span id="page-31-0"></span>Выключение режима измерения относительного уровня по мощности осуществляется повторным нажатием клавиш [SHIFT] + [dBm].

#### **8.16. Измерение относительного уровня по мощности dB**

Режим измерения: dB= dBm – dBm опорное

Данный режим доступен только при измерениях напряжения  $U \sim \mu$ или  $U =$ 

Для включения режима нажать клавиши [SHIFT] + [dB]. При этом на основной шкале результат измерения отображается в дБ, относительно предварительно заданного опорного значения dBm опорное. На 2-м дисплее показывается текущее значение измеряемого напряжения. Для отображения опорного значения нажмите кнопку 2-й.

 $-$ **n University** DC S  $161817$ dB

Для задания опорного значения:

1. Нажать последовательно клавиши [SHIFT] + [ОПОР. ЗНАЧ].

2. Используйте кнопки для перемещения курсора и для изменения параметра. После установки заданного значения, нажмите кнопку [ВВОД] или кнопку [SHIFT] для удаления набранных значений.

<span id="page-31-1"></span>Выключение режима измерения относительного уровня по мощности осуществляется повторным нажатием клавиш [SHIFT] + [dB].

#### **8.17. Измерение МАКС/МИН значений**

V

Режим измерения: MАКС/МИН.

Режим обеспечивает регистрацию и удержание наибольших или наименьших значений с момента активизации данного режима.

При нажатии клавиши [МАКС/МИН] включается режим MAX, при котором показания основной шкалы будут изменяться только при увеличении входного сигнала. При нажатии клавиши [МАКС/МИН] в режиме МАКС включается режим МИН, при котором показания основной шкалы будут изменяться только при уменьшении входного сигнала. **MAX** 

17

# AC AUTO S

Для включения удержания максимального или минимального значения нажмите кнопку [2-й],  $\frac{1}{2}$ мах

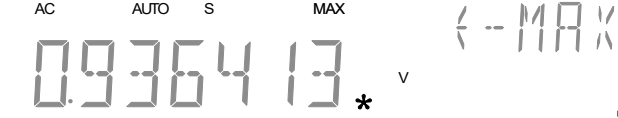

для выхода из режима удержания нажмите

[2-й] еще раз.

<span id="page-31-2"></span>Для выключения режима MАКС/МИН – удерживать клавишу [МАКС/МИН] около 2 секунд.

#### **8.18. Относительные измерения (-измерения)**

Режим измерения: ОТНОСИТЕЛЬНЫЕ.

Режим включается нажатием клавиш [ОТНОС]. При этом значение входной величины записывается в память, а показание основной шкалы обнуляется. В режиме -измерений на дисплей выводится результат разности между входным значением и значением из памяти. Для изменения опорного значения нажмите [SHIFT] + [ОПОР. ЗНАЧ] и [ВВОД].

#### удержания последнего относительного измерения нажмите [2-й].

# V

<span id="page-32-0"></span>Выключение режима – повторным нажатием клавиш [SHIFT] + [ОТНОС].

#### **8.19. Удержание показаний**

Режим измерения: HOLD.

AC S REL

Режим используется в тех случаях, когда необходимо полностью сосредоточиться на самом процессе измерения, например, в труднодоступном месте или при повышенной опасности, после чего в благоприятных условиях считать результат. Удержание показаний доступно во всех режимах измерений.

Режим включается нажатием клавиши [УДЕРЖ.]. При этом последнее измеренное значение фиксируется на дисплее. Зафиксированное значение сохраняется до тех пор, пока значение величины на входе не превысит заданный порог.

Задание порога осуществляется в % (0.01%, 0.1%, 1%, 10% ) кнопками «▲» и «▼» на 2-м дисплее.

# V AC S HOLD

<span id="page-32-1"></span>Выключение режима осуществляется удержанием клавиши [УДЕРЖ.] около 2 секунд.

#### **8.20. Режим допускового контроля**

Режим измерения: СРАВНЕНИЕ.

Режим используется в тех случаях, когда во время измерения необходимо производить анализ на соответствие полученной величины установленным минимальным и максимальным значениям (допусковый контроль). В режиме допускового контроля на вспомогательном дисплее будет присутствовать надпись «HIGH», кода измеренное значение превышает заданный предел; «LOW» кода измеренное значение находится ниже заданного предела и «PASS», когда измеренное значение находится в пределах заданного допуска.

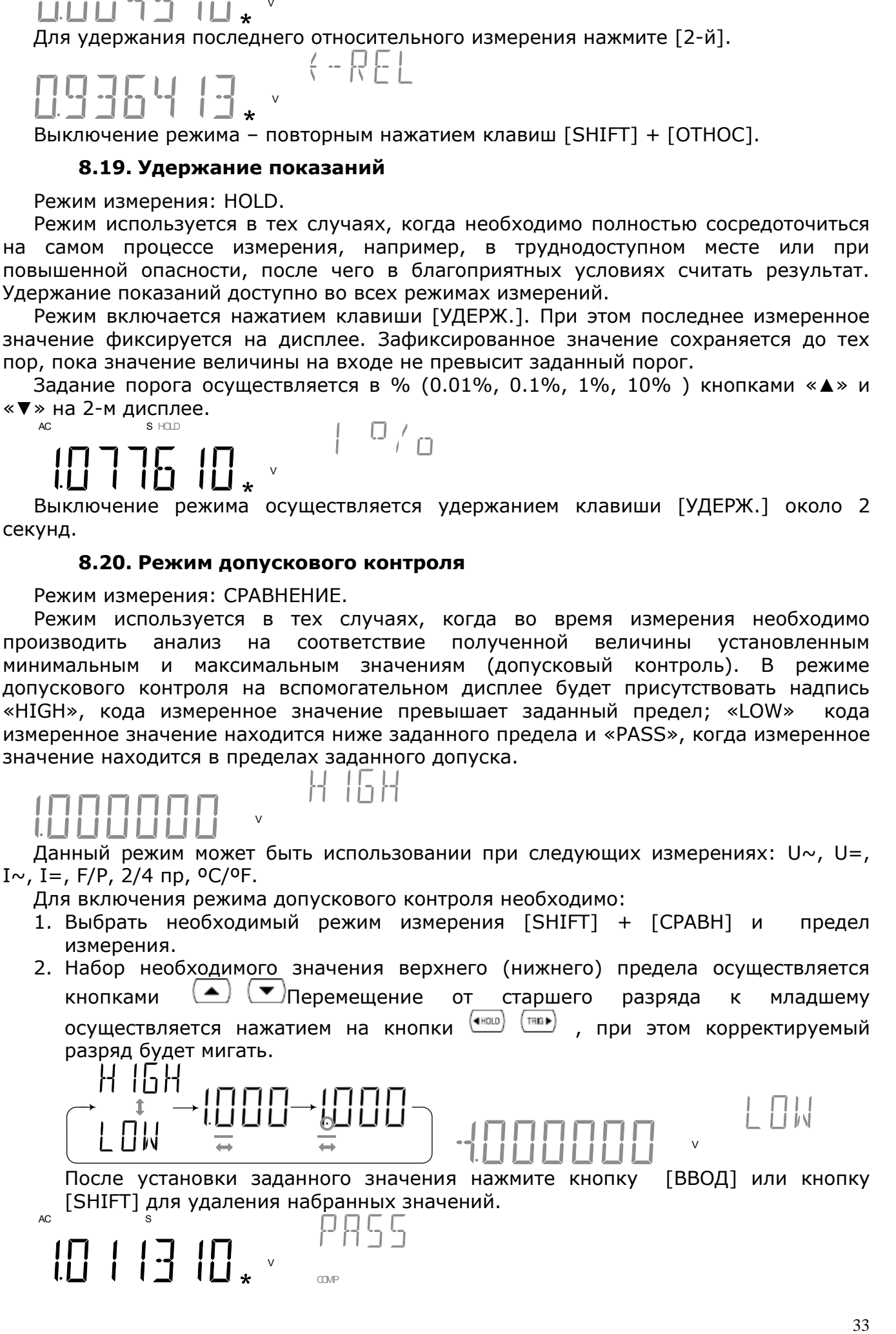

#### 8.21. Математическая обработка

<span id="page-33-0"></span>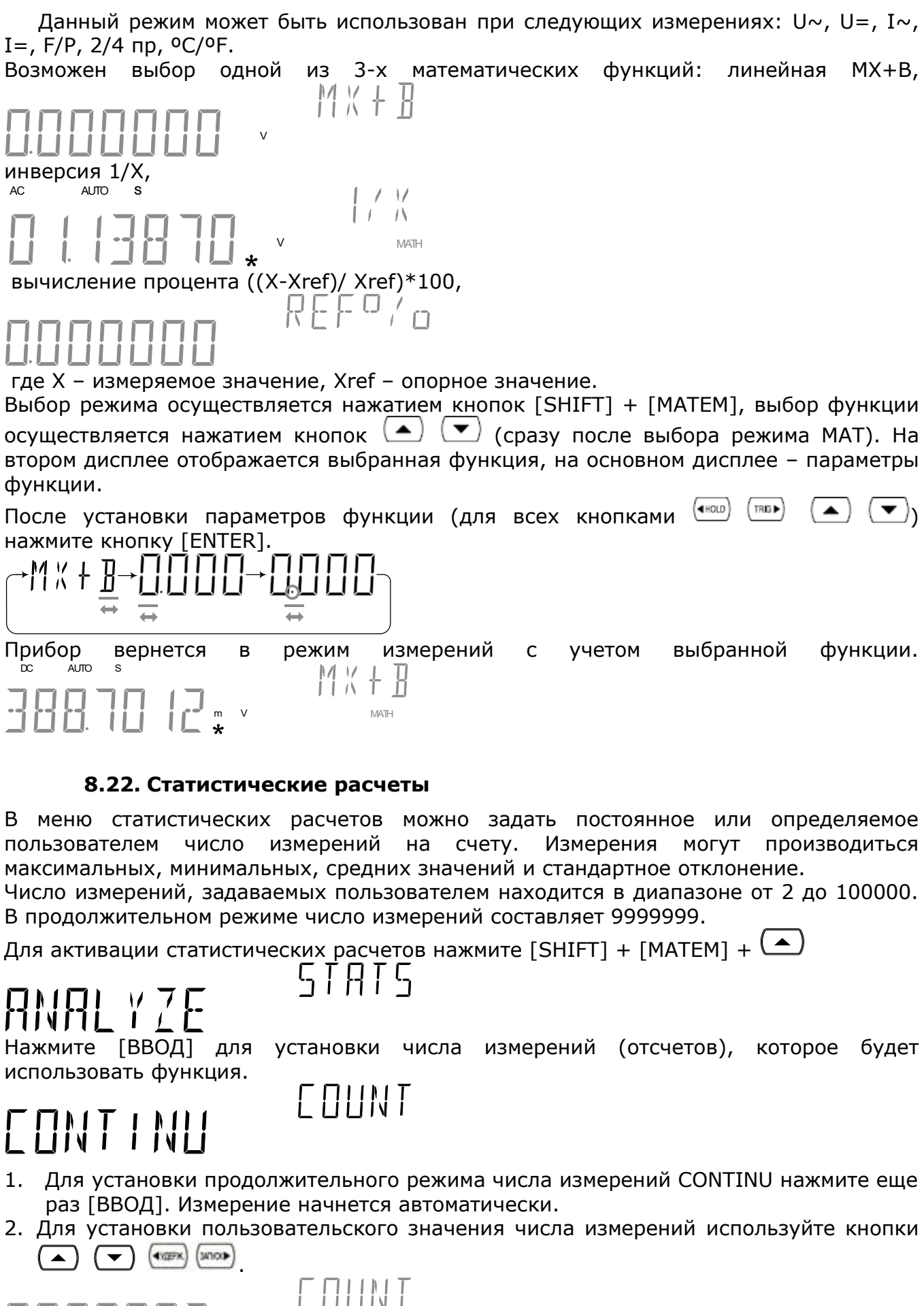

<span id="page-33-1"></span>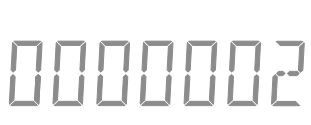

Нажмите [ВВОД] для подтверждения:

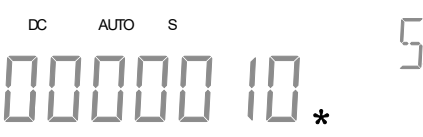

Нажмите [2-й] несколько раз для смены различных статистических данных измерений:

MATH

recount + 5 Min + 5 Max + 5 Ak6 + 55TDEK

- 1. COUNT показывает текущее количество измерений
- 2. MIN показывает минимальное значение данных
- 3. MAX показывает максимальное значение данных
- 4. AVG показывает среднее значение данных
- 5. STDEV показывает стандартное отклонение данных

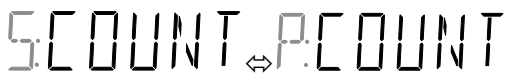

Для выхода из режима нажмите [SHIFT] + [ФИЛЬТР].

#### **8.23. Серийный номер и версия прошивки**

<span id="page-34-0"></span>Каждый прибор имеет свой серийный номер и версию прошивки.

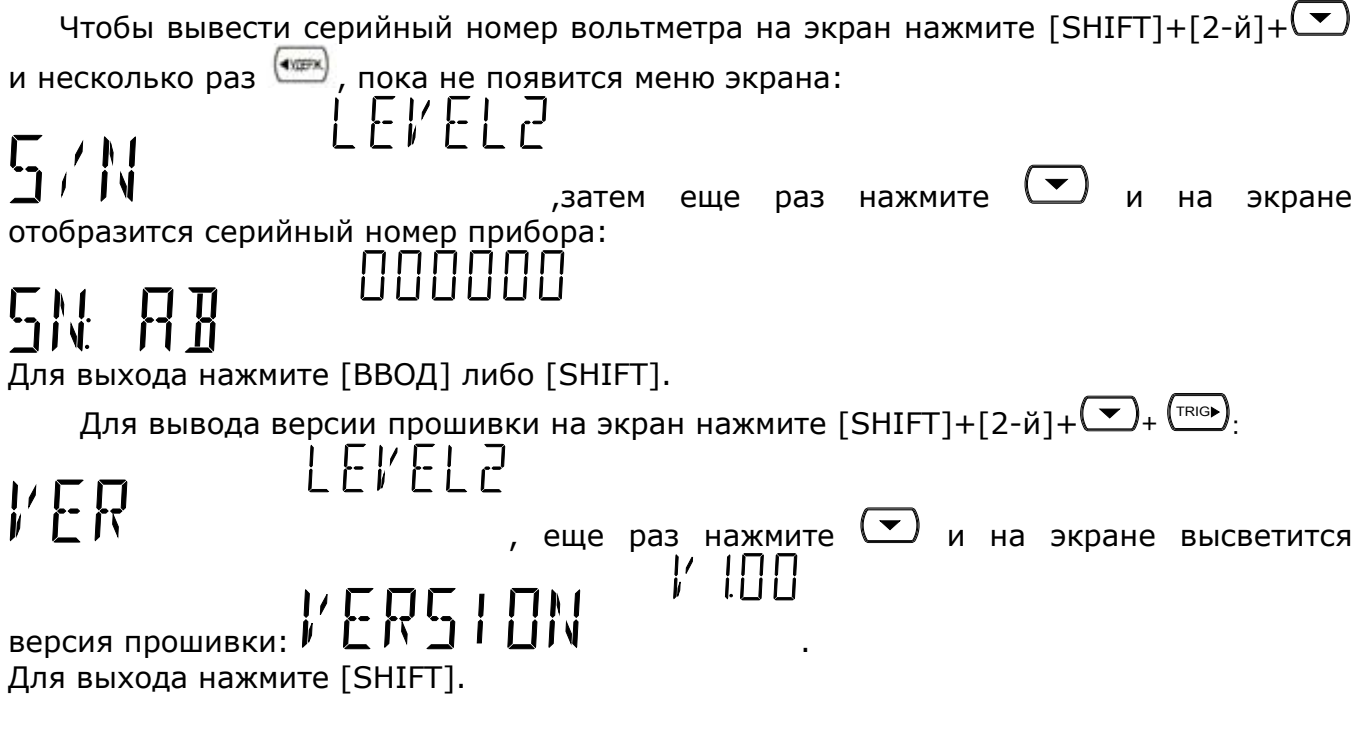

**8.24. Установка яркости дисплея**

<span id="page-34-1"></span>Возможна ручная установка яркости дисплея в зависимости от освещенности для удобства пользователя (всего 5 уровней яркости). По умолчанию выбран средний уровень (LEVEL 3).

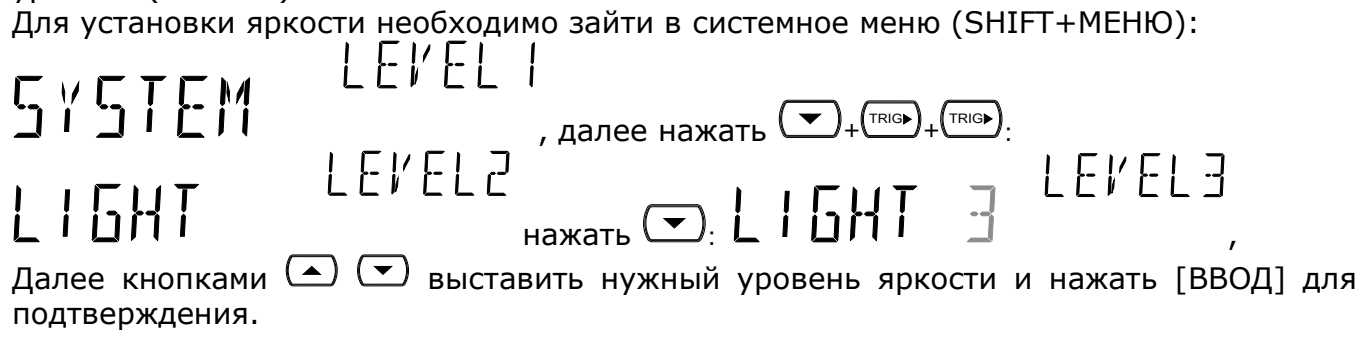

*Дисплей может быть отключен, если прибор не используется длительное время. Вместе с отключением дисплея происходит блокировка клавиш передней панели.* OUTPUT

Нажмите LONIOFF для отключения дисплея и блокировки кнопок. Для дезактивации **OUTPUT** 

<span id="page-35-0"></span>блокировки нажмите  $\boxed{\text{Comoff}}$  еще раз.

#### **8.25. Дополнительный дисплей**

Вольтметры имеют 2-х строчный флюорисцентный дисплей (VFD) с двумя цифровыми шкалами (индикаторами), позволяющими одновременно отображать два различных параметра. Один из них – основной индикатор, другой – дополнительный. Настройки 2-го индикатора осуществляются нажатием кнопки [**2-й**] + кнопки выбранной функции, например [2-й]+[U~].

Нижеследующая таблица иллюстрирует доступные функции и операции настройки.

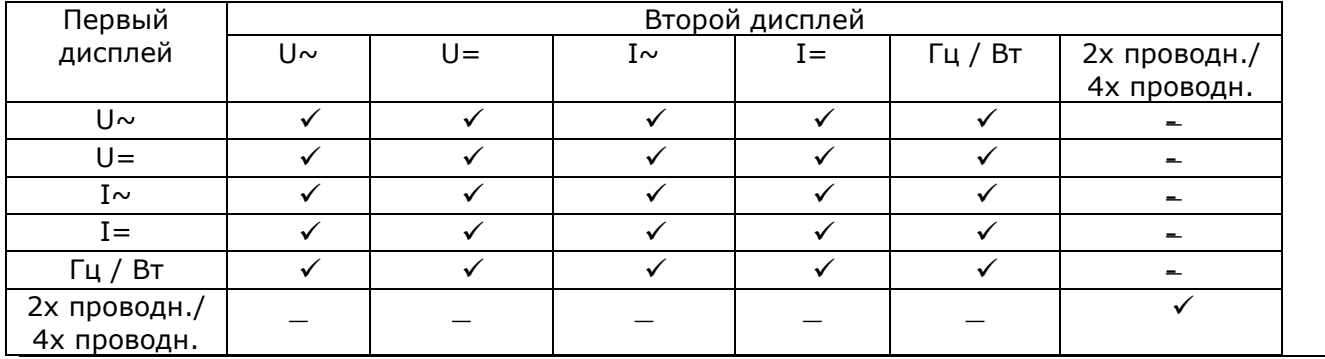

#### *Примеч*.

- В данном режиме сопротивление должно быть более 1MОм.
- Некоторые доступные комбинации параметров 1 и 2 дисплея не являются полностью метрологически аттестованными (погрешности измерения не гарантируются).

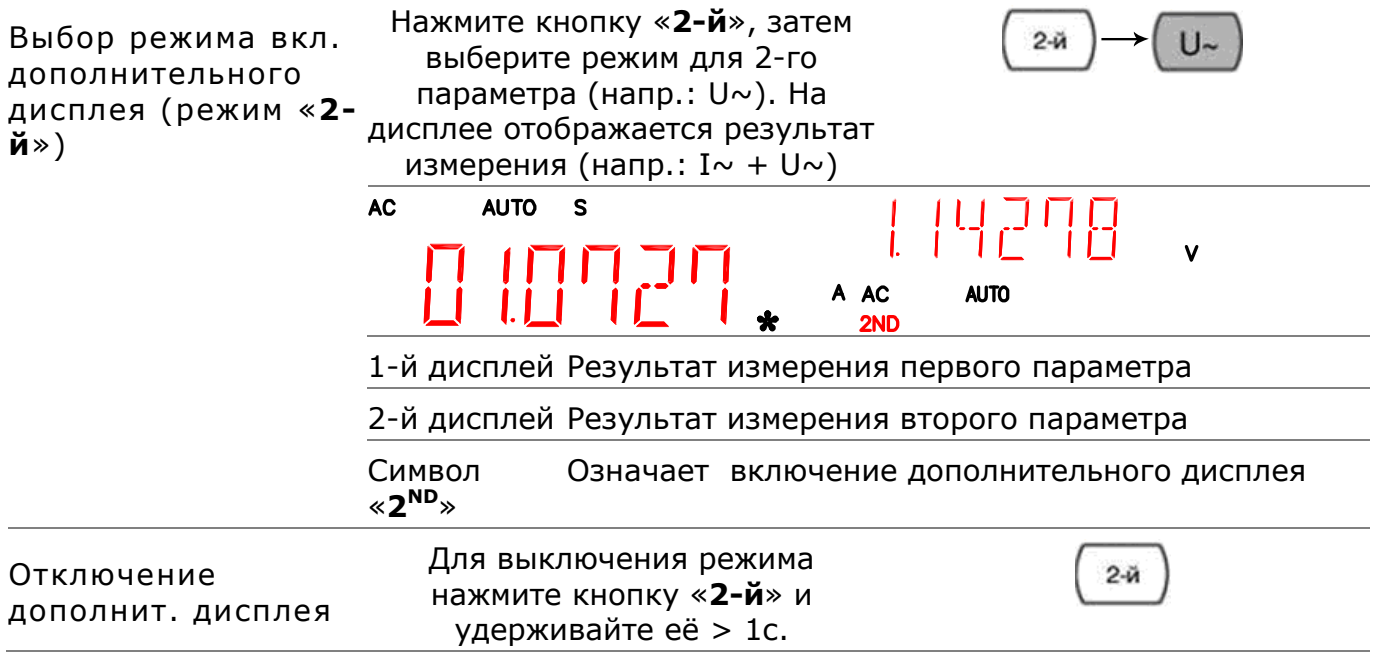

#### **8.26. Цифровые фильтры**

<span id="page-35-1"></span>Перед тем, как вольтметр выдаст результат измерения, аналоговый сигнал проходит цифровую обработку. Цифровые фильтры усредняют входные отсчеты , чтобы выдать один результат. Тип фильтра определяет метод усреднения. Эти методы представлены ниже в виде диаграмм.

1. Фильтр **Moving** (сдвигаемый). Усреднение по выборкам происходит путем сдвига на одну при каждом последующем считывании. Этот фильтр выбирается по умолчанию и является наиболее предпочтительным для большинства измерений.

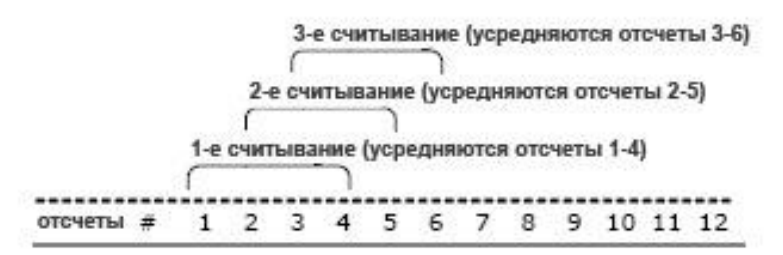

2. Фильтр **Repeating** (чередующийся). Каждое последующие считывание происходит после усреднения не пересекающихся групп выборок. Рекомендуется при использовании опции сканнера.

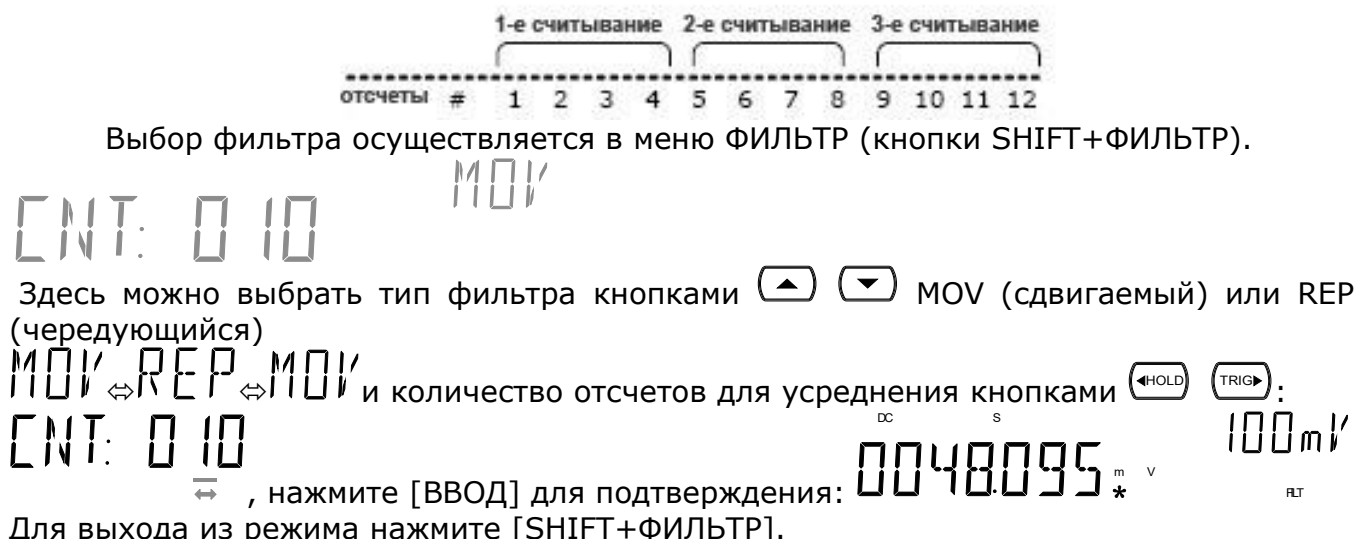

Для выхода из режима нажмите [SHIFT+ФИЛЬТР].

#### **8.27. Запись/вызов**

<span id="page-36-0"></span>В приборе можно сохранить во внутреннюю память до 9999 результатов измерений. Сохранение в режимах прозвонки и теста диодов невозможна. Запись осуществляется нажатием кнопок [SHIFT]+[СОХР.] Выбор ячейки для записи производится курсорными кнопками. После выбора ячейки записи нажмите ввод.

Вызов записи производится нажатием кнопок [SHIFT]+[ВЫЗОВ]. Курсорами вверх-вниз выбирается номер сохраненной ячейки. Кнопкой вправо выбирается среднее, максимальное или минимальное значение сохраненных значений.

 *Все предыдущие записанные значения будут удалены при каждом выключении прибора.*

Также имеется 5 ячеек для хранения параметрических настроек.

 Для записи настроек прибора необходимо зайти в меню SAVE (SHIFT+MEHЮ+ +3 раза  $\text{[RHS]} + \text{[N]})$ . Затем кнопками  $\text{[N] }$  выбрать одну из 5 ячеек для сохранения настроек и для подтверждения нажать [ВВОД], либо очистить все ячейки, выбрав DEL ALL.

Для вызова сохраненных настроек прибора зайдите в меню RECALL (SHIFT+MEHЮ+ +3 раза طلبان). Затем кнопками (هالك) выберите нужную ячейку и нажмите [ВВОД] для подтверждения. (Для сохранения используются ячейки 1-5, выбор ячейки 0 возвращает прибор к настройкам по умолчанию)

#### **8.28. Настройка автоматического сдвига десятичной точки**

<span id="page-37-0"></span>Сдвиг десятичной точки D-SHIFT по умолчанию осуществляется автоматически в зависимости от измерения. Если D-SHIFT выключен, измеренное значение будет отображаться с фиксированной запятой (6 разрядов после запятой).

Для Вкл/Выкл D-SHIFT войдите в меню измерений MEAS (SHIFT+MEHЮ+<sup>l™e</sup> ), затем в меню D-SHIFT (��) + 2 раза (™®). Нажмите ��) и кнопками установите нужное значение (ON/OFF). Для подтверждения нажмите [ВВОД].

#### **8.29. Установка входного сопротивления**

<span id="page-37-1"></span>Для измерения постоянного напряжения в диапазонах 0,1 В и 1 В может быть установлено различное входное сопротивление: 10 МОм или 10 ГОм. Установка входного сопротивления возможна только для постоянного напряжения. По умолчанию установлено сопротивление 10 МОм.

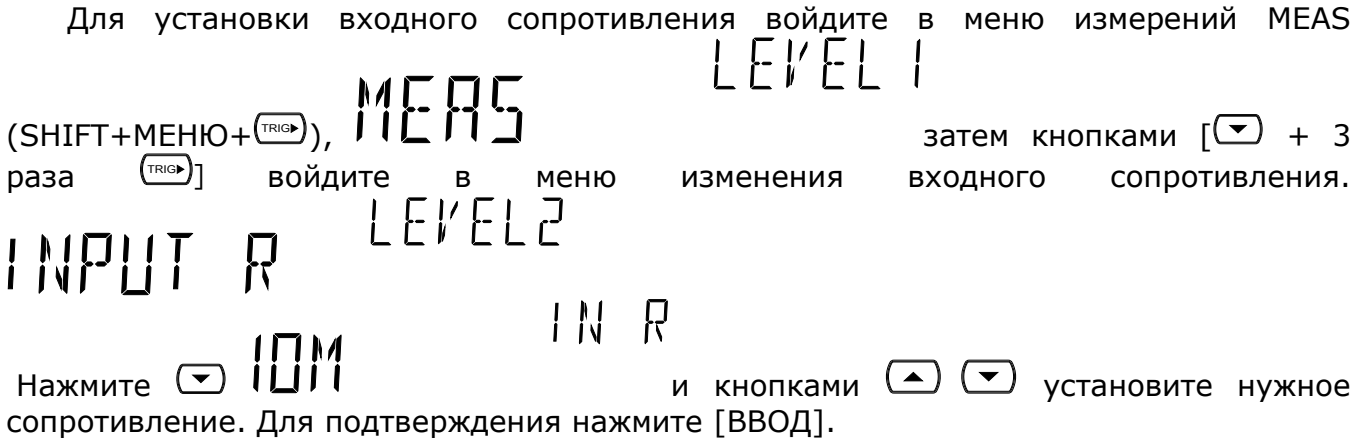

#### **8.30. Установка полосы пропускания переменного тока**

<span id="page-37-2"></span>Используется для установки полосы пропускания (фильтра) при измерении переменного тока. Установка частоты напрямую связана со скоростью измерения:

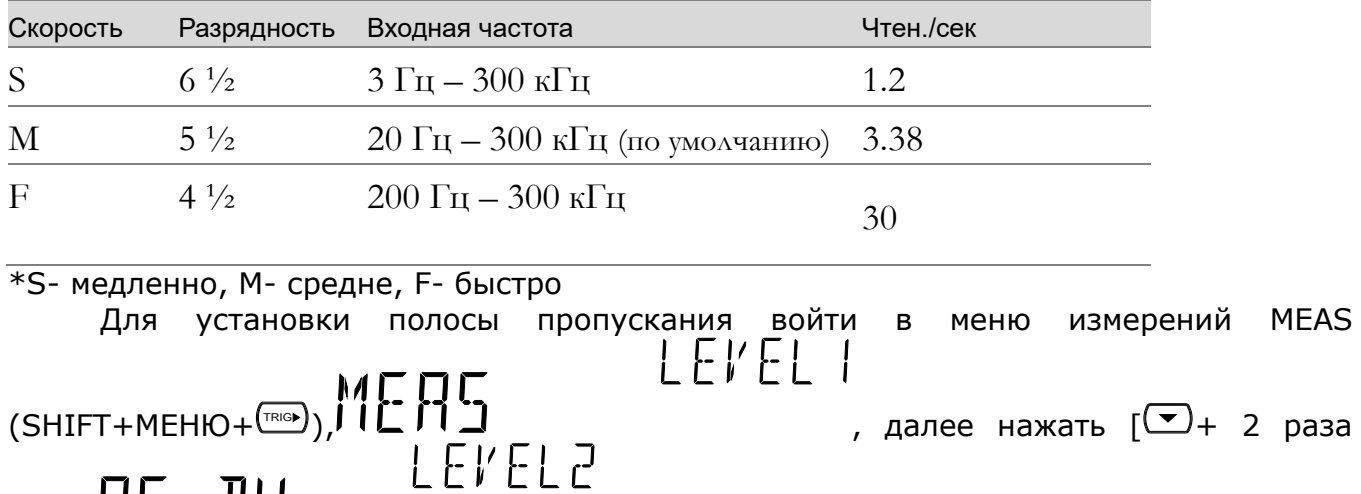

 $\begin{bmatrix} \overline{a} & \overline{b} & \overline{c} \\ \overline{b} & \overline{d} & \overline{d} \end{bmatrix}$ ди появится меню выбора полосы ПС ДИ пропускания:  $\mathbf{J} \mathbf{h}$   $\perp$ 

требуемой полосы пропускания. После выбора нажмите [ВВОД] для подтверждения.

#### **8.31. Активация автовыбора токовых входов**

<span id="page-37-3"></span>В мультиметре предусмотрена функция автовыбора входа для измерения силы тока 1,2 А или 10 А по достижению определенного предела измерений.

Для активации автовыбора нажмите (SHIFT+МЕНЮ):

## **LEVEL I** SYSTEM , затем  $\lfloor \frac{\text{true}}{1+\text{true}} \rfloor + \frac{\text{true}}{1+\text{true}} \rfloor + \frac{\text{true}}{1-\text{true}}$  $\begin{bmatrix} \cdots \\ \cdots \end{bmatrix} \begin{bmatrix} \cdots \\ \cdots \end{bmatrix}$ > Кнопками (•) Выберите Вкл/Выкл (On/Off) и для подтверждения нажмите [ВВОД].

#### **8.32. Возврат к заводским настройкам**

<span id="page-38-0"></span>Для возврата к заводским настройкам нажмите при выключенном приборе кнопку [АВТО] и не отпуская нажмите кнопку [СЕТЬ]. Прибор установит следующие настройки:

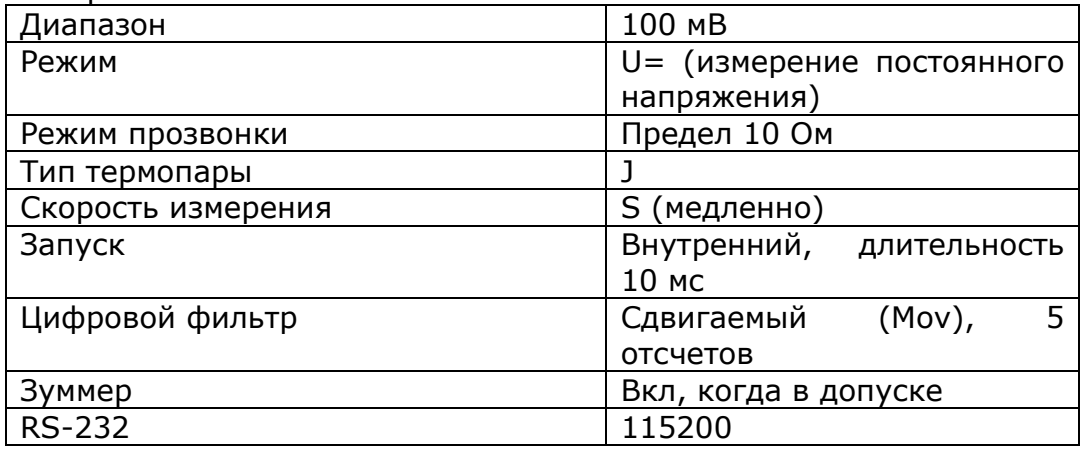

#### **8.33. Работа с 16-тиканальным сканером GDM-SC1(опция)**

#### <span id="page-38-2"></span><span id="page-38-1"></span>**8.33.1. Описание**

Пользователь может в качестве дополнительной опции поставить в вольтметр внутренний сканер (переключаемый коммутатор). Сканер позволяет переключать и сканировать до 16 каналов входного сигнала. Пользователь может открывать и закрывать индивидуальные каналы, устанавливать количество сканирований и интервал между ними, сохранять результаты измерений и активировать различные виды измерений по разным каналам. Измерения проводятся по всем заданным каналам последовательно. Количество сканирований ограничено общим количеством измерений, которое вольтметр может сделать по всем каналам за один цикл сканирования. Интервал сканирования является периодом времени, когда вольтметр ожидает момента проведения измерения по заданному каналу. Конфигурация сканирования, задаваемая пользователем, сохраняется в оперативную память и сбрасывается после выключения прибора.

**Внимание : сканер GDM-SC1 используется только с моделями вольтметров GDM-78261 и GDM-78255A.**

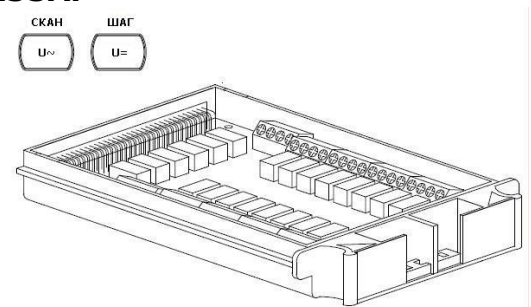

#### <span id="page-38-3"></span>**8.33.2. Спецификации**

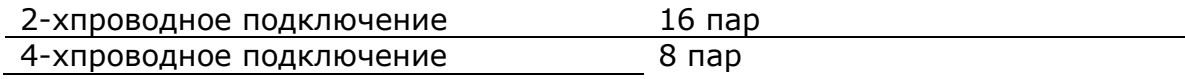

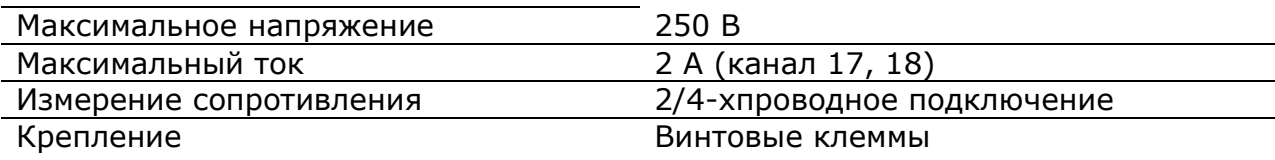

#### <span id="page-39-0"></span>**8.33.3. Подключение сканера**

1. Открутите 4 болта на задней панели сканера:

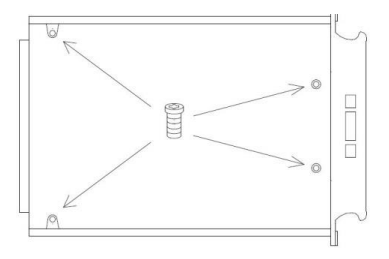

2. Снимите верхнюю панель:

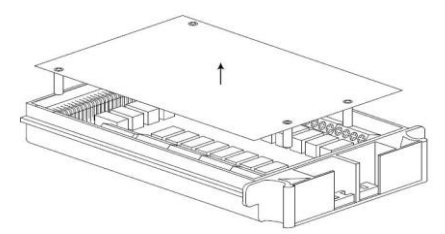

3. Разъемы для подключения каналов показаны на рисунке ниже:

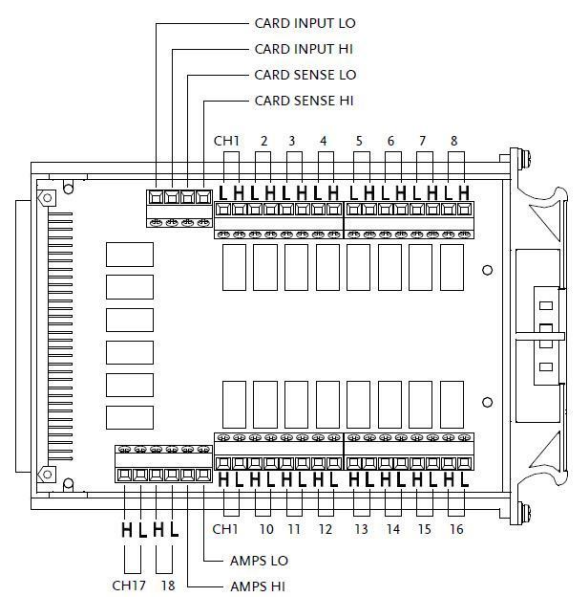

Сканер имеет 16 каналов для измерения напряжения (канал 1-16), 2 канала для измерения постоянного/переменного тока (канал 17-18). Все каналы полностью изолированы.

#### <span id="page-39-1"></span>**8.33.4. Конфигурация при подключении сканера**

Подключение сканера для измерений различных параметров указаны в таблице:

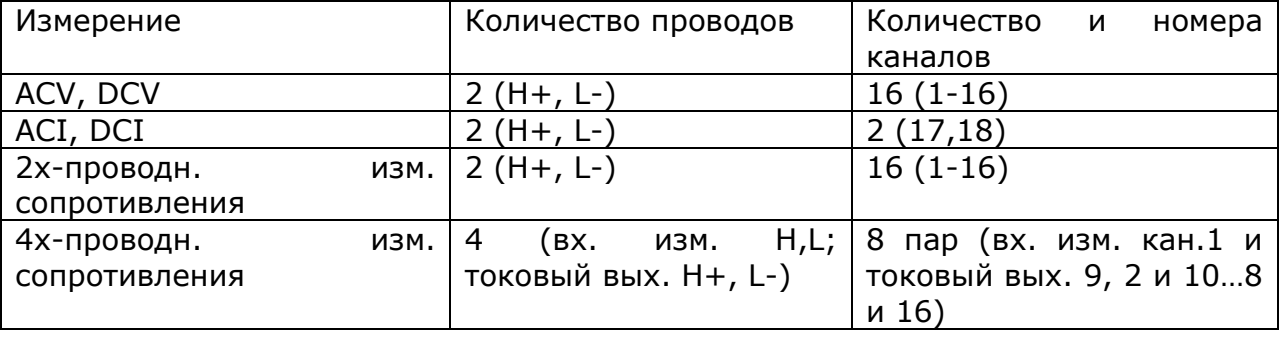

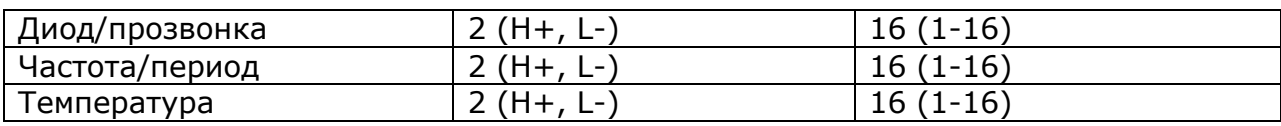

При 4-х проводном соединении реле объединяются в пары по принципу:

- Канал 1 и канал 9
- Канал 2 и канал 10
- …….и т. д.
- Канал 8 и канал 16

Перемычкой J8 устанавливается конфигурация сканера. В положении MASTER для каналов 101-118 замкнут 1 и 2 вывод, в положении SLAVE для каналов 201-218 замкнут 2 и 3 вывод:

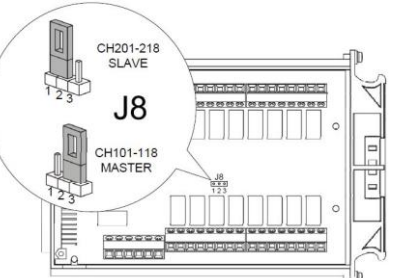

Для включения и отключения сканера используется перемычка J9. Для включения сканера замкните 1 и 2 выводы, для отключения 2 и 3 выводы:

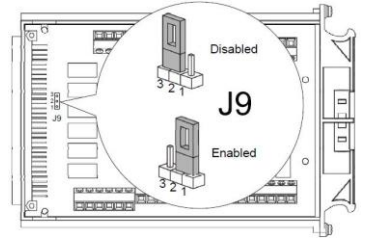

#### <span id="page-40-0"></span>**8.33.5. Подсоединение проводов к входам сканера**

Убедитесь, что сечение провода соответствует измеряемому напряжению. Для подключения провода открутите отверткой крепежное отверстие, вставьте провод и зажмите его, как показано на рисунке:

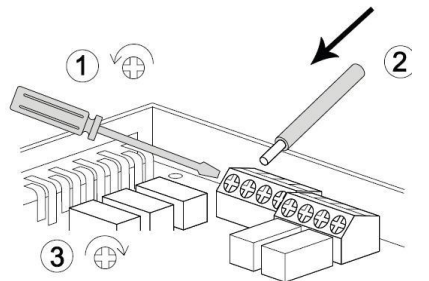

Для удобства и компактности уложите провода по краям вдоль сканера:

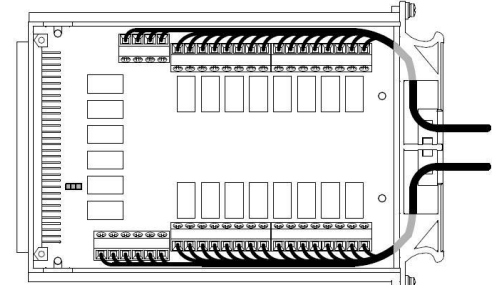

Для вывода проводов наружу используйте специальное отверстие на задней стенке сканера:

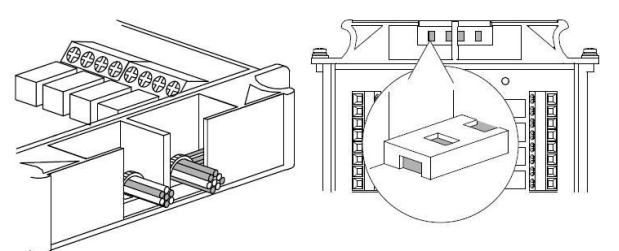

Закройте верхнюю крышку и затяните крепежные винты:

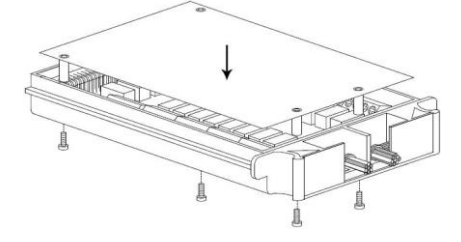

#### <span id="page-41-0"></span>**8.33.6. Установка сканера**

Перед установкой сканера полностью отключите сетевое питание:

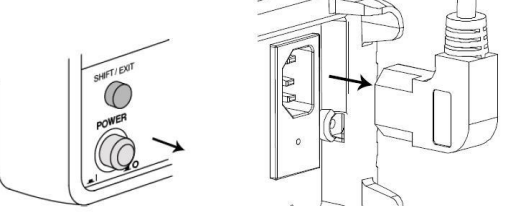

Открутите два винта и снимите заглушку с задней панели:

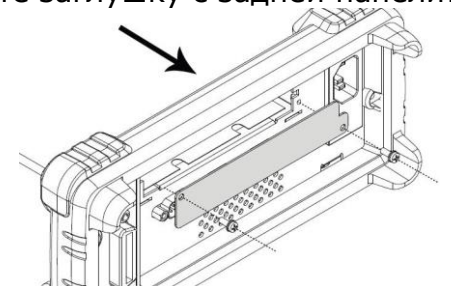

Вставьте сканер нижней стороной вверх и затяните его крепежными винтами:

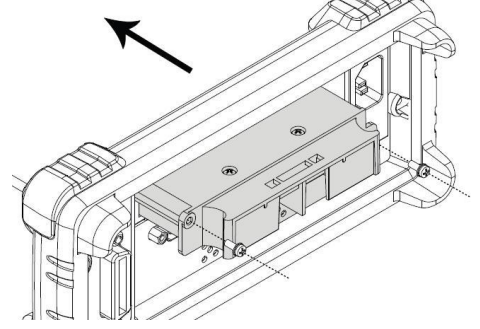

#### **Настройка сканера**

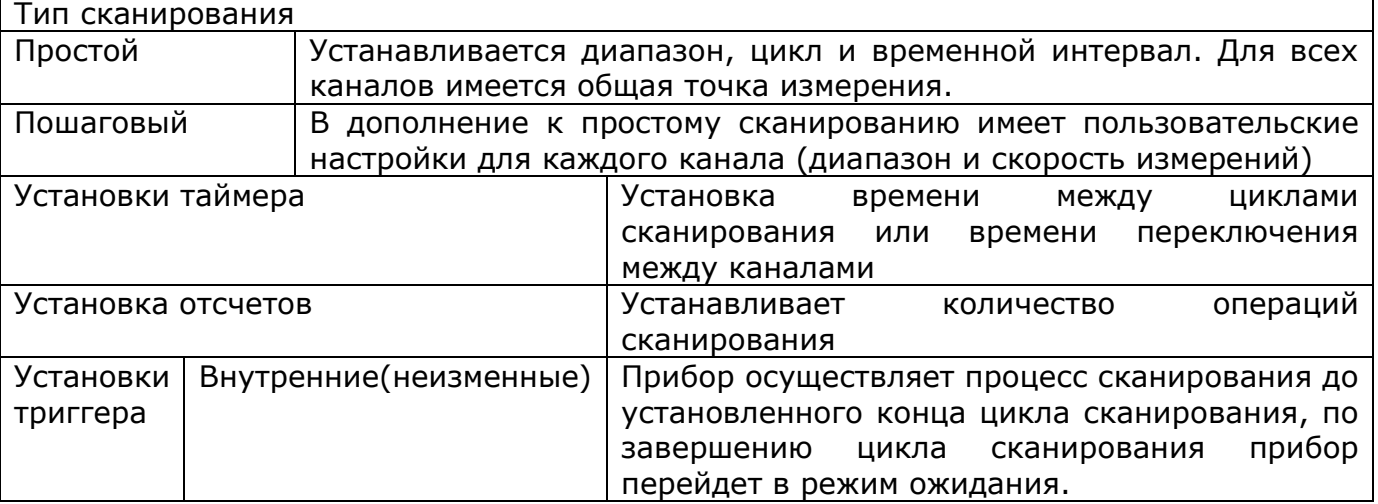

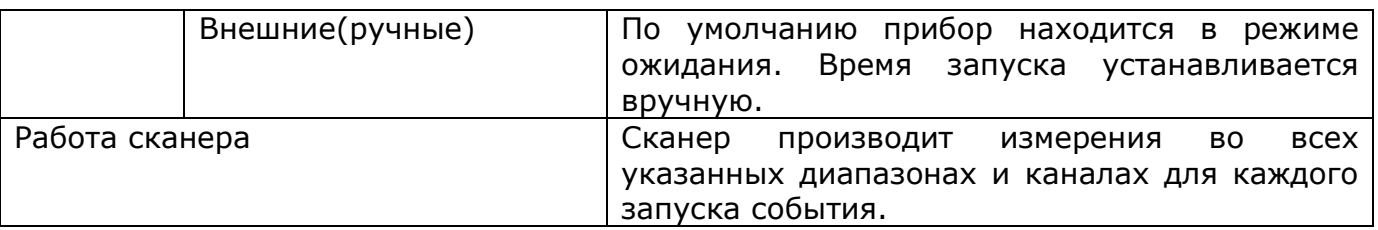

#### <span id="page-42-0"></span>**8.33.7. Программирование количества сканирований, интервала сканирования и сохранения результатов измерения.**

При управлении картой сканера пользователь может программировать следующие функции и режимы:

- устанавливать индивидуальный режим измерения для каждого канала сканера – DCV (постоянное напряжение); ACV (переменное напряжение); 2Ω (2-пр. сопротивление); 4Ω (4-пр. сопротивление); FREQ (частота); PERIOD (период) и значение «**----**» (нет никакого измерения);
- устанавливать количество циклов сканирования;
- время задержки при повторном сканировании, если число раз сканирования установлено больше 1 или между измерениями в пошаговом режиме;
- режим записи результатов измерения;

#### **Сканер имеет два основных режима работы:**

1. Простое (автоматическое) сканирование, при котором переключение контактов реле сканера происходит автоматически последовательно после завершения предыдущего измерения. И заданная временная задержка учитывается только между циклами сканирования.

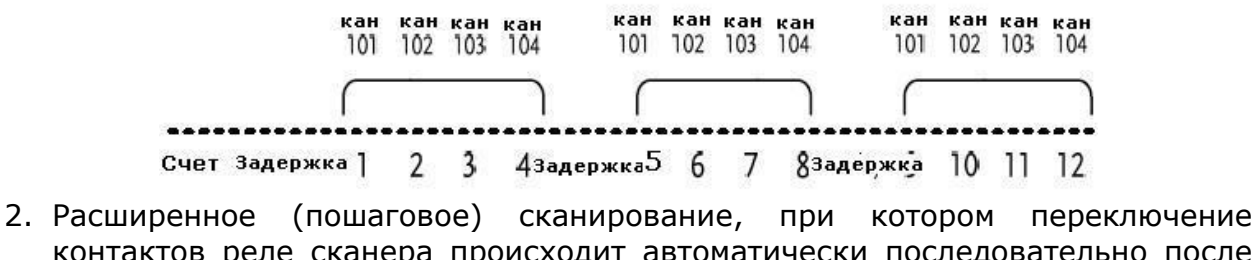

контактов реле сканера происходит автоматически последовательно после завершения предыдущего измерения. И заданная временная задержка учитывается между последовательными друг за другом измерениями.

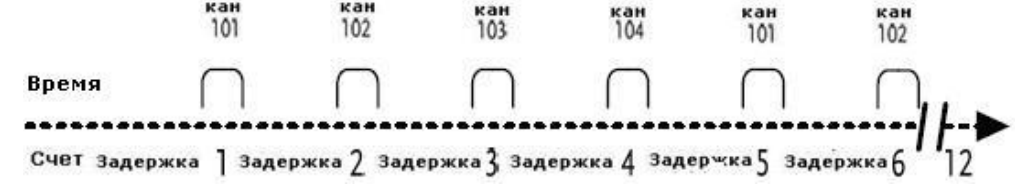

#### <span id="page-42-1"></span>**8.33.8. Автоматическое сканирование.**

1. Для входа в меню установки параметров сканирования на передней панели последовательно нажать SHIFT/ВЫХОД, 2-й(меню) и кнопкой УДЕРЖ.(сравн.) выбрать меню SCAN.

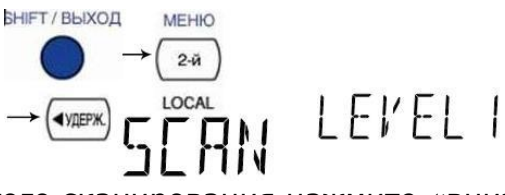

2. Для входа в меню простого сканирования нажмите «вниз»

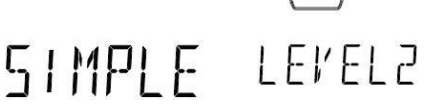

3. Нажмите еще раз вниз для выбора начального канала сканирования

#### **CHAN IO I** MIN CH

 $\overline{\phantom{0}}$ 

**BBOD** 

MAX LH

ввод

TIMER

- 4. Выбор номера канала осуществляется перемещением курсора кнопками «вправо», «влево» и сменой числового значения выбранного разряда кнопками «вверх», «вниз». Диапазон каналов от 101 до 118.
- 5. Для ввода максимального канала выберите его и нажмите АВТО/ВВОД  $(ABTO)$

88 18m5

- EHAN I 18 6. Нажмите кнопку АВТО/ВВОД для открытия меню таймера  $(ABTO)$
- 7. Установка времени таймера производится перемещением курсора кнопками «вправо», «влево» и сменой числового значения выбранного разряда кнопками «вверх», «вниз». Диапазон ввода от 1мс до 9999 мс.
- 8. Нажмите кнопку АВТО/ВВОД для подтверждения и появится меню ввода числа отсчетов (циклов)
- **FNT-O IR** 9. Установка количества отсчетов осуществляется перемещением курсора кнопками «вправо», «влево» и сменой числового значения выбранного разряда с помощью кнопок «вверх», «вниз». Диапазон выбора от 1 до 999.
- 10.Для сохранения параметров и возврату к основному экрану нажмите последовательно АВТО/ВВОД и SHIFT/ВЫХОД.

#### <span id="page-43-0"></span>**8.33.9. Расширенное (пошаговое) сканирование.**

- 1. Для входа в меню установки параметров сканирования на передней панели последовательно нажать SHIFT/ВЫХОД, 2-й(меню) и кнопкой УДЕРЖ.(сравн.) выбрать меню SCAN.
	- **SHIFT / ВЫХОД** MEHK LEVEL 1

 $(\blacktriangleright)$   $\rightarrow$   $(\text{TRIG} \blacktriangleright)$ 

 $I$   $F$  $V$  $F$  $I$  $P$ 

- 2. Для выбора расширенного сканирования нажмите «вниз» и «вправо»
- R TII' RN 3. Нажмите еще раз вниз для выбора начального канала сканирования

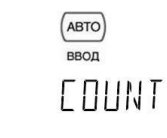

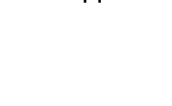

**◆VDFP** 

**ЗАГИСКО** 

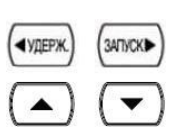

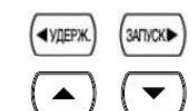

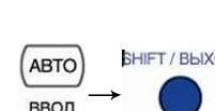

#### MIN CH **CHAN IO I**

BBOD

MAX LH

TIMER

- 4. Выбор номера канала осуществляется перемещением курсора кнопками «вправо», «влево» и сменой числового значения выбранного разряда кнопками «вверх», «вниз». Диапазон каналов от 101 до 118.
- 5. Для ввода максимального канала выберите его и нажмите АВТО/ВВОД  $(ABTO)$

88 18m5

- EHHN FIH 6. Нажмите кнопку АВТО/ВВОД для открытия меню таймера  $(ABTO)$ ввод
- 7. Установка времени таймера производится перемещением курсора кнопками «вправо», «влево» и сменой числового значения выбранного разряда кнопками «вверх», «вниз». Диапазон ввода от 1мс до 9999 мс.
- 8. Нажмите кнопку АВТО/ВВОД для подтверждения и появится меню ввода числа отсчетов (циклов)
- **FNT:O IR** 9. Установка количества отсчетов осуществляется перемещением курсора кнопками «вправо», «влево» и сменой числового значения выбранного разряда с помощью кнопок «вверх», «вниз». Диапазон выбора от 1 до 999.
- 10. Для сохранения параметров нажмите АВТО/ВВОД и появится меню настройки канала.
- 11. По умолчанию появятся установки 101 канала<br>  $\overline{F}$ H  $\overline{G}$ F T  $\overline{F}$   $\overline{F}$  T  $\overline{F}$   $\overline{F}$  H  $\overline{H}$  ID I
- 12. Установите функции измерения:
- Для выбора искомого измерения используйте ключевые кнопки  $\boxed{0}$ 
	- $(ABTO)$ Для выбора автоматического диапазона нажмите
	- Чтобы вручную установить диапазон используйте кнопки «вверх», «вниз»  $($   $\bullet$   $)$
	- Для подтверждения редактирования и перехода к следующему каналу нажмите «вправо»
- 13. По завершению конфигурации каналов нажмите кнопку SHIFT/ВЫХОД, затем U~/СКАН или U=/ШАГ. Дисплей вернется к режиму отображения по умолчанию.

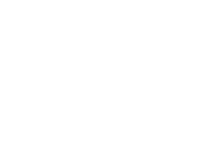

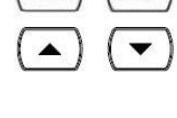

**3ATVCKB** 

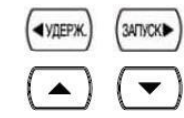

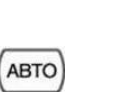

ВВОД

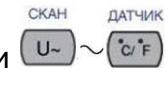

CKOPOCTH

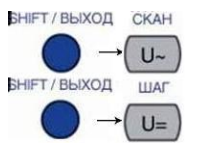

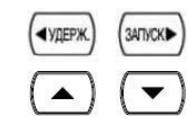

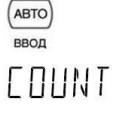

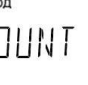

#### <span id="page-45-0"></span>**8.33.10. Внешний запуск**

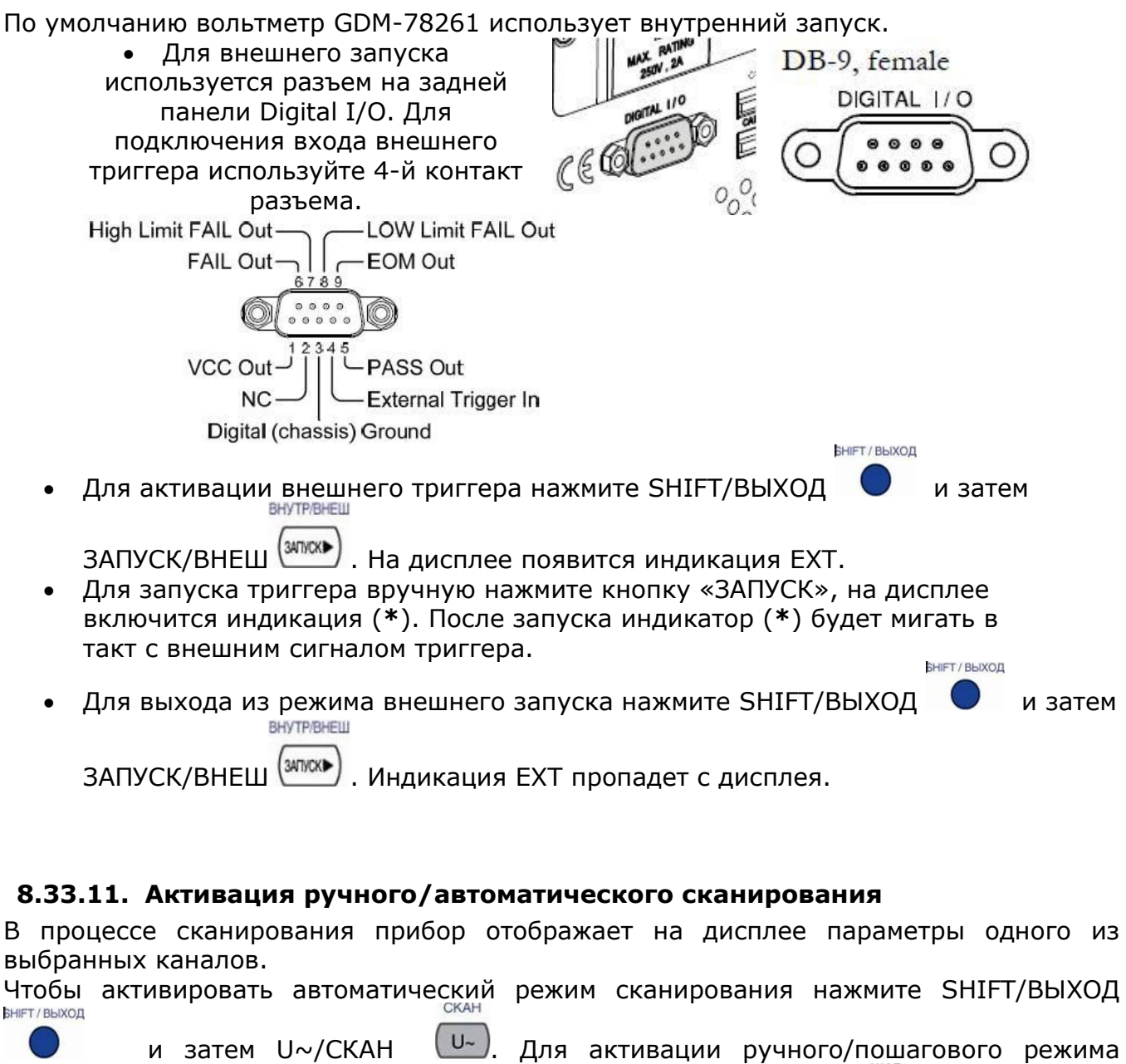

<span id="page-45-1"></span>сканирования нажмите SHIFT/ВЫХОД  $\bullet$  и затем U=/ШАГ  $\bullet$ . После запуска включится индикатор сканирования и начнется запись параметров.

**SHIFT / BINOL** 

По завершению всех шагов/отсчетов сканирование остановиться. Чтобы запустить сканирование заново нажмите кнопку ЗАПУСК <sup>(заков</sup>), при этом все данные в памяти будут перезаписаны заново. **БНІЕТ/ВЫХОД СКАН** 

SID

Для остановки сканирования или возврата к основному виду экрана нажмите SHIFT/ВЫХОД, затем U~/СКАН или U=/ШАГ еще раз.

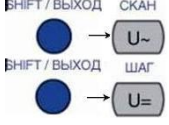

#### <span id="page-45-2"></span>**8.33.12. Вызов результатов сканирования из памяти**

10 100

После завершения сканирования результаты для каждого канала хранятся во внутренней памяти прибора. Чтобы вызвать последний результат нажмите **SHIFT / ВЫХОД** 

SHIFT/ВЫХОД • и I~/ВЫЗОВ - и Например для 101 канала на экране

появится:

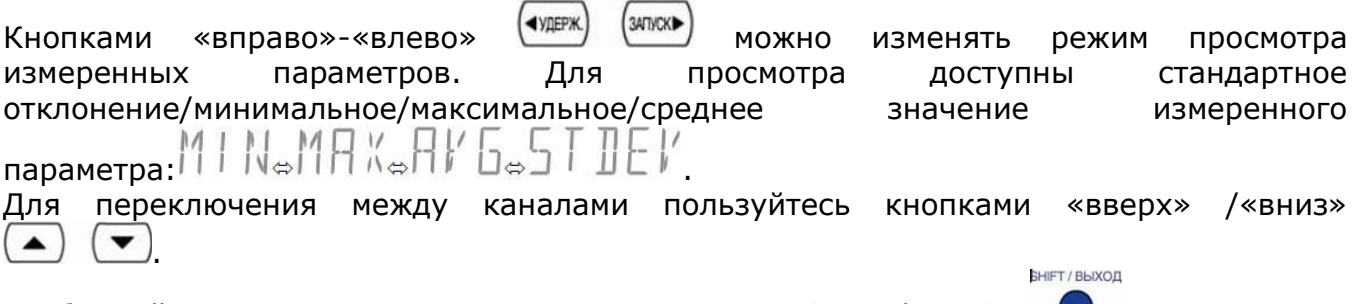

Чтобы выйти из режима вызова из памяти нажмите SHIFT/ВЫХОД .

#### <span id="page-46-0"></span>**8.33.13. Установка канала мониторинга**

1. Войдите в меню сканера. Для этого последовательно нажмите SHIFT/ВЫХОД, 2 й(меню) и УДЕРЖ.(сравн.)

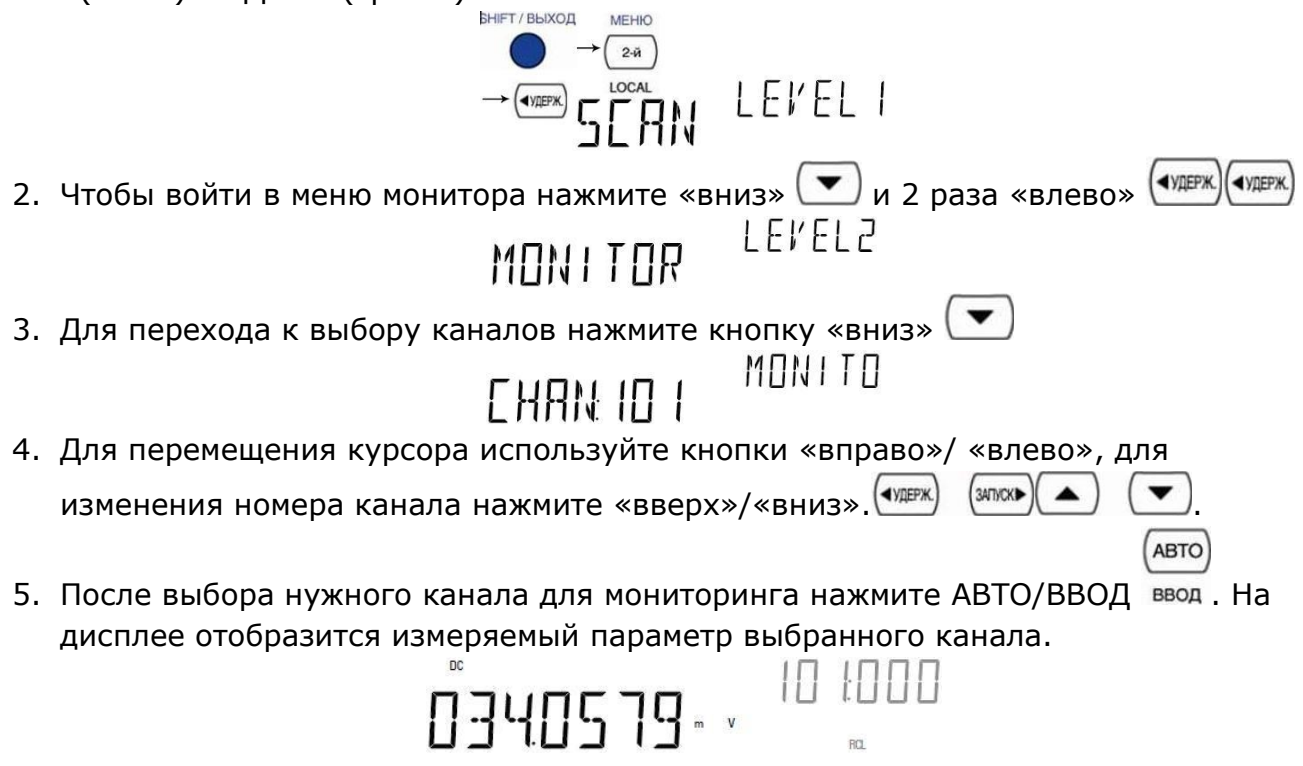

# <span id="page-47-0"></span>9. ИСПОЛЬЗОВАНИЕ ИНТЕРФЕЙСОВ

#### 9.1. Введение

<span id="page-47-1"></span>Современные автоматические измерительные системы, объединяют в себе различные измерительные приборы и управляются с помощью компьютера или Возможности программирования стандартных операций измерения терминала. позволяют пользователю автоматизировать процесс комплексных измерений и обработки информации. Мультиметр GDM-78261 имеет возможность дистанционного управления по интерфейсам: USB, RS-232 и опционально LAN.

#### 9.2. Выбор и установка интерфейса.

LEVEL I

<span id="page-47-2"></span>С помощью кнопок [SHIFT][МЕНЮ] войдите в режим установок. Путём нажатия дважды на кнопку (\* 1998) прейдите в меню выбора цифрового интерфейса:

Далее перейдите на подуровень 2 (Level 2) нажатием кнопки (•). Выберете интерфейс, чьи параметры вы будете устанавливать (кнопка ВВОД). На экране будут отображаться параметры в соответствии с вашим выбором. Используя управляющие кнопки, установите требуемые значения скорости передачи данных. Завершите ввод нажав на кнопку [ВВОД] или отмените сделанные изменения нажав на [SHIFT].

#### 9.3. Настройка интерфейса USB

<span id="page-47-3"></span>Для входа в меню USB нажмите SHIFT+MEHЮ, 2 раза  $\overline{\left(\text{supp }u\right)}$  и  $\left(\text{supp }u\right)$  $|F/F|$ 

# $||\cdot||$

Для установки состояния ВКЛ/ВЫКЛ (ON/OFF) используйте кнопки (■) (■) Нажмите ВВОД для подтверждения и SHIFT/ВЫХОД для выхода. Чтобы подсоединить мультиметр к компьютеру используйте верхний терминал USB:

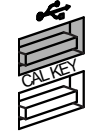

#### 9.4. Установка связи по RS-232

#### <span id="page-47-4"></span>Интерфейс RS232

Стандарт RS232 служит для прямого кабельного соединения двух устройств, таких как, например, компьютер и мультиметр. Для правильной работы необходимо настроить параметры передачи данных для прибора и компьютера.

Baud rate: вы можете выбрать скорость передачи данных 9600, 19200, 38400, 57600, 115200, 230400 бод.

Parity bit: нет. Data bit: 8 бит. Stop bit: 1 стоп бит. Data flow control: нет.

#### Замечания к соединению RS232

На задней панели прибора находиться 9-ти контактный разъём для подключения нуль-модемного кабеля. На рисунке 1 показывает распайку штекера (папа). На рисунке 2 показана схема подключения устройства к компьютеру. При подключении мультиметра к компьютеру соблюдайте следующие правила:

Не соединяйте выход одного терминального устройства с выходом другого.

Многие устройства требуют наличия высокого сигнала на одном или нескольких контактах.

Убедитесь что заземляющий канал одного устройства соединён с заземляющим каналом другого устройства.

Убедитесь, что оборудование имеет заземление.

Длина соединительного кабеля с персональным компьютером НЕ БОЛЕЕ 15 метров.

Убедитесь в том, что скорость передачи данных устройства и терминала совпадают.

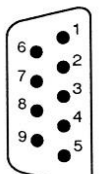

Не используется Приём данных(RxD) (input) Передача данных(TxD) (output) Не используется Земля (GND) Не используется Не используется Не используется Не используется

Рис. 1. Распределение сигнала 9-ти B контактном разъёме (папа) RS232

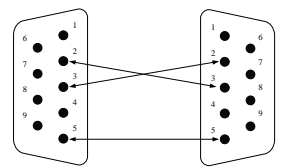

Рис. 2. Схема соединения устройства и компьютера

#### Соединение с компьютером

Подключение прибора посредством RS232 интерфейса, наилучшим образом осуществляется к компьютеру, имеющему СОМ порт.

Для подключения мультиметра к компьютеру выполните следующее:

Подключите один конец RS232 кабеля к СОМ порту компьютеру.

Подключите другой конец RS232 кабеля к RS232 порту мультиметра.

Включите мультиметр.

Включите компьютер.

#### Проверка RS232 соединения.

Для поверки связи между компьютером и прибором, вы можете послать команду запрос.

\*idn?

Команда возвращает наименование производителя, модели прибора, и версии прошивки в следующем формате:

GW.Inc, GDM-78261, FW1.00

Если вы не получили ответа от мультиметра, проверьте включен ли прибор, установку скорости передачи данных на приборе и компьютере, а также соединение разъемов.

# <span id="page-50-0"></span>**10. МЕТОДИКА ПОВЕРКИ**

#### *ВОЛЬТМЕТР УНИВЕРСАЛЬНЫЙ ЦИФРОВОЙ GDM-78261*

*Методика поверки*

*Пенза 2012*

Настоящая методика поверки распространяется на вольтметры универсальные цифровые GDM-78261 (далее - вольтметры), предназначенные для измерений напряжения и силы постоянного тока, напряжения и силы переменного тока, сопротивления постоянному току, частоты и температуры, производства фирмы «Good Will Instrument Co. Ltd.» (Тайвань) и устанавливает методы и средства их первичной и периодической поверок.

Интервал между поверками (межповерочный интервал) – один год.

#### <span id="page-51-0"></span>**10.1. Операции поверки**

10.1.1 При первичной и периодической поверках вольтметров выполняются операции, указанные в таблице 1.

10.1.2 При получении отрицательных результатов при выполнении любой из операций поверка прекращается и вольтметр бракуется.

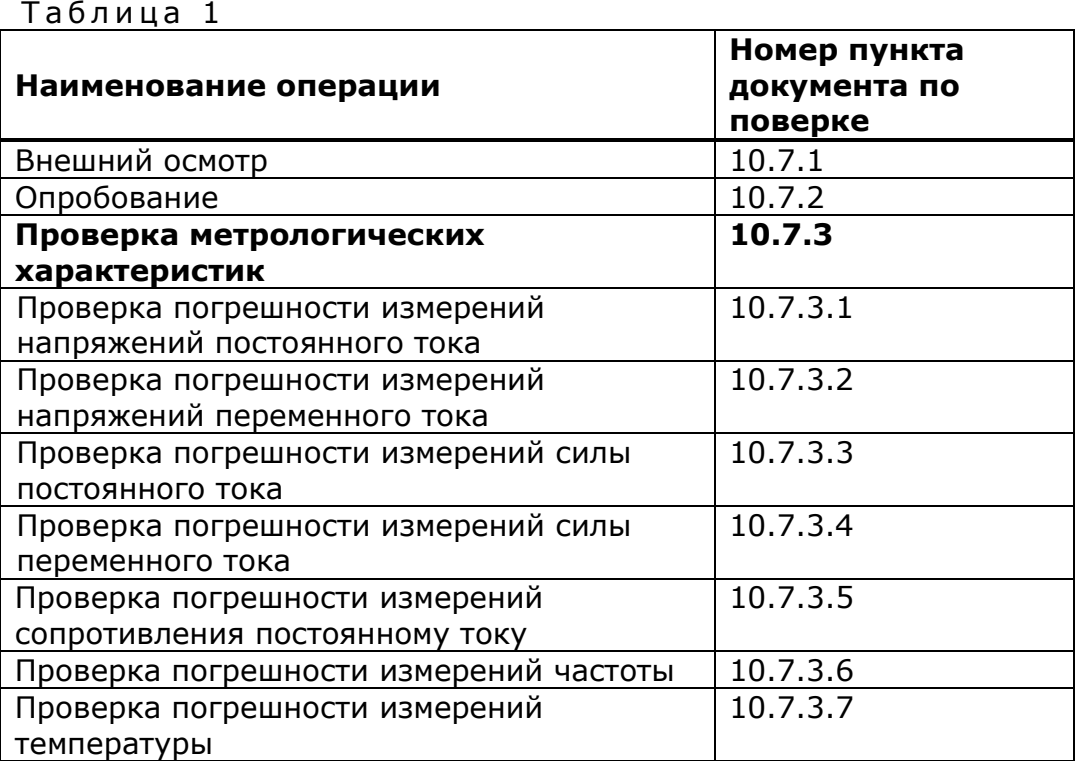

#### **10.2. Средства поверки**

<span id="page-51-1"></span>10.2.1 При проведении поверки должны применяться средства поверки, указанные в таблице 2.

10.2.2 Допускается применять другие средства измерений, обеспечивающие измерение значений соответствующих величин с требуемой точностью.

10.2.3 Все средства поверки должны быть исправны, поверены и иметь действующие свидетельства (отметки в формулярах или паспортах) о поверке.

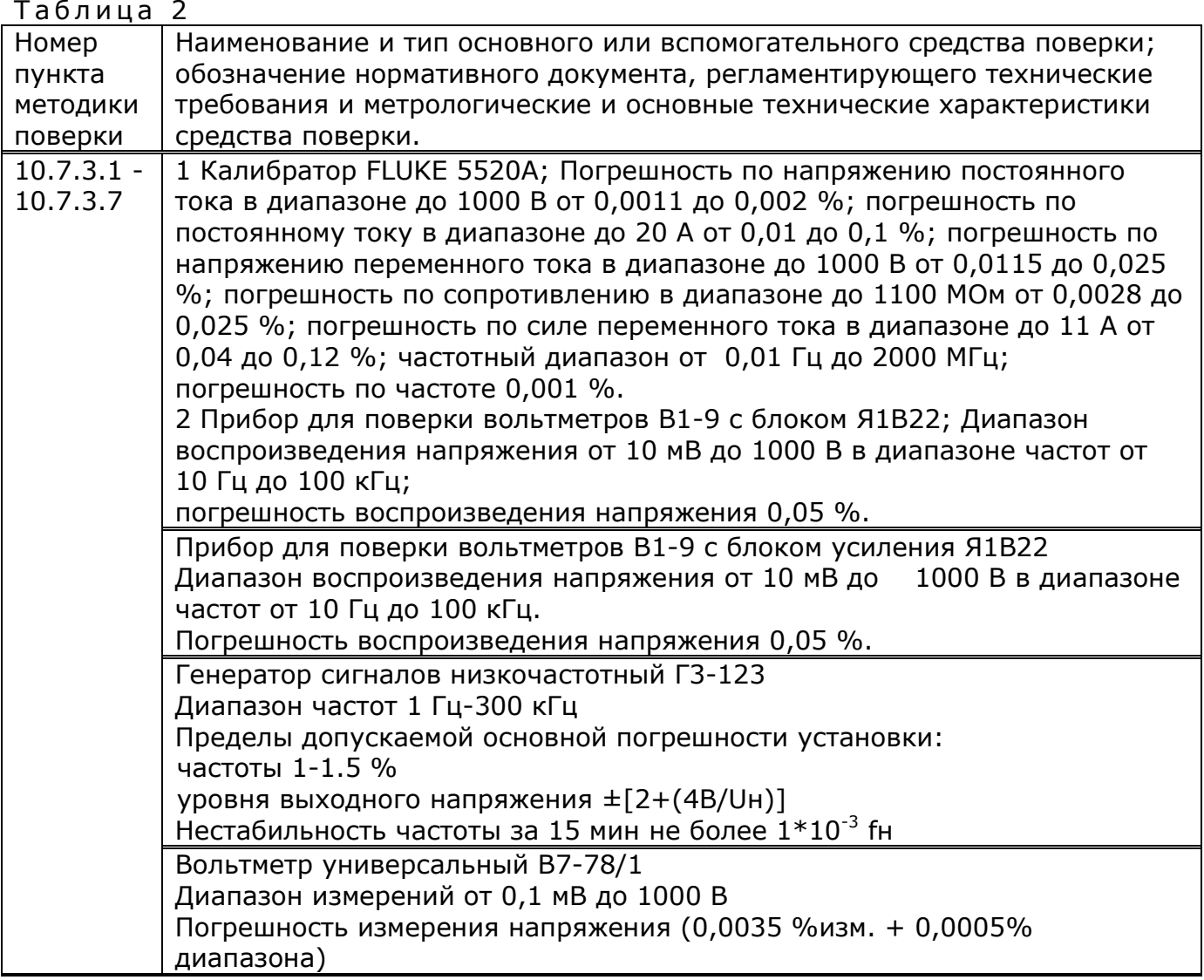

#### <span id="page-52-0"></span>**10.3. Требования к квалификации поверителей**

10.3.1 К проведению поверки могут быть допущены лица, аттестованные в качестве поверителя и имеющие практический опыт работ в области электротехнических и радиотехнических измерений.

#### **10.4. Требования безопасности**

<span id="page-52-1"></span>10.4.1 При проведении поверки должны соблюдаться все требования безопасности в соответствии с ГОСТ 12.3.019-80.

#### <span id="page-52-2"></span>**10.5. Условия поверки**

5.1 При проведении поверки должны соблюдаться следующие требования:

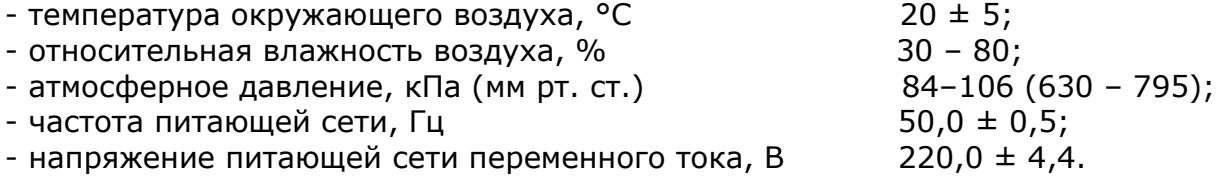

#### **10.6. Подготовка к поверке**

<span id="page-53-0"></span>10.6.1 Поверитель должен изучить руководство по эксплуатации (РЭ) поверяемого прибора и используемых средств поверки.

10.6.2. Поверяемый прибор и используемые средства поверки должны быть заземлены и выдержаны во включенном состоянии в течение времени, указанного в РЭ.

#### <span id="page-53-1"></span>**10.7. Проведение поверки**

#### **10.7.1 Внешний осмотр**

При проведении внешнего осмотра проверяются:

- сохранность пломб;
- чистота и механическая исправность разъемов и гнезд;
- наличие предохранителей;

- отсутствие механических повреждений корпуса и ослабления крепления элементов конструкции (определяется на слух при наклонах прибора);

- сохранность органов управления, четкость фиксации их положения; - комплектность прибора согласно РЭ.

Приборы, имеющие дефекты, бракуют.

#### **10.7.2 Опробование**

Опробование проводится после времени самопрогрева, равного 30 минутам после включения прибора.

Проверяется работоспособность флюорисцентного экрана с двумя цифровыми шкалами и органов управления; режимы, отображаемые на дисплее при нажатии соответствующих клавиш, должны соответствовать руководству по эксплуатации.

При опробовании проверяются идентификационные данные программного обеспечения.

Контроль целостности программы выполняется автоматически при каждом запуске, после проверки соответствия контрольной суммы на дисплей выводится идентификационное наименование и версия ПО. Номер версии представлен в системном меню прибора: Вход в меню осуществляется кнопкой «Меню», далее с

# $(-)$   $(-)$   $(-)$   $(-)$   $(-)$   $(-)$

помощью навигационных кнопок **WE DEER WE ARE ASSISTED** BЫбираем раздел System -> Level 2 - >Ver: на экране должна отобразится надпись: Version V1.02. Номер версии должен быть не ниже 1.02.

#### **10.7.3 Проверка метрологических характеристик 10.7.3.1 Проверка погрешности измерений напряжений постоянного**

#### **тока**

10.7.3.1.1 На вольтметре установить скорость измерения S (медленно), режим измерения DCV (постоянное напряжение), используя кнопку U=.

10.7.3.1.2 Используя кнопку АВТО, установить ручной режим выбора предела измерений. Для выбора предела использовать кнопки со стрелками (вверх-вниз).

10.7.3.1.3 Подсоединить измерительные провода к входам ОБЩ (черный) и U-R (красный).

10.7.3.1.4 Подключить измерительные щупы вольтметра к выходу калибратора.

10.7.3.1.5 На калибраторе установить поочередно значения выходного постоянного напряжения в соответствии с таблицей 3. На дисплее вольтметра отображается при этом режим измерения (DC), результат измерения напряжения; на втором дисплее показывается текущий диапазон измерений. Показания вольтметра заносить в четвертый столбец таблицы.

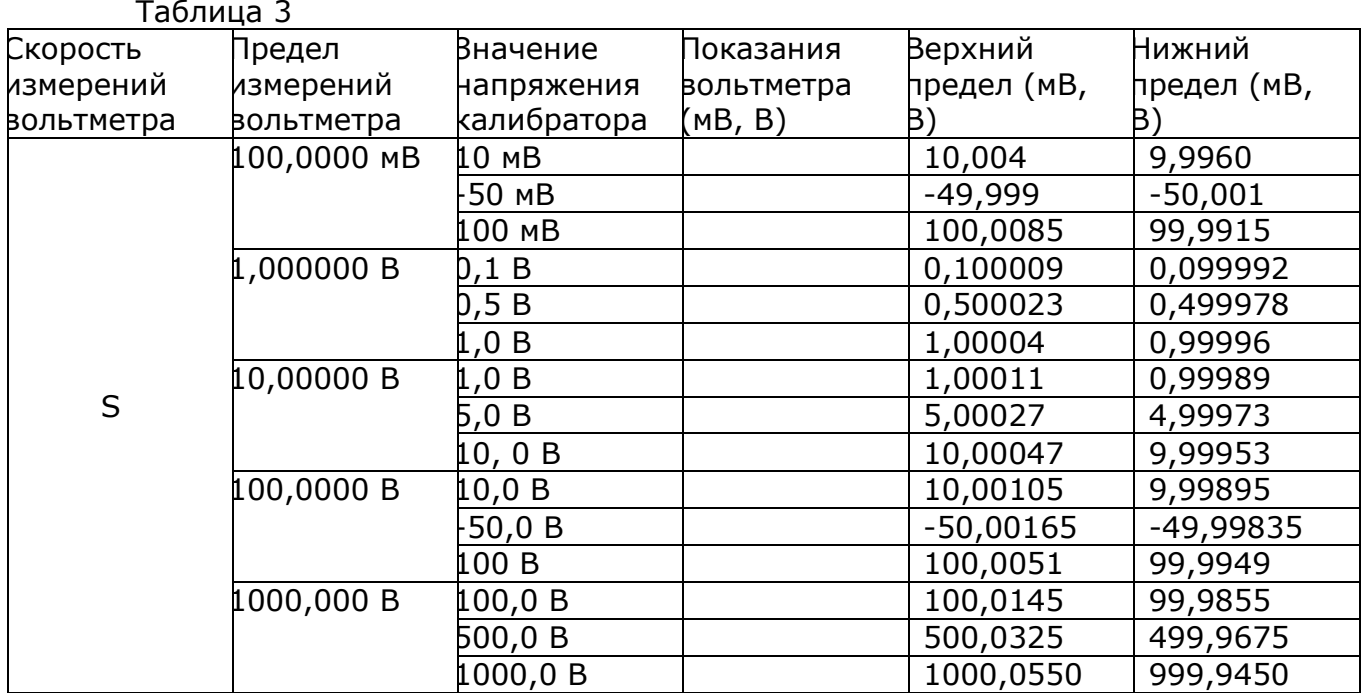

Результаты поверки считать положительными, если результаты измерений вольтметра не превышают пределов, указанных в таблице 3.

#### **10.7.3.2 Проверка погрешности измерений напряжений переменного тока**

10.7.3.2.1 На вольтметре установить скорость измерения S, режим измерения ACV (переменное напряжение), используя кнопку U~.

10.7.3.2.2 Используя клавишу АВТО, установить ручной режим выбора предела измерений. Для выбора предела использовать кнопки со стрелками (вверхвниз).

10.7.3.2.3 Подсоединить измерительные провода к входам ОБЩ (черный) и U-R (красный).

10.7.3.2.3 Определить основную абсолютную погрешности измерения действующего значения напряжения переменного тока в диапазоне частот от 3 до 10 Гц

10.7.3.2.4 Откалибровать генератор Г3-123 по выходному уровню следующим образом.

10.7.3.2.5 Подключить генератор Г3-123 к вольтметру универсальному В7- 78/1, как показано на рисунке 1

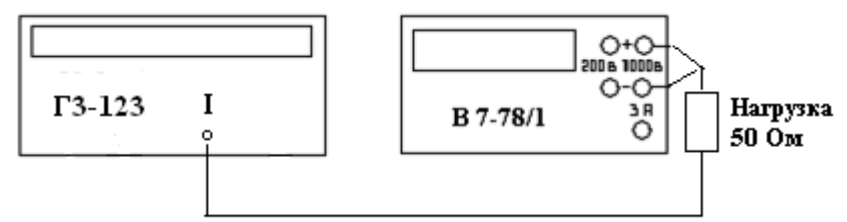

Рисунок 1

10.7.3.2.6 На вольтметре установить режим измерения постоянного напряжения.

10.7.3.2.7 Число разрядов и скорость измерения установить 4 ½ Slow (Последовательно нажать на передней панели кнопку «Конфиг» и «Ввод»; нажатием на кнопки  $\triangleleft$  или  $\triangleright$  выбрать меню конфигурирования «Resolution» (разрешение) и нажать кнопку «Ввод»; Нажатием на кнопки  $\bigcirc$  или  $\bigcirc$  установить 4  $\frac{1}{2}$  Slow и нажать кнопку «Ввод»).

10.7.3.2.8 Подать с генератора сигнал с параметрами, приведенными в таблицах 4 и 5.

10.7.3.2.9 Включить на вольтметре функцию регистрации максимальных и

максимальных значений (кнопка) .

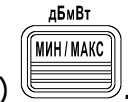

10.7.3.2.10 Произвести измерения напряжения вольтметром в каждой точке в течение 1 минуты. Записать в таблицы 4 и 5 измеренные значения.

Подключить генератор Г3-123 к поверяемому вольтметру GDM-78261.

 Установить на поверяемом вольтметре режим измерения переменного напряжения.

 Установить на поверяемом вольтметре полосу пропускания 3 Гц, скорость измерения Slow.

Для установки полосы пропускания войти в меню измерений MEAS LENEL I

(SHIFT+MEHЮ+<sup>URIG</sup> ),/ IСЛコ , далее нажать [گا + 2 раза لِاسْتَا **RE BW** , затем  $\left(\overline{\bullet}\right)$  и появится меню выбора полосы пропускания: AC BW

 $7H$ . Кнопками  $\left(\begin{matrix} \blacktriangle\end{matrix}\right)$  осуществляется выбор требуемой полосы пропускания. После выбора нажмите [ВВОД] для подтверждения.

 Подать сигнал с генератора с параметрами, приведенными в таблице 4. Измеренные значения напряжения Uи записать в таблицу 4.

 Абсолютную погрешность измерения вольтметром действующего значения напряжения переменного тока Δ рассчитать по формуле

 $\Delta =$  Uи – Uд.

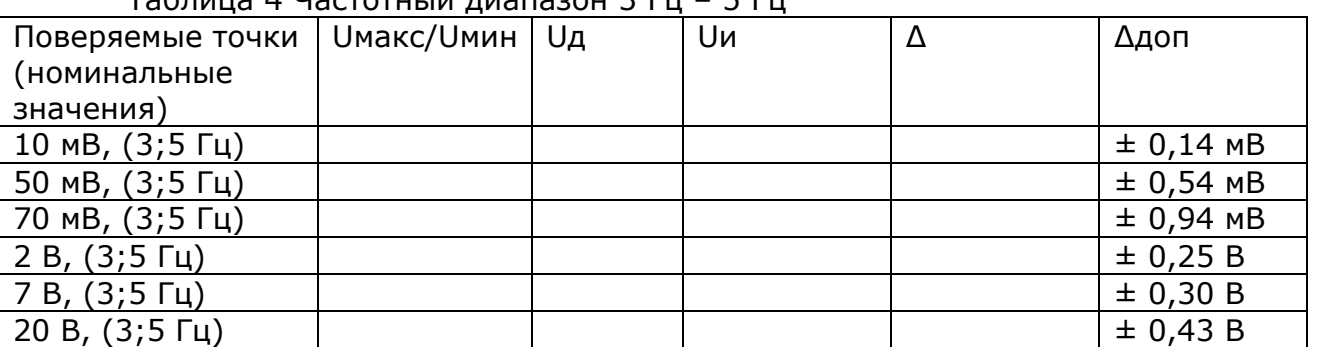

Таблица 4 Частотный диапазон 3 Гц – 5 Гц

 Подать сигнал с генератора с параметрами, приведенными в таблице 5. Измеренные значения напряжения Uи записать в таблицу 5.

 Абсолютную погрешность измерения вольтметром действующего значения напряжения переменного тока Δ рассчитать по формуле  $\Delta =$  Uи – Uд.

Таблица 5 Частотный диапазон 5 Гц – 10 Гц

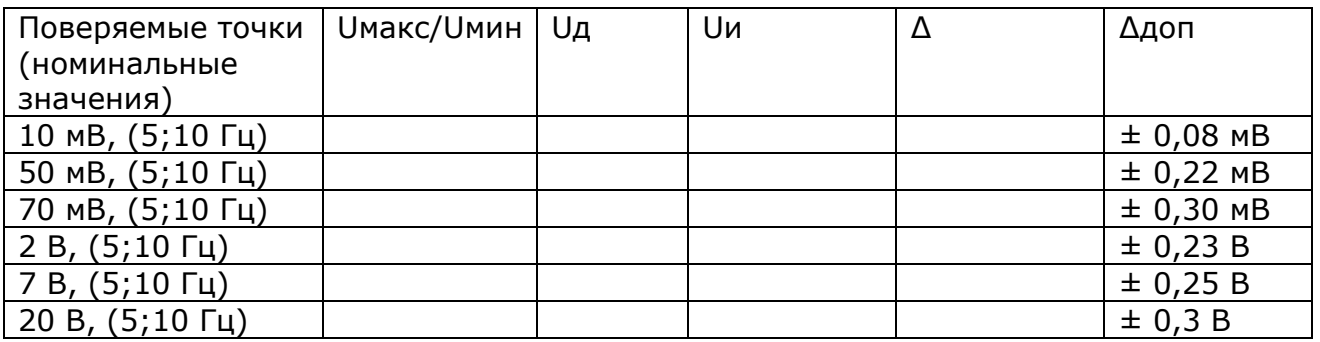

Результаты поверки считать положительными, если результаты измерений вольтметра не превышают пределов, указанных в таблицах 4, 5.

10.7.3.2.11 Подключить измерительные щупы вольтметра к выходу калибратора или В1-9.

10.7.3.2.12 На калибраторе установить поочередно значения выходного переменного напряжения в соответствии с таблицами 6, 7. На дисплее вольтметра отображается при этом режим измерения (АC), результат измерения напряжения калибратора; на втором дисплее показывается текущий диапазон измерений. Показания вольтметра заносить в четвертый столбец таблиц. Измерения проводить для любых трех частот, равномерно разнесенных по частотному диапазону.

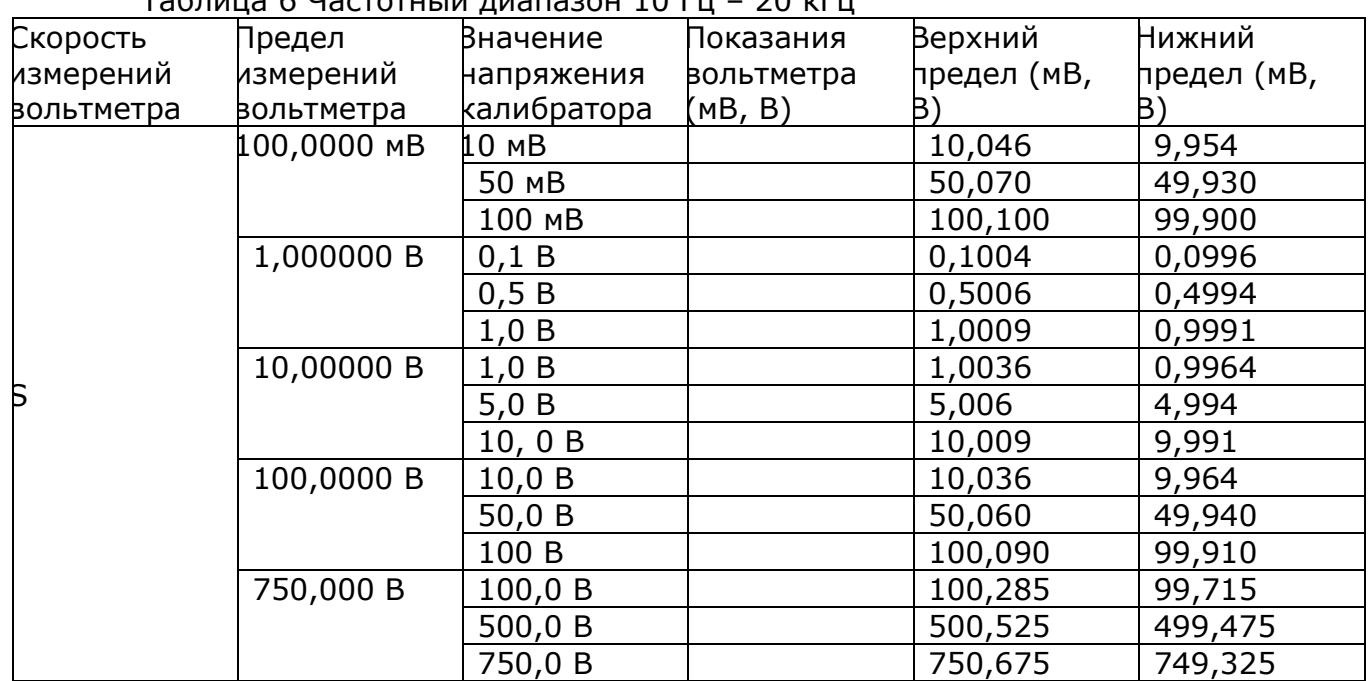

#### Таблица 6 Частотный диапазон 10 Гц – 20 кГц

#### Таблица 7 Частотный диапазон 20 кГц – 50 кГц

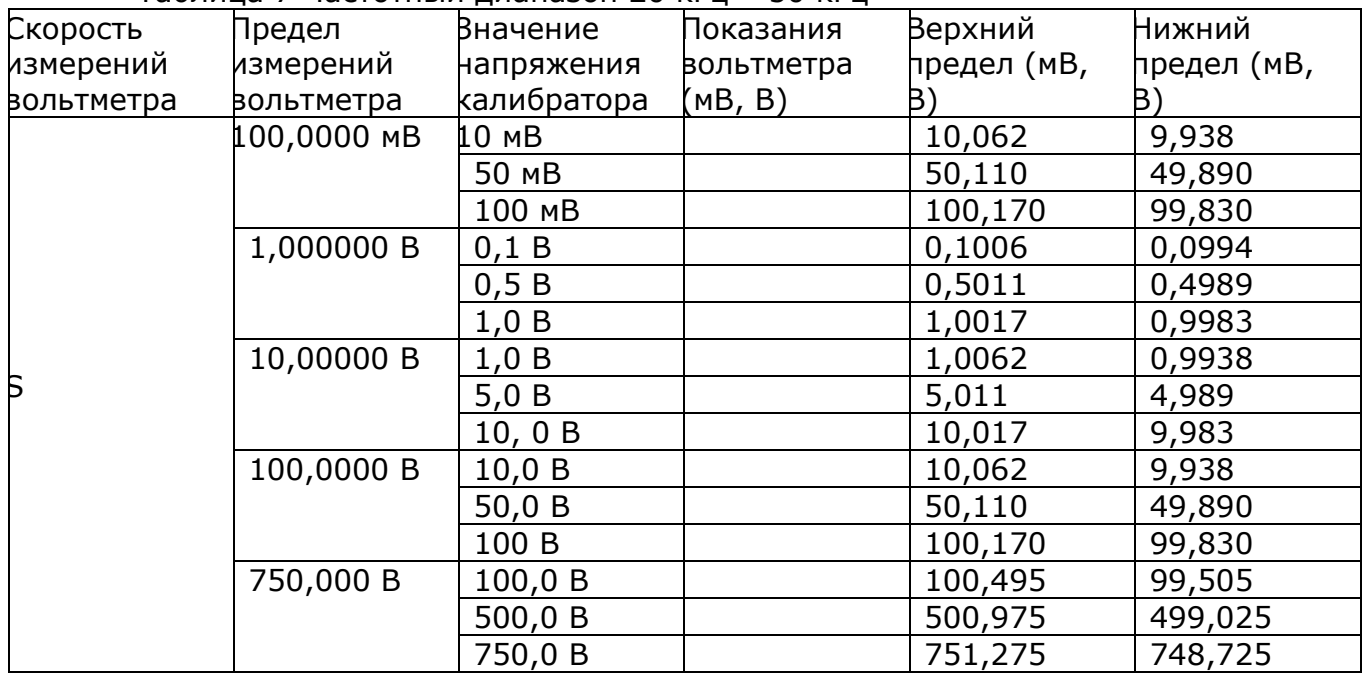

#### Таблица 8 Частотный диапазон 50 кГц – 100 кГц

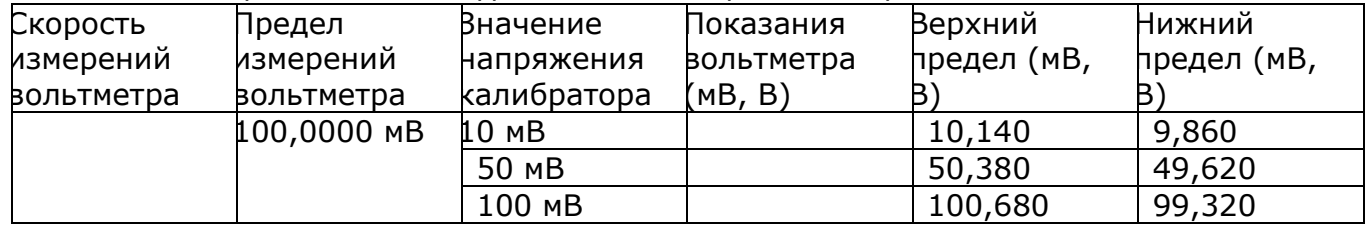

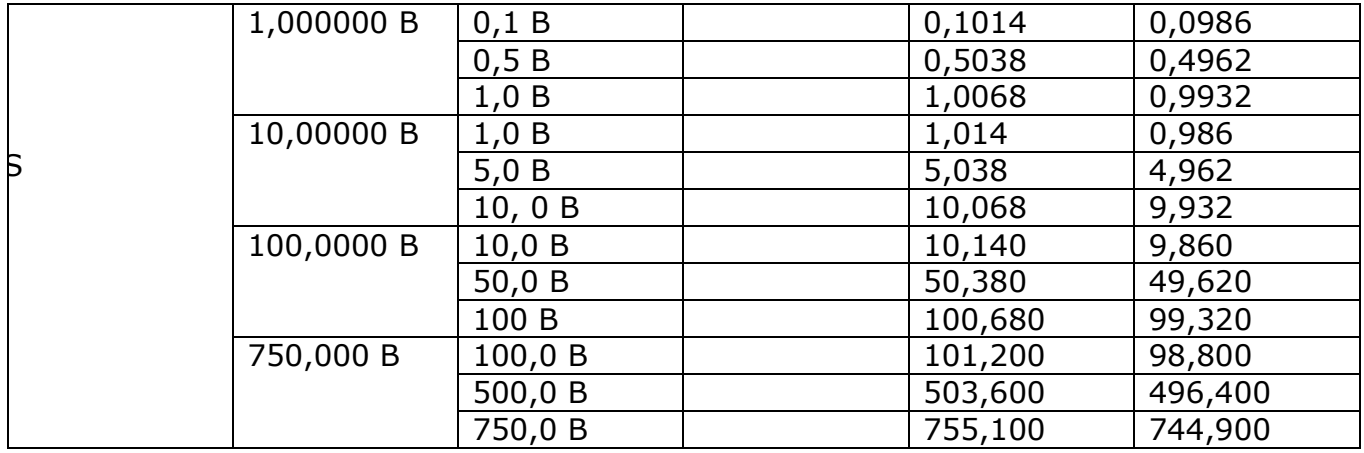

#### Таблица 9 Частотный диапазон 100 кГц - 300 кГц

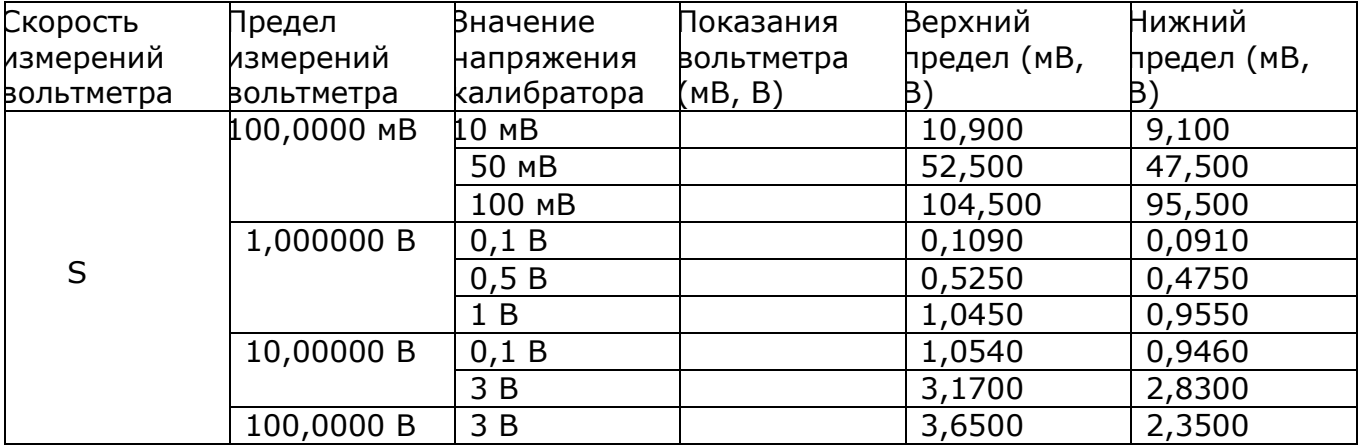

Результаты поверки считать положительными, если результаты измерений вольтметра не превышают пределов, указанных в таблицах 4 - 9.

#### 10.7.3.3 Проверка погрешности измерений силы постоянного тока

10.7.3.3.1 На вольтметре установить скорость измерения S, режим измерения DC (постоянный ток), используя кнопку I=.

10.7.3.3.2 Используя клавишу АВТО, установить ручной режим выбора предела измерений. Для выбора предела использовать кнопки со стрелками (вверх-вниз).

10.7.3.3.3 Подсоединить измерительные провода к входам ОБЩ и 10 А.

10.7.3.3.4 Подключить измерительные щупы вольтметра к выходу калибратора.

10.7.3.3.5 На калибраторе установить поочередно значения выходного постоянного тока в соответствии с таблицей 10. На дисплее вольтметра отображается при этом режим измерения (DC), результат измерения тока; на втором дисплее показывается текущий диапазон измерений. Показания вольтметра заносить в четвертый столбец таблицы.

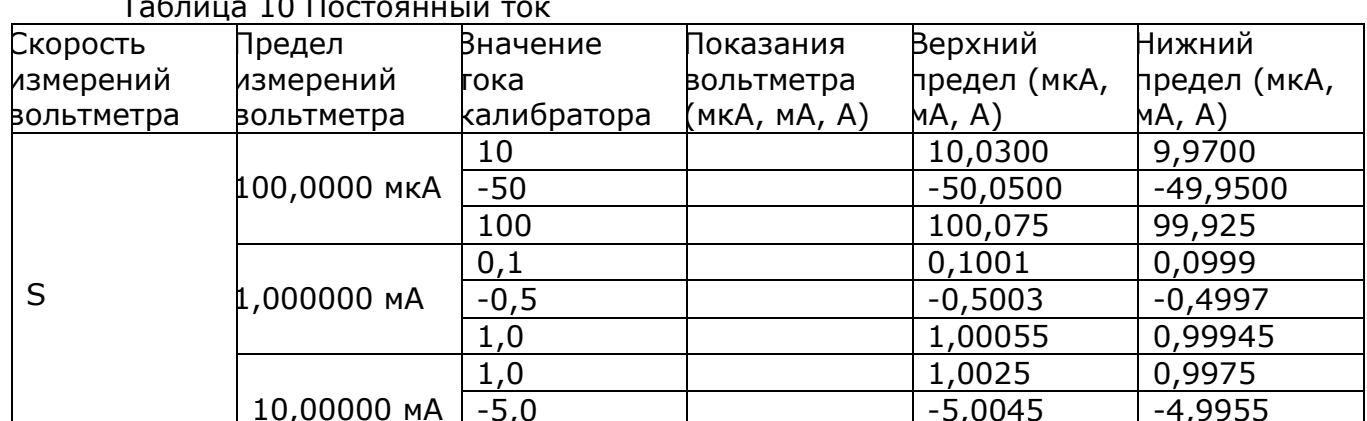

### $\overline{10}$

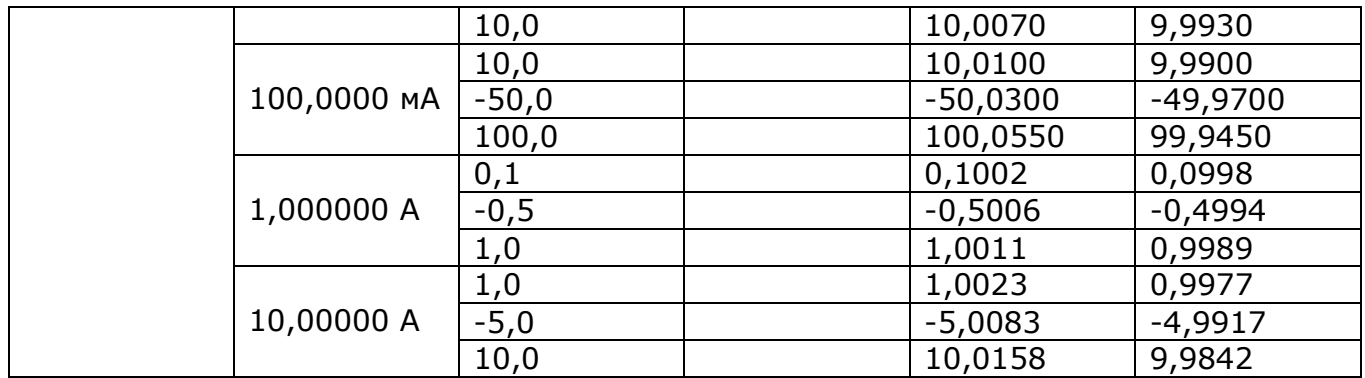

Результаты поверки считать положительными, если результаты измерений вольтметра не превышают пределов, указанных в таблице 10.

#### 10.7.3.4 Определение погрешности измерений силы переменного тока

10.7.3.4.1 На вольтметре установить скорость измерения S, режим измерения АС (переменный ток), используя кнопку I~.

10.7.3.4.2 Используя клавишу АВТО, ручной режим выбора предела измерений. Для выбора предела использовать кнопки со стрелками (вверх-вниз).

10.7.3.4.3 Подсоединить измерительные провода к входам ОБЩ и 10 А.

7.3.4.4 Подключить измерительные щупы вольтметра к выходу калибратора.

10.7.3.4.5 На калибраторе установить поочередно значения выходного переменного тока в соответствии с таблицами 11 - 12. На дисплее вольтметра отображается при этом режим измерения (АС), результат измерения тока; на втором дисплее показывается текущий диапазон измерений. Показания вольтметра заносить в четвертый столбец таблицы. Измерения проводить на трех различных частотах, равномерно разнесенных по частотному диапазону.

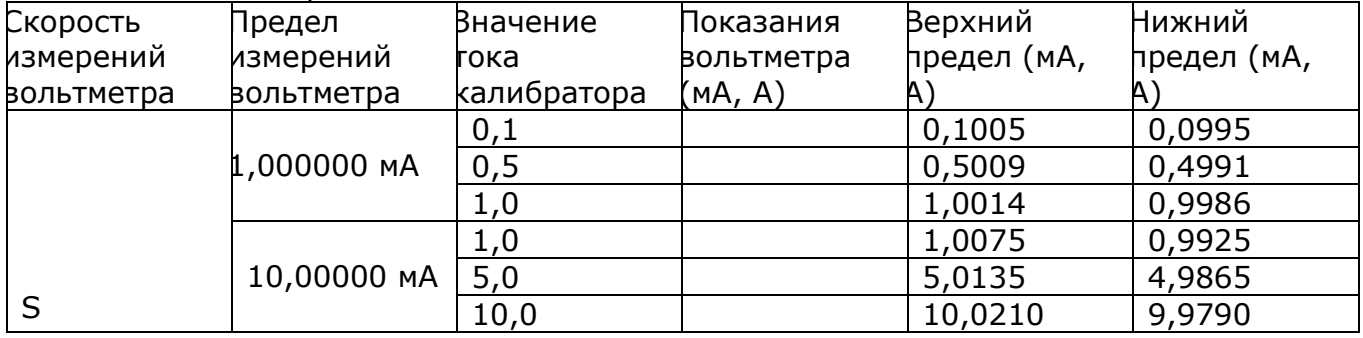

Таблица 11 Переменный ток, диапазон частот 10 Гц - 5 кГц

#### Продолжение таблицы 11

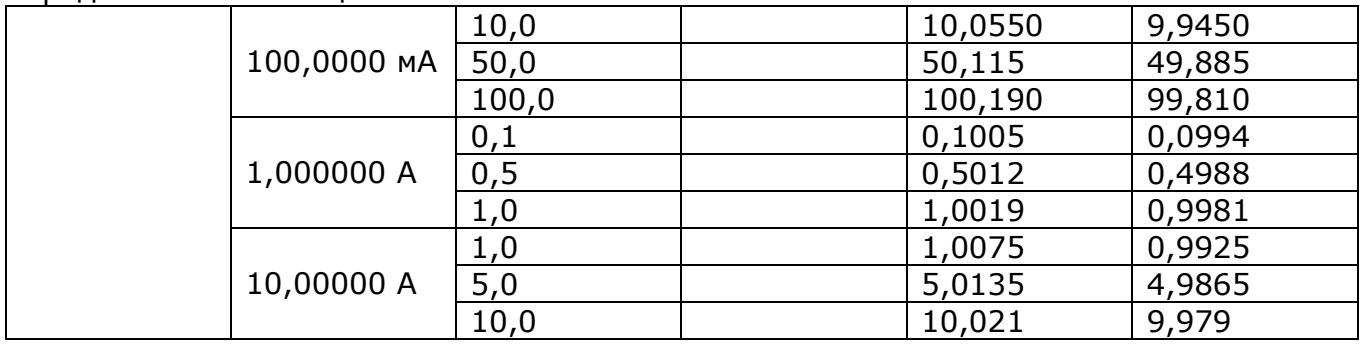

#### Таблица 12 Переменный ток, диапазон частот 5 кГц - 10 кГц

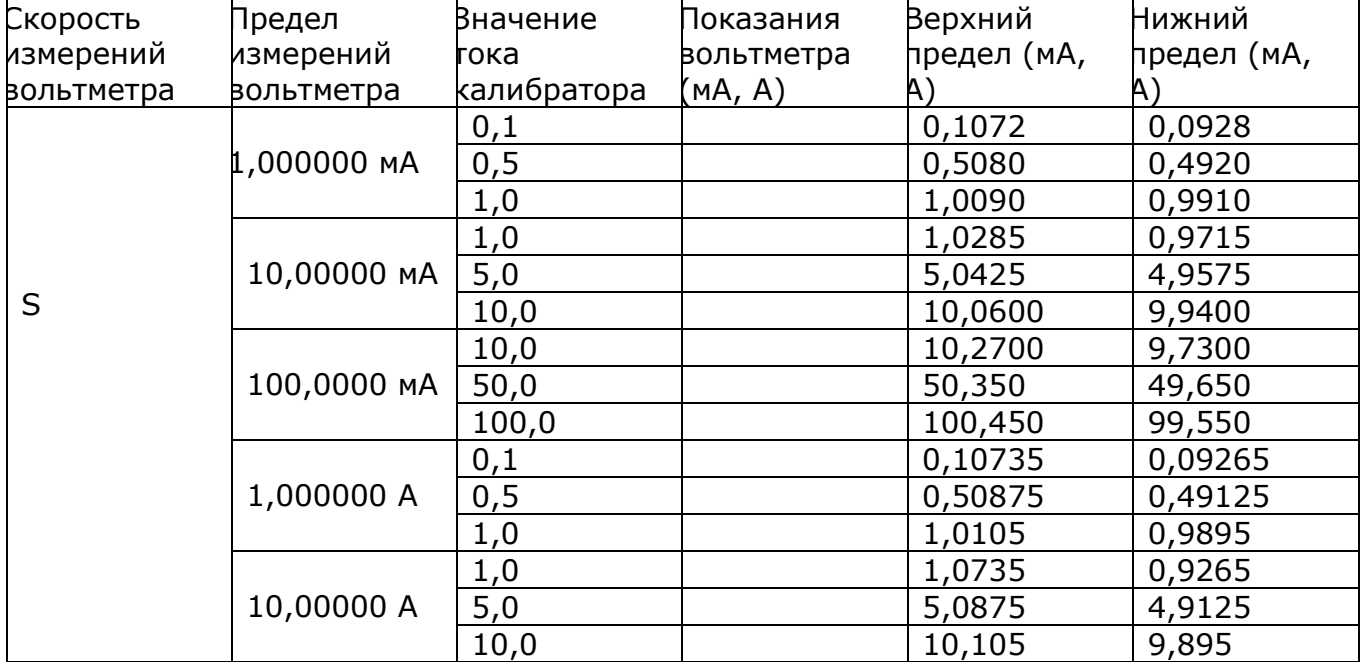

Результаты поверки считать положительными, если результаты измерений вольтметра не превышают пределов, указанных в таблицах 11 - 12.

#### 10.7.3.5 Проверка погрешности измерений сопротивления постоянному току

10.7.3.5.1 На вольтметре установить скорость измерения S, режим измерения сопротивления.

10.7.3.5.2 Используя клавишу АВТО, установить ручной режим выбора предела измерений. Для выбора предела использовать кнопки со стрелками (вверх-вниз).

10.7.3.5.3 Подсоединить измерительные провода к входам ОБЩ (черный) и U, R (красный), а также U+ и U-.

10.7.3.5.4 Подключить измерительные щупы вольтметра к выходу калибратора. Для четырехпроводной схемы потенциальные провода подключить в соответствии с  $P\ominus$ .

10.7.3.5.5 На калибраторе установить поочередно значения сопротивления в соответствии с таблицей 13. На дисплее вольтметра отображается при этом режим измерения (4W), результат измерения сопротивления; на втором дисплее показывается текущий диапазон измерений. Показания вольтметра заносить в четвертый столбец таблицы.

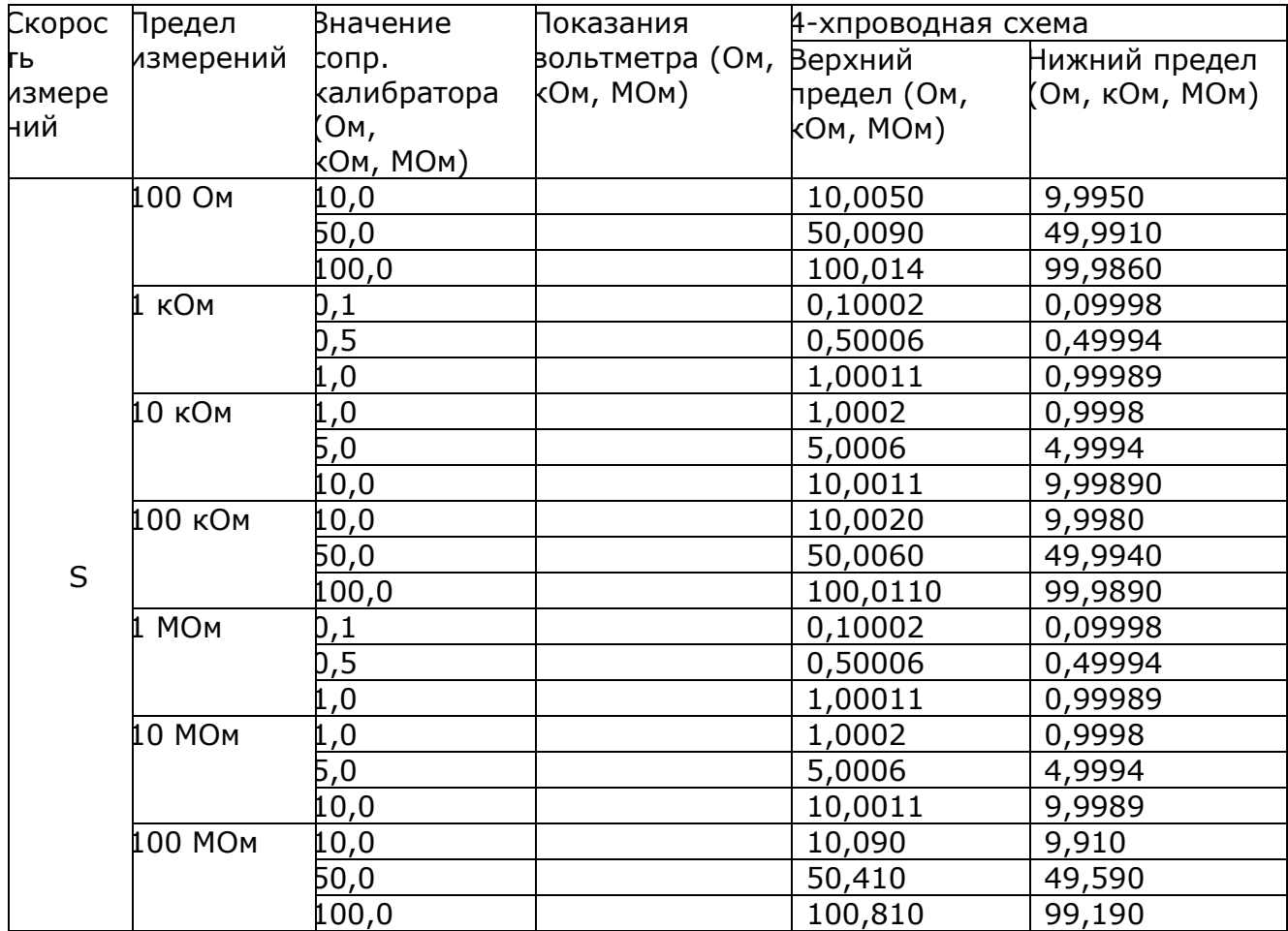

Результаты поверки считать положительными, если результаты измерений вольтметра не превышают пределов, указанных в таблице 13.

#### 10.7.3.6 Проверка погрешности измерений частоты

Режим измерения частоты доступен только при измерениях переменного напряжения.

10.7.3.6.1 Подсоединить измерительные провода к входам ОБЩ (черный) и U, R (красный).

10.7.3.6.2 На вольтметре установить режим измерения частоты, для чего нажать кнопку F/P.

10.7.3.6.3 Подключить вольтметр к калибратору.

10.7.3.6.4 На калибраторе установить значение напряжения 3 В и поочередно значения частоты в соответствии с таблицей 14, соответствующие показания вольтметра заносить в третий столбец таблицы. На частотах ниже 10 Гц допускается использовать генератор импульсов.

Таблица 14

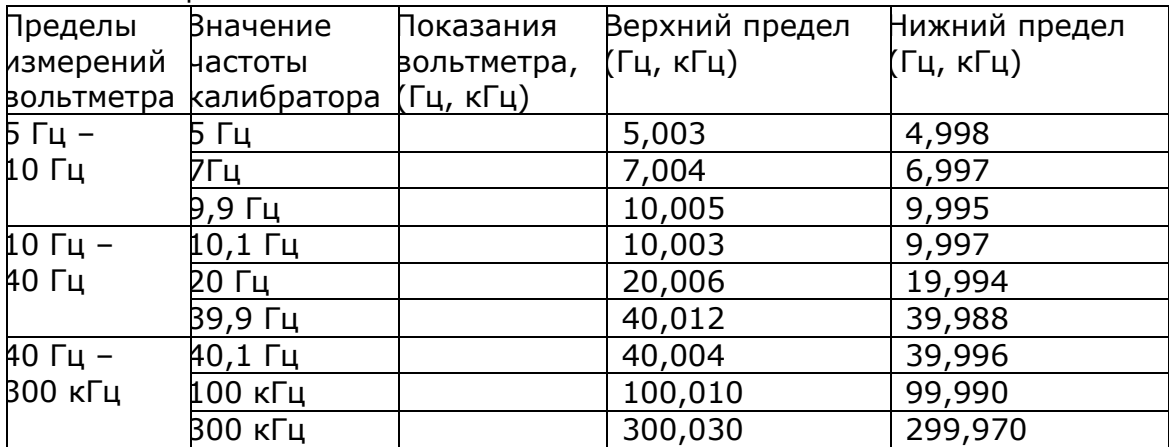

Результаты поверки считать положительными, если результаты измерений вольтметра не превышают пределов, указанных в таблице 16.

#### **10.7.3.7 Проверка погрешности измерений температуры**

10.7.3.7.1 На вольтметре установить скорость измерения S, режим измерения температуры.

10.7.3.7.2 Используя клавишу АВТО, установить ручной режим выбора предела измерений. Для выбора предела использовать кнопки со стрелками (вверхвниз).

10.7.3.7.3 Подсоединить измерительные провода к входам ОБЩ (черный) и U, R (красный), а также U+ и U-.

10.7.3.7.4 Подключить измерительные щупы вольтметра к выходу калибратора.

10.7.3.7.5 На калибраторе установить поочередно значения напряжений в соответствии с таблицей 15. На дисплее вольтметра отображается при этом режим измерения температуры. Выбор единиц измерений, типа термоэлектрического преобразователя, ввод опорной температуры провести в соответствии с РЭ.

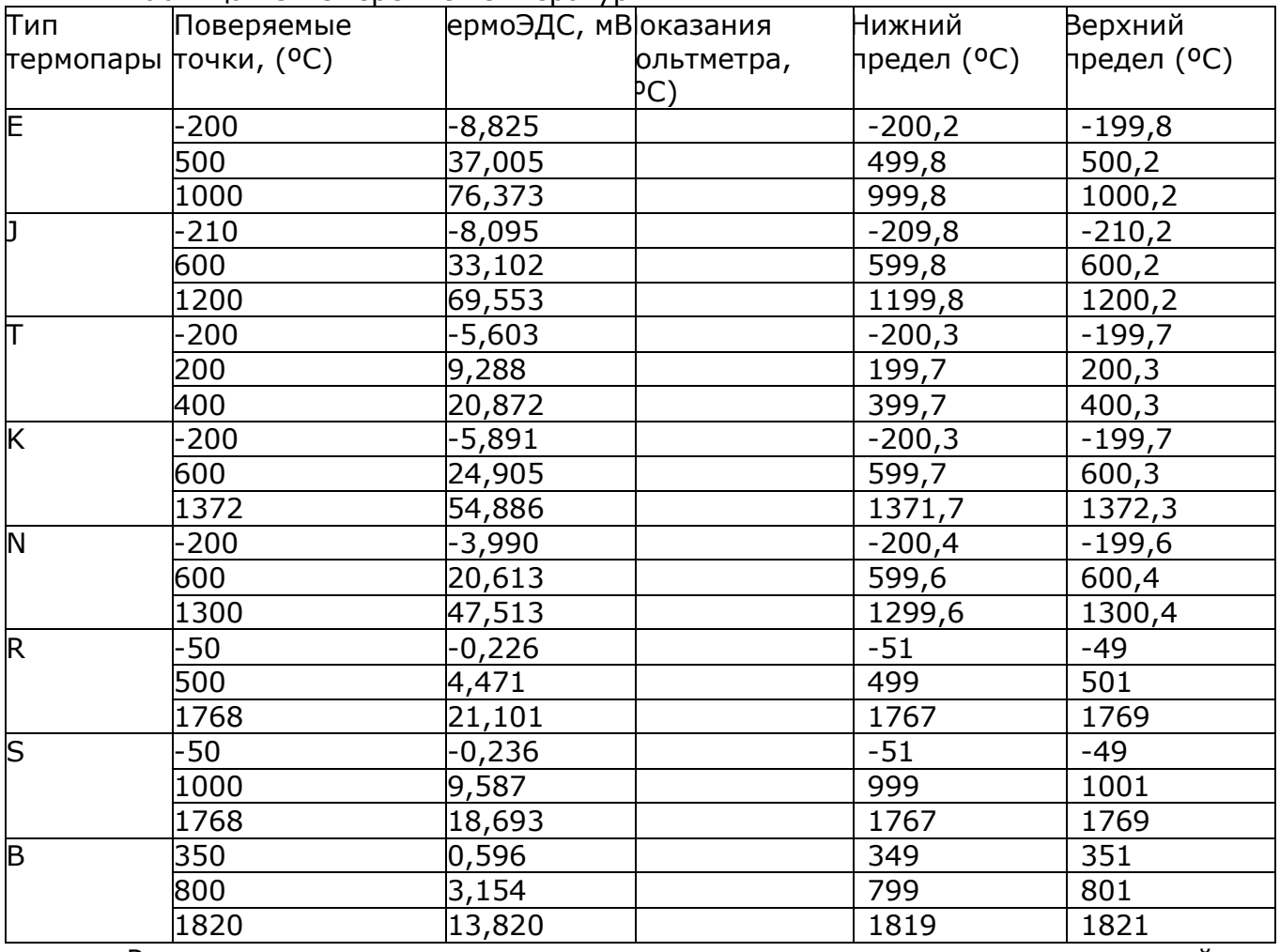

Таблица 15 Измерение температуры

Результаты поверки считать положительными, если результаты измерений вольтметра не превышают пределов, указанных в таблице 15.

#### **10.8 Оформление результатов поверки**

10.8.1 Результаты поверки вольтметра оформляются выдачей свидетельства о поверке в соответствии с ПР 50.2.006, в котором указывается срок действия и дата очередной поверки и нанесением знака поверки непосредственно на вольтметр.

10.8.2 При отрицательных результатах поверки вольтметр к применению не допускается и выдаѐтся извещение о непригодности с указанием причин.

# <span id="page-62-0"></span>**11. ТЕХНИЧЕСКОЕ ОБСЛУЖИВАНИЕ**

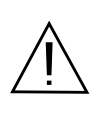

ВНИМАНИЕ! Все операции данного раздела должны выполняться только квалифицированным персоналом. Во избежание поражения электрическим током проводить техническое обслуживание только после ознакомления с данным разделом.

#### **11.1. Замена предохранителя**

<span id="page-62-1"></span>В случае если сгорел предохранитель, вольтметр GDM-78261 не будет работать. Замену предохранителя производить только после выяснения и устранения причины, вызвавшей его перегорание. При замене использовать только предохранитель соответствующего типа и номинала (табл. 10.1). Гнездо сетевого предохранителя находится на задней панели. Для его замены используйте плоскую отвертку как показано на рис. 10.1.

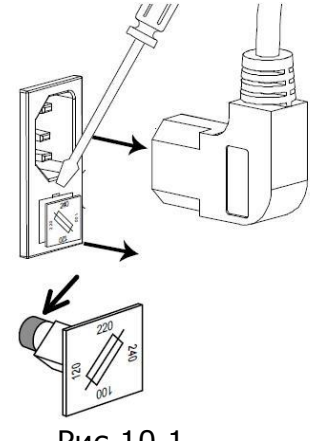

Рис 10.1

Установите правильное сетевое напряжение, вставляя предохранитель в гнездо, как показано на рисунке 10.2.

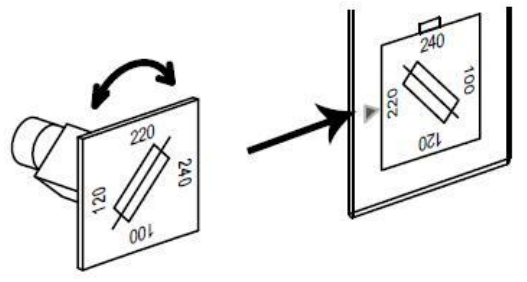

Рис 10.2

Предохранитель на входе защищает измерительную цепь при 4-хпроводном измерении сопротивления. Замену производите, как показано на рис. 10.3. Перед заменой обязательно выключите прибор и отсоедините шнур питания.

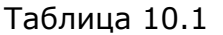

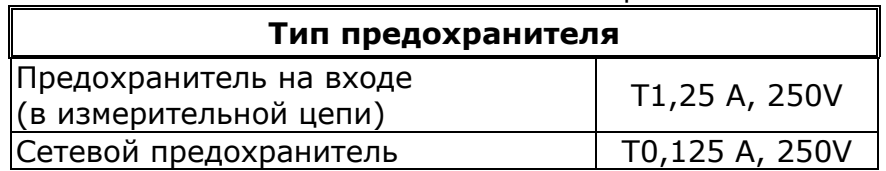

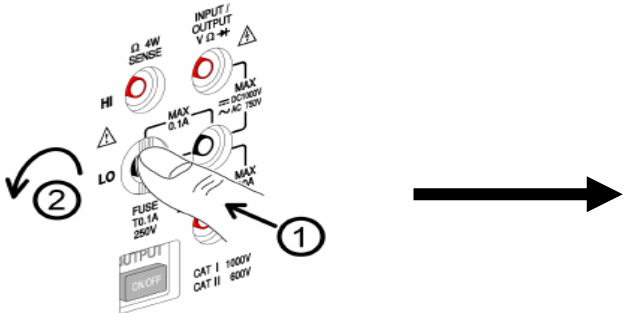

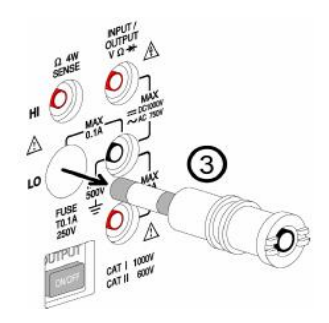

#### Рис. 10.3

#### **11.2. Уход за поверхностью вольтметра**

<span id="page-63-0"></span>Для чистки прибора используйте мягкую ткань, смоченную в мыльном растворе. Не распыляйте это средство непосредственно на прибор, так как раствор может проникнуть вовнутрь и вызвать, таким образом, повреждение.

Не используйте химикаты, содержащие бензин, бензол, толуол, ксилол, ацетон или аналогичные растворители. Не использовать ни в коем случае абразивные вещества.

# <span id="page-64-0"></span>**12. ПРАВИЛА ХРАНЕНИЯ**

### **12.1. Кратковременное хранение**

<span id="page-64-1"></span>Прибор допускает кратковременное (гарантийное) хранение в капитальном не отапливаемом и отапливаемом хранилищах в условиях:

для не отапливаемого хранилища:

- температура воздуха от минус 40 °С до + 70 °С;
- относительная влажность воздуха до 70 % при температуре +35 °С и ниже без конденсации влаги.

# <span id="page-65-0"></span>**13. ПРАВИЛА ТРАНСПОРТИРОВАНИЯ**

#### **13.1. Тара, упаковка и маркировка упаковки**

<span id="page-65-1"></span>Для обеспечения сохранности прибора при транспортировании применена укладочная коробка с амортизаторами из пенопласта.

Упаковка прибора производится в следующей последовательности:

1. коробку с комплектом комбинированным (ЗИП) уложить в отсек на дно укладочной коробки;

2. прибор поместить в полиэтиленовую упаковку, перевязать шпагатом и поместить в коробку;

3. эксплуатационную документацию поместить в полиэтиленовый пакет и уложить на прибор или между боковой стенкой коробки и прибором;

4. товаросопроводительную документацию в пакете поместить под крышку коробки;

5. обтянуть коробку пластиковой лентой и опломбировать;

<span id="page-65-2"></span>6. маркировку упаковки производить в соответствии с ГОСТ 4192—77.

#### **13.2. Условия транспортирования**

1. Транспортирование прибора в укладочной коробке производится всеми видами транспорта при температуре окружающего воздуха от минус 20 °С до плюс 60°С и относительной влажности до 95 % при температуре окружающей среды не более плюс 30°С.

2. При транспортировании самолетом прибор должен быть размещен в отапливаемом герметизированном отсеке.

3. При транспортировании должна быть предусмотрена защита от попадания атмосферных осадков и пыли. Не допускается кантование прибора.

4. Условия транспортирования приборов по ГОСТ 22261-94.

# <span id="page-66-0"></span>**14. ГАРАНТИЙНЫЕ ОБЯЗАТЕЛЬСТВА**

Изготовитель гарантирует соответствие параметров прибора данным, изложенным в разделе «Технические характеристики» при условии соблюдения потребителем правил эксплуатации, технического обслуживания и хранения, указанных в настоящем Руководстве.

Гарантийный срок указан на сайте www.prist.ru и может быть изменен по условиям взаимной договоренности.

#### **Изготовитель**

Фирма «Good Will Instrument Co. Ltd». Адрес: No. 7-1, Jhongsing Road, Tucheng City, Taipei County, 23678, Тaiwan, R.O.C.

## <span id="page-67-0"></span>**15. ПРИМЕЧАНИЕ**

#### **15.1. Дерево меню**

<span id="page-67-1"></span>Ниже показано дерево меню, которое представляет собой трехуровневую структуру, ля входа в которое используются кнопки [SHIFT+МЕНЮ]. Навигация по дереву меню показана на рисунке:

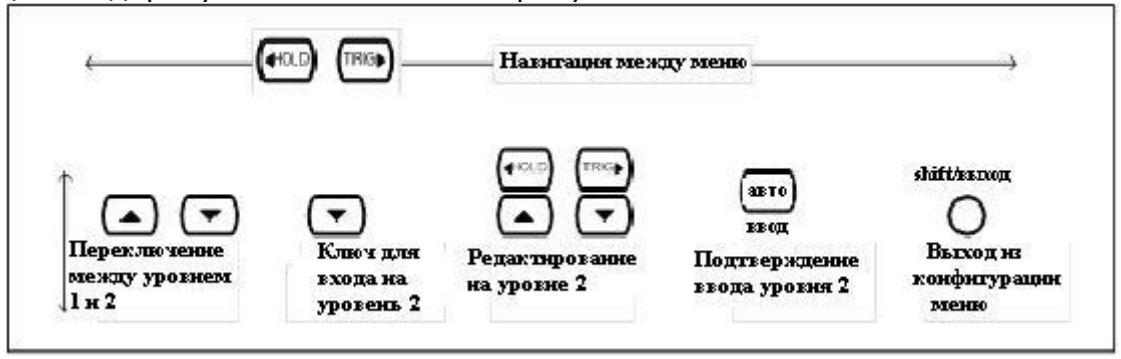

Структура конфигурации дерева меню:

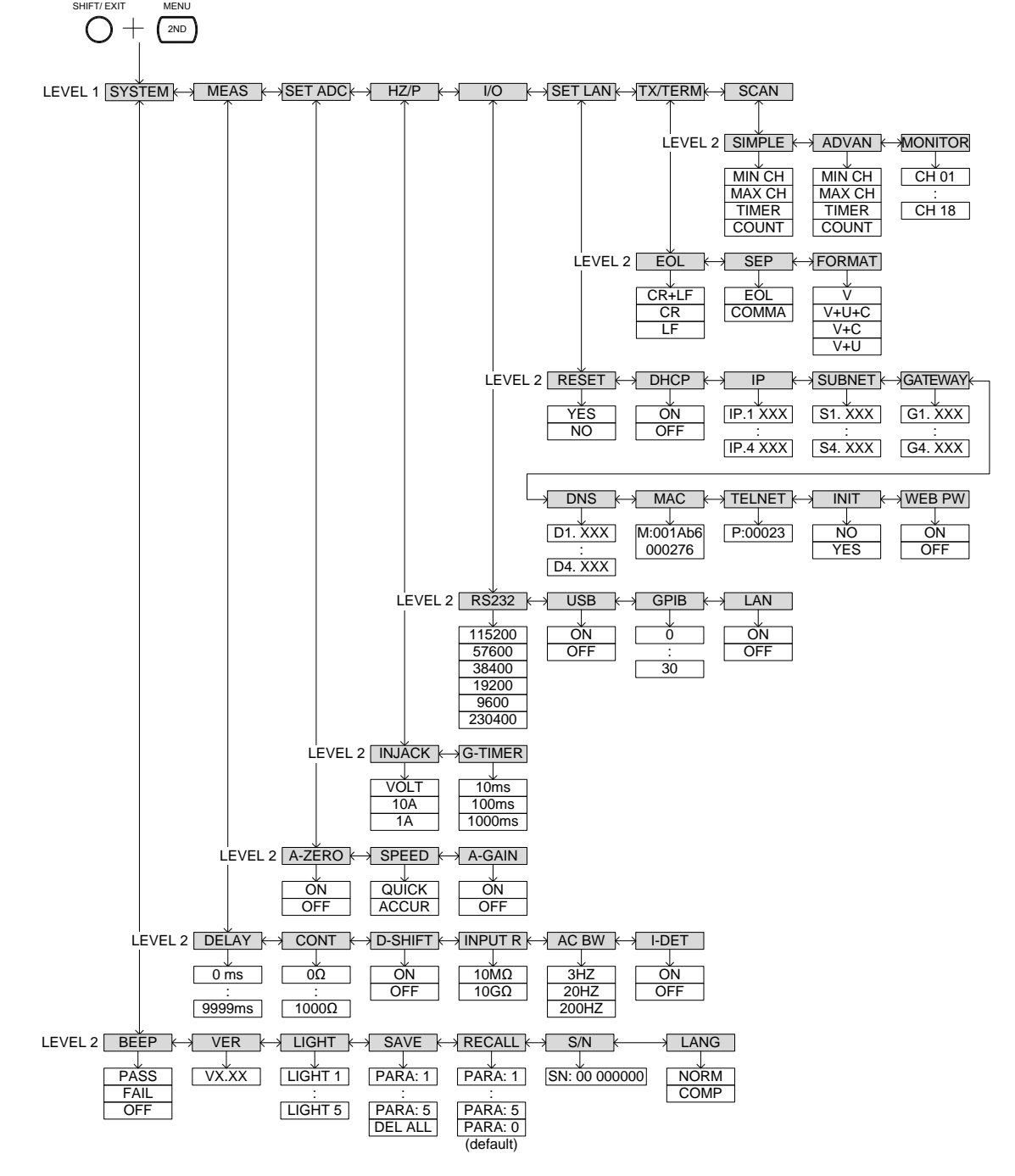